# **Gnash Manual V0.3**

Rob Savoye <rob@senecass.com>

This manual describes version 0.7.2 of Gnash.

Copyright © 2005, 2006 Rob Savoye

<span id="page-0-0"></span>Permission is granted to copy, distribute and/or modify this document under the terms of the GNU Free Documentation License, Version 1.1 or any later version published by the Free Software Foundation with no Invariant Sections, no Front-Cover Texts, and no Back-Cover Texts. You can find a copy of the GFDL at this link [ghelp:fdl] or in the file COPYING-DOCS distributed with this manual.

Revision Gnash Manual V0.3

**Revision History** Oct 2006

Rob Savoye <rob@senecass.com> Updated for the alpha release.

**Free Software Foundation** 

## **Table of Contents**

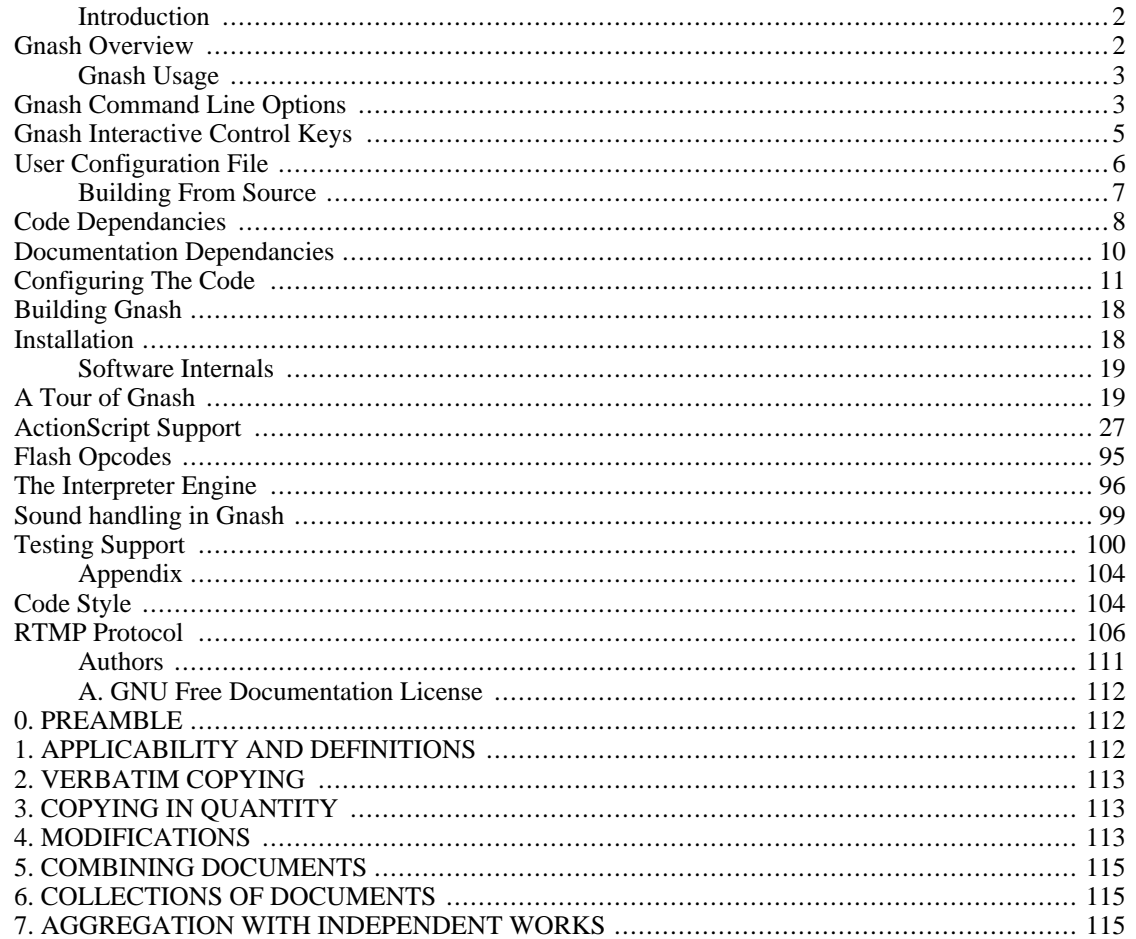

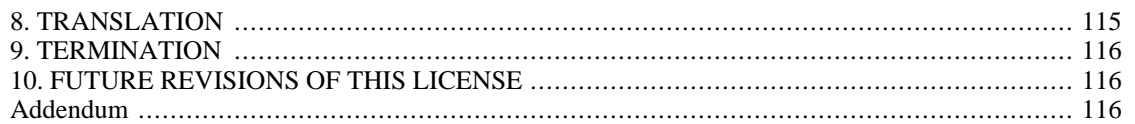

## <span id="page-1-0"></span>**Introduction**

Gnash is a free Flash movie player, which can be used standalone or as a Firebox/Mozilla plugin.

## <span id="page-1-1"></span>**Gnash Overview**

Gnash is originally based on the code of GameSWF, by Thatcher Ulrich. GameSWF was the most advanced of the free flash movie player projects, and implemented a fairly broad set of Flash Format v7 compliance. GameSWF was unsupported public domain software however, and not really designed as an industrial strength project which could be used by everyone who uses Firefox. So in early December of 2005, GameSWF was forked. After being rearranged in GNU project style, development of the plugin was started.

Gnash works as standalone player; as a Mozilla Firefox plugin; and as a Konqueror plugin, called Klash. The plugins use the standalone player for processing, but embed the output into the browser.

Currently, Gnash uses OpenGL to get a high quality rendered image. There are plans to write a Cairo back-end to give Gnash a performance boost on graphics processors without 3D hardware acceleration. Other plans involve running Gnash in a framebuffer, with no windowing system at all.

Included in the Gnash is an XML-based messaging system, as specified in the Flash specification. This lets a flash movie communicate over a TCP/IP socket, and parse the incoming XML message. This allows a movie be a remote control for other devices or applications.

## **Plugin Overview**

The plugin currently works by creating a new window in the standalone player which is connected to the browser window in Firefox.

All movies are downloaded to /tmp and played from there. Many web pages use IE-specific JavaScript to initiate movies, which means that Firefox does not load the Gnash plugin.

## **Standalone Player Overview**

The standalone player supports both SDL and GTK2. The SDL support is more portable, and the GTK support allows better integration as a Firefox plugin. When using GTK, a right-button mouse click will activate a menu which can be used to control the movie.

## **Flash Support:**

Many movies play without any difficulty in Gnash. Gnash supports the majority of Flash opcodes up to SWF version 7, and a wide sampling of ActionScript classes for SWF version 7. All the core ones are implemented, and many of the newer ones work, but may be missing some of the methods. All unimplemented opcodes and ActionScript classes and methods print a warning when using -v with gnash or gprocessor. Using gprocessor -v is a quick way to see why a movie isn't playing correctly.

There are plans to work towards supporting all the SWF version 8 and greater opcodes, as well as as implementing the missing methods and ActionScript classes. During the first few months of Gnash's existence as a project, most of the focus has been towards portability issues, and getting the plugin to work. Now that the plugin works, more focus will be spent on catching up to full compliance with version 7 and beyond.

Currently implemented ActionScript classes are: Array, Boolean, Date, Key, Math, Mouse, MovieClip, Number, Object, Sound, String, XML, XMLNode, and XMLSocket.

Partially implemented classes are: MovieClipLoader, NetConnection, LocalConnection, TextField, and TextFormat.

Unimplemented classes are: Accessibility, Error, Function, LoadVars, Microphone, NetStream, Selection, SharedObject, Stage, System, Button, Camera, Color, ContextMenu, CustomActions, and Video.

Unimplemented Opcodes are: Throw, Implements, Extends, enum\_object, Try, new\_method, enum\_object, md length, md substring, md chr, delete, and get target.

There is currently no support for FLV video, more than minimal AMF data, or loading external jpegs.

## <span id="page-2-0"></span>**Gnash Usage**

Currently only the standalone player is fully operational. You can execute any flash movie from the command line by just supplying the file name. No command line options are required to just play the movie using the default actions. So if you type:

*gnash samples/car\_smash.swf*

it'll create a window and play the movie. In this case it's a simple animation of a car driving, swerving, and finally crashing.

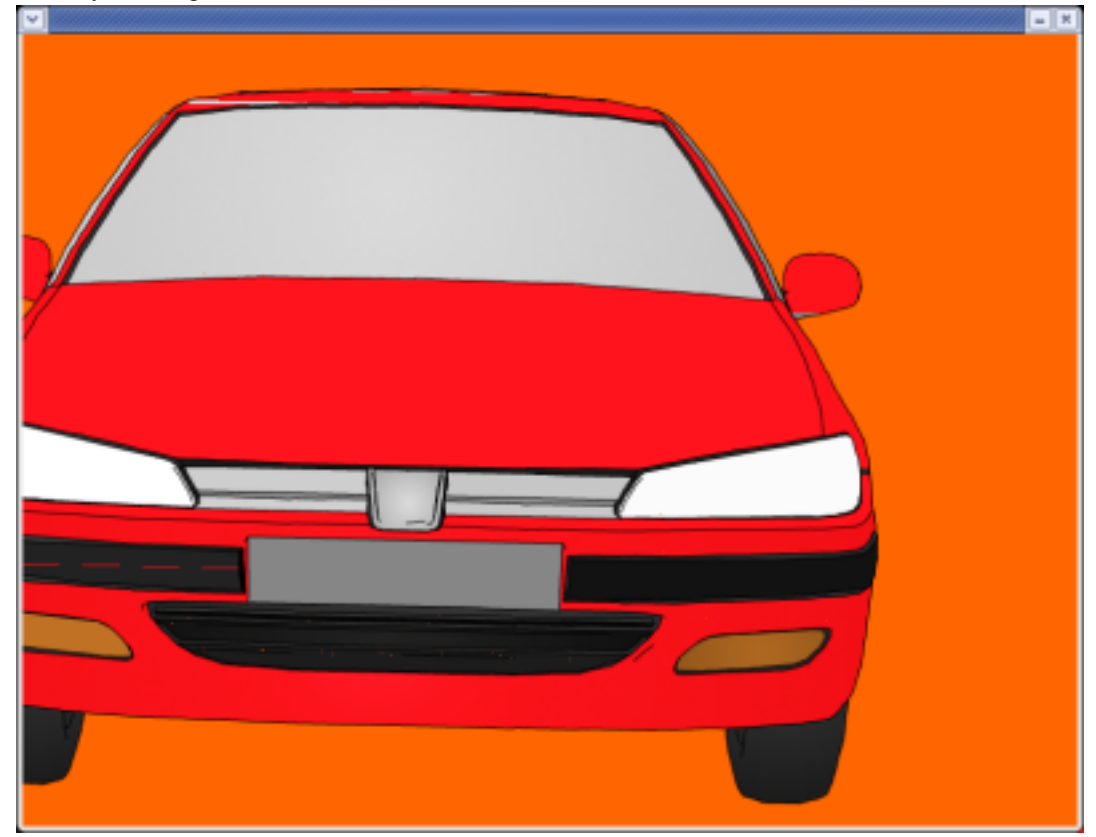

## <span id="page-2-1"></span>**Gnash Command Line Options**

While by default no options are necessary, there are options that can be used to change *Gnash's* basic behavior.

gnash [options] file

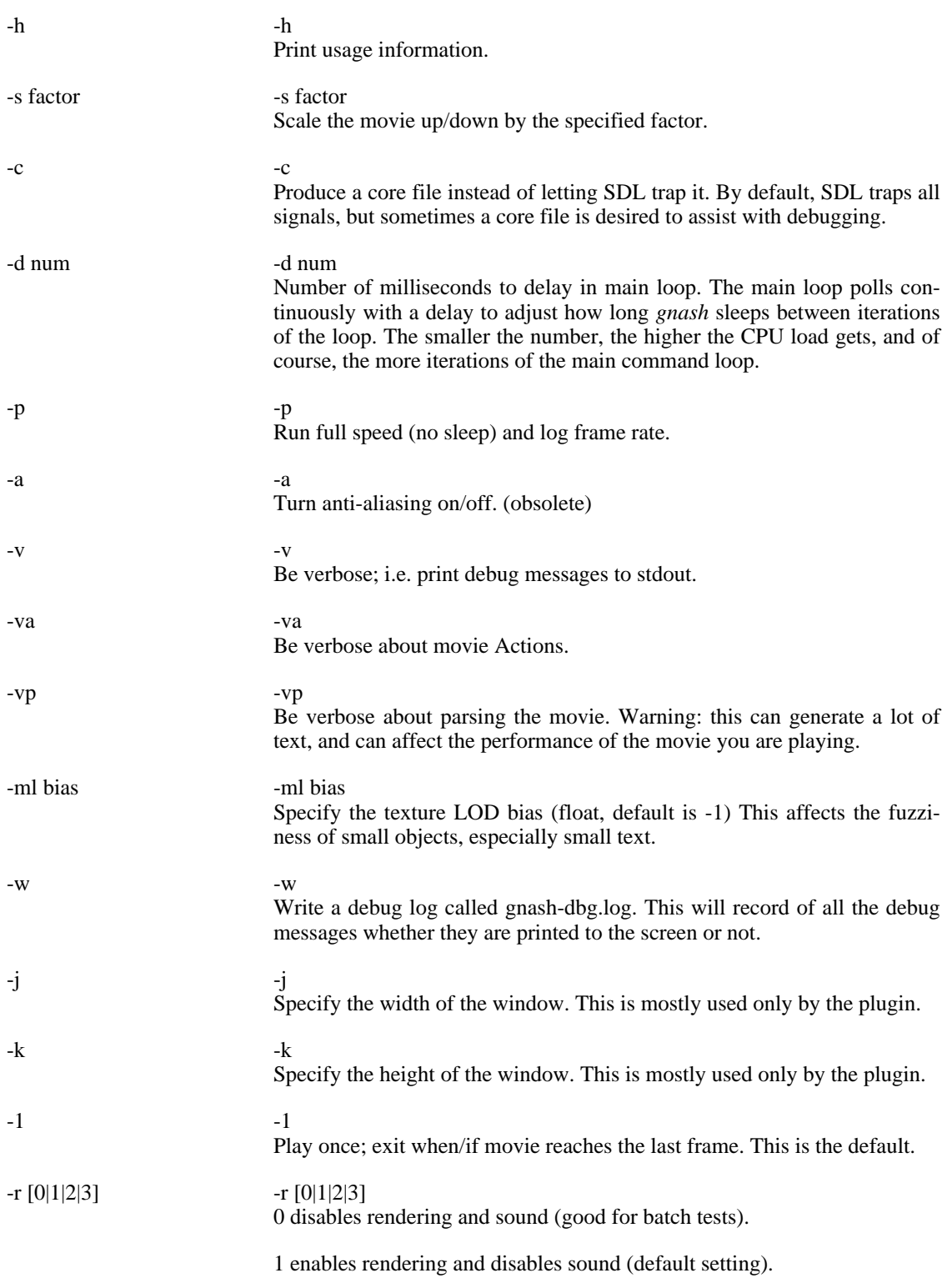

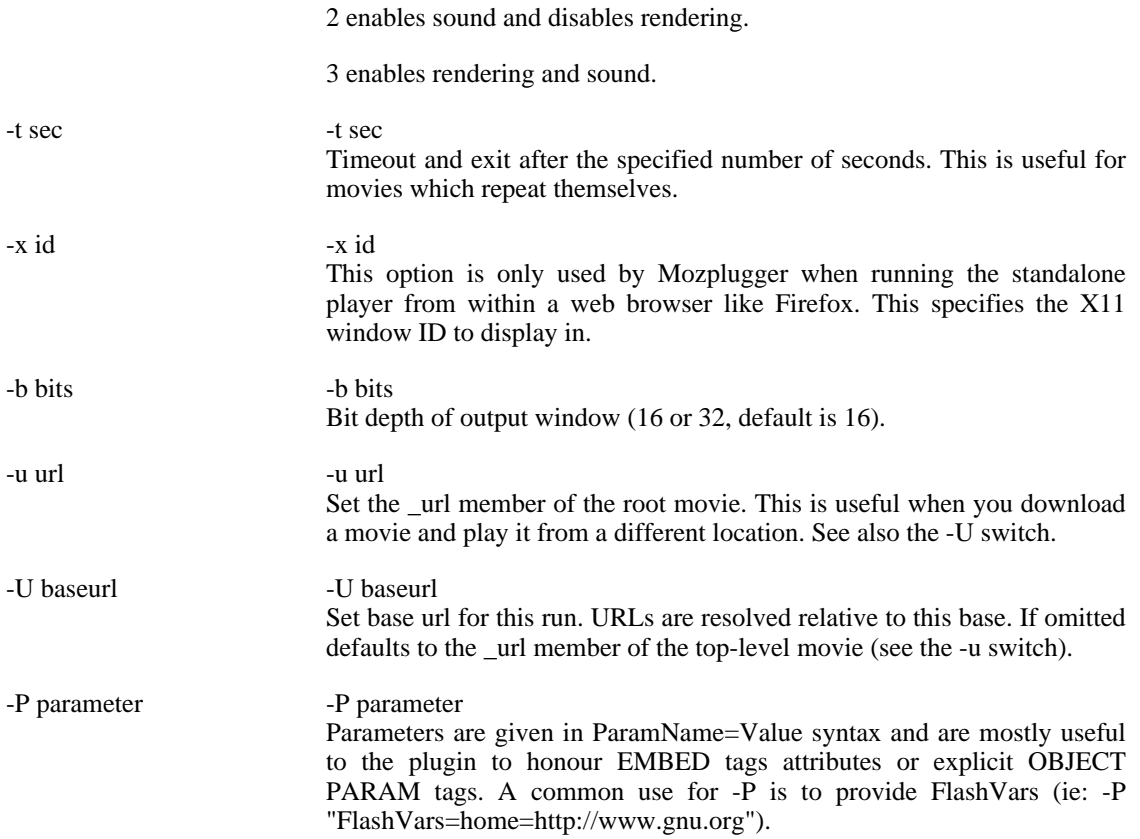

## <span id="page-4-0"></span>**Gnash Interactive Control Keys**

While a movie is playing, there are several control keys. These can be used to step through frames, pause the playing, and control other actions.

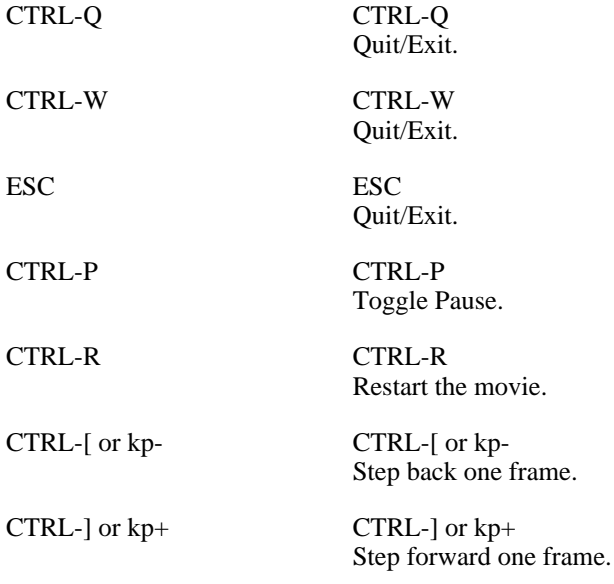

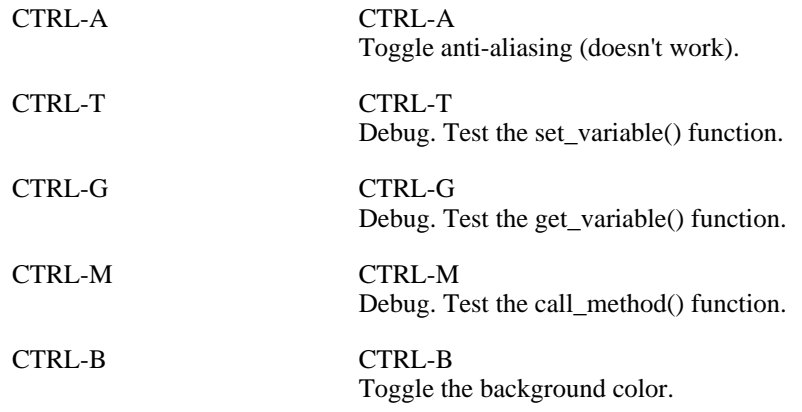

## <span id="page-5-0"></span>**User Configuration File**

Gnash supports a configuration file which lives in the users home directory. This file is called *.gnashrc*. In this you can have default settings which will be used by Gnash when running standalone, or as a browser plugin. Any command line options override these values.

Gnash supports three types of configuration variables. The three types are an on/off value, a numeric value, or in the case of the whitelist and blacklist, a list of hostnames as ASCII text.

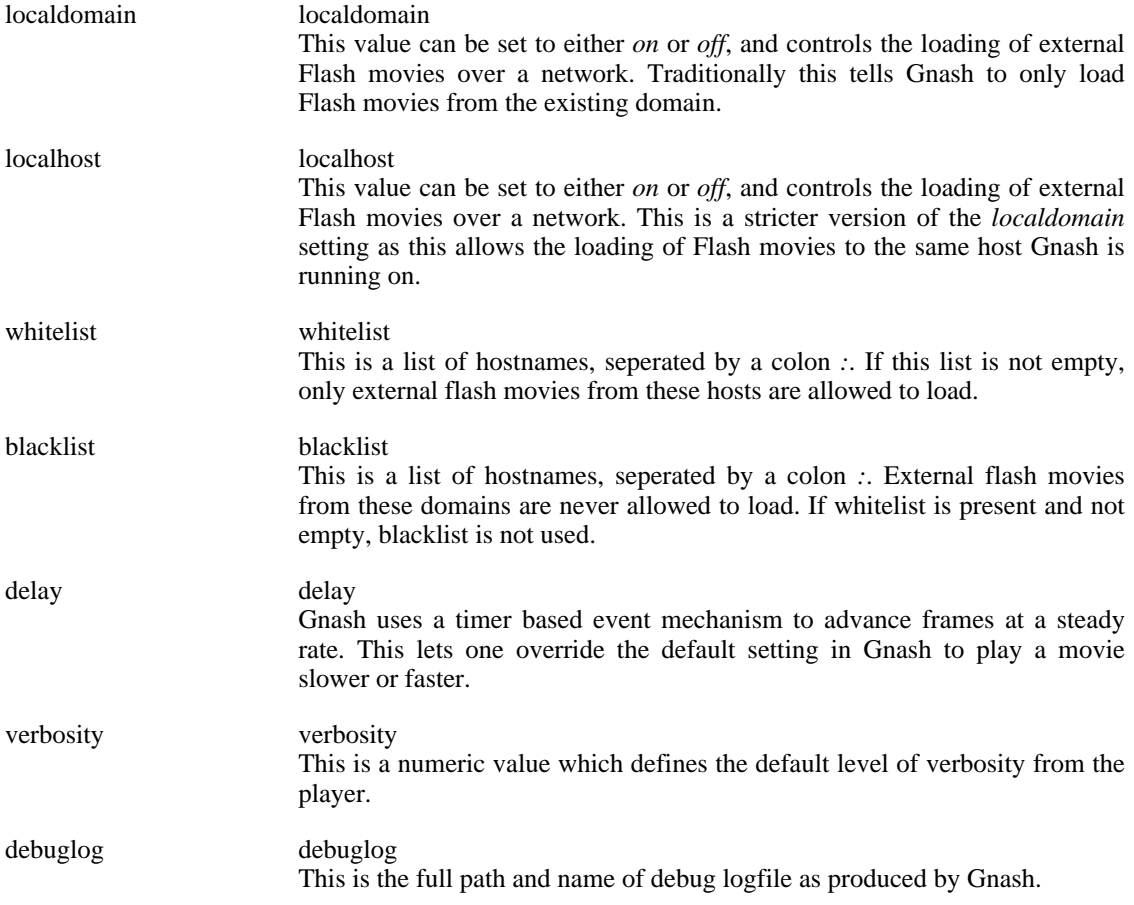

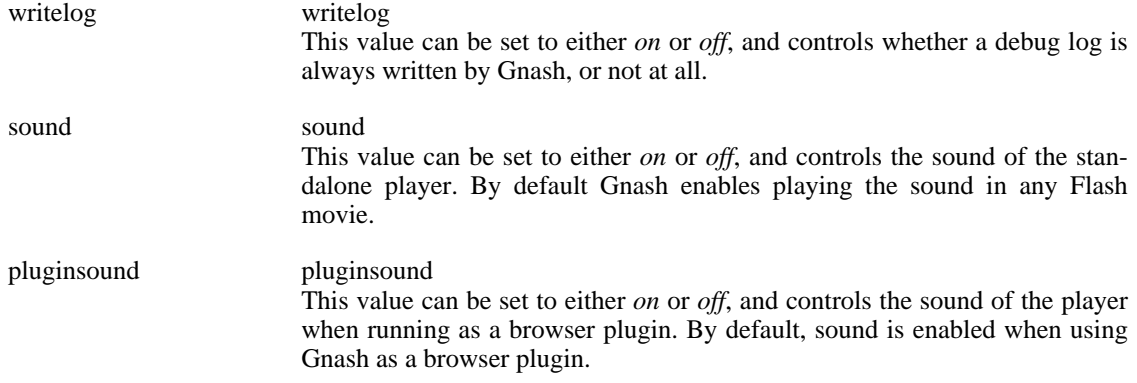

My current Gnash configuration file looks like this:

```
#
# Gnash client options
#
# Only access remote content from our local domain
set localdomain on
# Only access content from our local host
set localhost on
# These sites are OK
# uncommenting the following line will allow load of external
# movies *only* from the specified hosts.
#set whitelist www.doonesbury.com:www.cnn.com:www.9news.com
# Don't access content from these sites
set blacklist www.doubleclick.com:mochibot.com
# The delay between timer interupts
set delay 50
# The default verbosity level
set verbosity 1
# The full path to the debug log
set debuglog ~/gnash-dbg.log
# Write a debug log to disk
set writelog on
# Enable or Disable sound for the standalone player
set sound on
# Enable or Disable sound for the standalone player
set pluginsound on
```
## <span id="page-6-0"></span>**Building From Source**

## <span id="page-7-0"></span>**Code Dependancies**

Gnash has dependencies on other packages. When installing from a packaged release file (rpm, deb, etc.), you'll need to install the development versions to get the tools used to compile Gnash. The normal runtime packages installed are usually missing the headers needed to compile Gnash.

## **OpenGL**

Gnash uses OpenGL for rendering the images. OpenGL is a 3D graphics package which supports hardware acceleration. You can get the free version of OpenGL at this link:<http://www.mesa3d.org>

To install a binary package using apt-get (on Debian based systems), install libgl1-mesa-dev. For RPM or Yum based systems, install the libmesa-devel package.

## **AGG**

AGG is the AntiGrain low-level 2D graphics library used instead of OpenGL on embedded systems. This can be used on the desktop as well, but its primary purpose is to run without OpenGL.

To install a binary package using apt-get (on Debian based systems), install libagg-dev. For RPM or Yum based systems, install the agg-devel package.

### **GtkGlExt**

GtkGlExt is an optional package used instead of SDL. Gtk enables better integration with Firefox, as well as better event handling and higher level GUI constructs like menus and dialog boxes.

To install a binary package using apt-get (on Debian based systems), install gtkglext-dev. For RPM or Yum based systems, install the gtkglext-devel package.

## **Pango**

Pango is a dependency of GtkGlExt, and is used for font handling.

To install a binary package using apt-get (on Debian based systems), install pango-dev. For RPM or Yum based systems, install the pango-devel package.

### **Atk**

Atk is a dependency of GtkGlExt, and is used for accessibility support.

To install a binary package using apt-get (on Debian based systems), install atk-dev. For RPM or Yum based systems, install the atk-devel package.

### **Cairo**

Cairo is a dependency of GtkGlExt, and is used for 2D rendering.

To install a binary package using apt-get (on Debian based systems), install cairo-dev. For RPM or Yum based systems, install the cairo-devel package.

### **Boost**

Boost is a library of portable C++ classes and templates which layer on top of STL. Boost is used for thread and mutext handling.

To install a binary package using apt-get (on Debian based systems), install boost-dev. For RPM or Yum based systems, install the libboost-devel package.

### **Glib**

Glib is a dependency of GtkGlExt, and is a collection of commonly used functions.

To install a binary package using apt-get (on Debian based systems), install glib-dev. For RPM or Yum based systems, install the glib-devel package.

### **Gstreamer**

Gstreamer is used for sound and video support. It is not needed to build this release. Currently only Gstreamer version 0.10 or higher can be used.

To install a binary package using apt-get (on Debian based systems), install streamer-dev. For RPM or Yum based systems, install the gstreamer-devel package. Version 0.10 or greater will be required.

## **FFMPEG**

FFMPEG can also be used for sound and video support. It is not needed to build this release, but is recommended if you want working sound.

To install a binary package using apt-get (on Debian based systems), install ffmpeg-dev. For RPM or Yum based systems, install the libffmpeg-devel package. Version 0.10 or greater will be required.

### **SDL**

The Simple DirectMedia Layer is a cross-platform multimedia library designed to provide low level access to audio, keyboard, mouse, joystick, 3D hardware via OpenGL, and 2D video framebuffer. You can get SDL from this link:<http://www.libsdl.org> [http://www.libsdl.org]

To install a binary package using apt-get (on Debian based systems), install libsdl1.2-dev. For RPM or Yum based systems, install the SDL-devel package.

## **PNG**

[PNG](http://www.libpng.org/pub/png/) [http://www.libpng.org/pub/png/] is a patent-free image format that is comparable to *GIF*.

To install a binary package using apt-get (on Debian based systems), install libpng12-dev. For RPM or Yum based systems, install the libpng package.

## **JPEG**

[JPEG](http://www.ijg.org/) [http://www.ijg.org/]is a lossy image format, heavily used for images because of the smaller size of the file.

To install a binary package using apt-get (on Debian based systems), install libjpeg62-dev. For RPM or Yum based systems, install the libjpeg package.

## **libxml2**

Libxml2 is the GNOME XML parser library. This is used when Gnash is configured with XML support. Libxml2 is used to parse any incoming messages when using the XML or XMLSocket ActionScript classes. You can get libxml2 from this link:<http://xmlsoft.org>

To install a binary package using apt-get (on Debian based systems), install libxml2-dev. For RPM or Yum based systems, install the libxml2-devel package.

## **Ogg Vorbis**

[Ogg Vorbis](http://www.vorbis.com/) [http://www.vorbis.com/] is a patent free audio format that is comparable (many people say better) to MP3. This is used by SDL to play Ogg files. You can get Ogg Vorbis from this link: ht[tp://www.vorbis.com/](http://www.vorbis.com/) [http://www.vorbis.com/].

To install a binary package using apt-get (on Debian based systems), install libogg-dev. For RPM or Yum based systems, install the libogg package.

### **libMAD**

libMad is a high-quality MPG decoder for audio files. All variations of the MP3 format are supported. <http://www.underbit.com/products/mad/> [http://www.underbit.com/products/mad/]. You can get libMAD from this link:<http://xmlsoft.org>

To install a binary package using apt-get (on Debian based systems), install libmad0-dev. For RPM or Yum based systems, install the libmad package.

## **Mozilla/Firefox**

The Mozilla development package is no longer needed to build the plugin. The required header files are now included in Gnash, so it builds without Mozilla or Firefox installed at all.

To install a binary package using apt-get (on Debian based systems), install mozilla-dev or firefox-dev. For RPM or Yum based systems, install the mozilla-devel or firefox-devel package.

## <span id="page-9-0"></span>**Documentation Dependancies**

## **Docbook**

[Docbook](http://docbook.sourceforge.net/) [http://docbook.sourceforge.net/] is an industry standard XML format for technical documentation. It is used by many projects, as there are free software implementations of the Docbook stylesheets and tools. It is used by both the [GNOME \[](http://www.gnome.org)http://www.gnome.org] project, and the Li[nux Docu](http://www.tldp.org/)[mentation Project](http://www.tldp.org/). [http://www.tldp.org/]. It is customizable by using style-sheets for each output device. Default style-sheets are included for a variety of print formats, like *PDF* and *HTML*.

You can get Docbook from this link: [http://sourceforge.net/project/showfiles.php?group\\_id=21935#files](http://sourceforge.net/project/showfiles.php?group_id=21935#files) [http://sourceforge.net/project/showfiles.php?group\_id=21935#files].

To install a binary packages using apt-get (on Debian based systems), install the docbook, docbook-xsl, docbook-xml, docbook-dsssl,and docbook-utils packages. For RPM or Yum based systems, install the docbook, docbook-style-xsl, docbook-style-dsssl, and docbook-utils packages.

## **DocBook2X**

DocBook2X is a software package that converts DocBook documents into the traditional Unix man page format and the GNU Texinfo format. It supports tables for man pages, internationalization, and easy customization of the output using XSLT. This package is used to convert the Gnash documentation into HTML and [Texinfo](http://www.gnu.org/software/texinfo/) [http://www.gnu.org/software/texinfo/]formats. Texinfo can later be converted to standard GNU *info* pages.

You can get DocBook2X from this link: http://docbook2x.sourceforge.[net/](http://docbook2x.sourceforge.net/) [http://docbook2x.sourceforge.net/]. Texinfo is available at this link: http://[ftp.gnu.org/gnu/texinfo/](http://ftp.gnu.org/gnu/texinfo/) [http://ftp.gnu.org/gnu/texinfo/].

To install a binary package of DocBook2X using apt-get (on Debian based systems), install docbook2x. For RPM or Yum based systems, install the docbook2x package. To install a binary package of Doc-Book2X using apt-get (on Debian based systems), install texinfo. For RPM or Yum based systems, install the texinfo package.

### **FOP**

FOP (Formatting Objects Processor) is the world's first print formatter driven by XSL formatting objects (XSL-FO) and the world's first output independent formatter. It is a *Java* application that reads a formatting object (FO) tree and renders the resulting pages to a specified output. Output formats currently supported include PDF, PCL, PS, SVG, XML, Print, AWT, MIF and Text. The default output target is PDF.

You can get *fop* from this link: h[ttp://xmlgraphics.apache.org/fop/ \[](http://xmlgraphics.apache.org/fop/)http://xmlgraphics.apache.org/fop/]. Presently only *fop version 0.20.5* works with current DocBook tools.

#### **Java**

The *fop* processor is a *Java* application, so it needs a Java runtime to work. This is installed on many platforms by default, but unfortunately *fop* doesn't work with the [GCJ](http://gcc.gnu.org/java/) [http://gcc.gnu.org/java/] runtime. There is apparently work being done on FOP to make it usable, but for now, this means installing Su[n](http://java.sun.com/) [Java](http://java.sun.com/) [http://java.sun.com/].

In addition to the default *j2re* package, you also need to install *JAI*, the Java Advanced Imaging library. You can get *JAI* from thi[s link \[h](http://java.sun.com/products/java-media/jai/iio.html)ttp://java.sun.com/products/java-media/jai/iio.html]. *JAI* is not required, and the *PDF* file will be generated. It will just be missing all the graphics.

*Fop* also requires an environment variable to be set. This is JAVA\_HOME. This needs to point to the top directory where your *Sun j2re* is installed. If you have any other problems with your Java installation, you can also try adding the *Sun j2re* path to the *CLASSPATH* environment variable.

## <span id="page-10-0"></span>**Configuring The Code**

Gnash uses GNU Autoconf ( http://www.gnu.org[/software/autoconf](http://www.gnu.org/software/autoconf/) [http://www.gnu.org/software/autoconf/]) for configuration. All the standard configure options apply.

The *configure* script is not included in the CVS sources. It must be produced by running the *./autogen.sh* script in the top level source drirectory. This script requires you have *autoconf*, *automake*, and *libtool* installed. After building this script, you can configure Gnash by running it from the source directory like this: *./configure*, or from another directory by specifying the full path to configure.

By default, `make install' will install all the files in `/usr/local/bin', `/usr/local/lib' etc. You can specify an installation prefix other than `/usr/local' using `--prefix', for instance `--prefix=\$HOME'.

Occasionally the default paths for a development package aren't correct. There are several options which can be used to adjust these paths to your own setup. By default, Gnash will look in all the standard places for these tools.

A configure script can support many options, but they fall into two main types. The first type are options to enable or disable features. The second type is used to specify custom paths for development packages which can't be found by the default searching and testing.

## **Specifying A Custom Path**

This set of options typically use a *--with-[name]* naming convention. A Prefix can often be supplied, which is the top level directory which can be used to look for the other sub directories. Most options of this type have two variations, one to specify a path to the header files, and another to specify a path to the libraries. This lets you override the default paths *configure* finds, or specify your own paths.

By default, none of the options should be required unless you want Gnash to use a specific version of a development package, or the configure test for Gnash fails to find the component. There are a lot of options, but Gnash has a lot of dependencies. If you find a configure test is failing on your machine, please [submit a](https://savannah.gnu.org/bugs/?group=gnash) patch [https://savannah.gnu.org/bugs/?group=gnash] or file a bu[g report](https://savannah.gnu.org/bugs/?group=gnash) [https://savannah.gnu.org/bugs/?group=gnash].

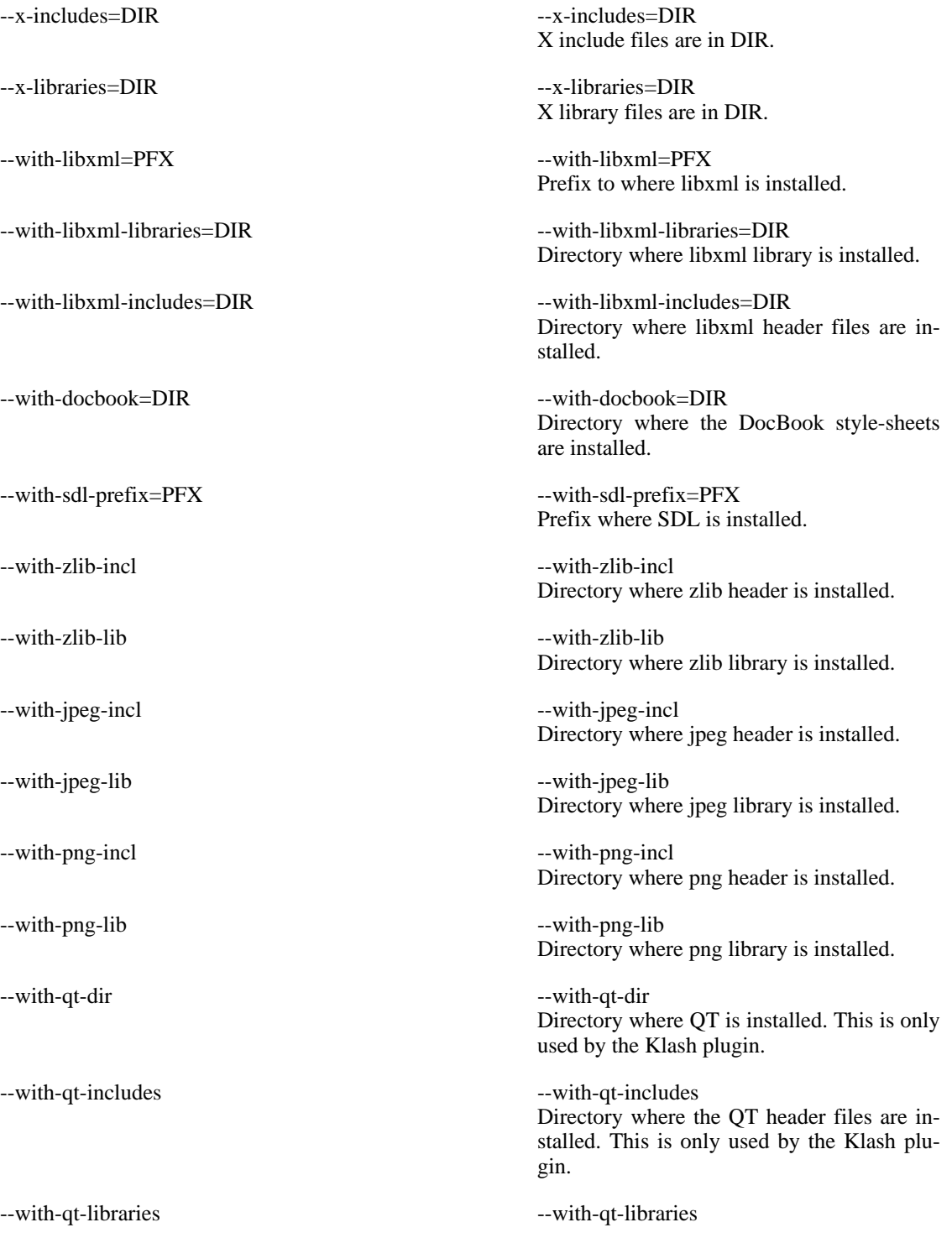

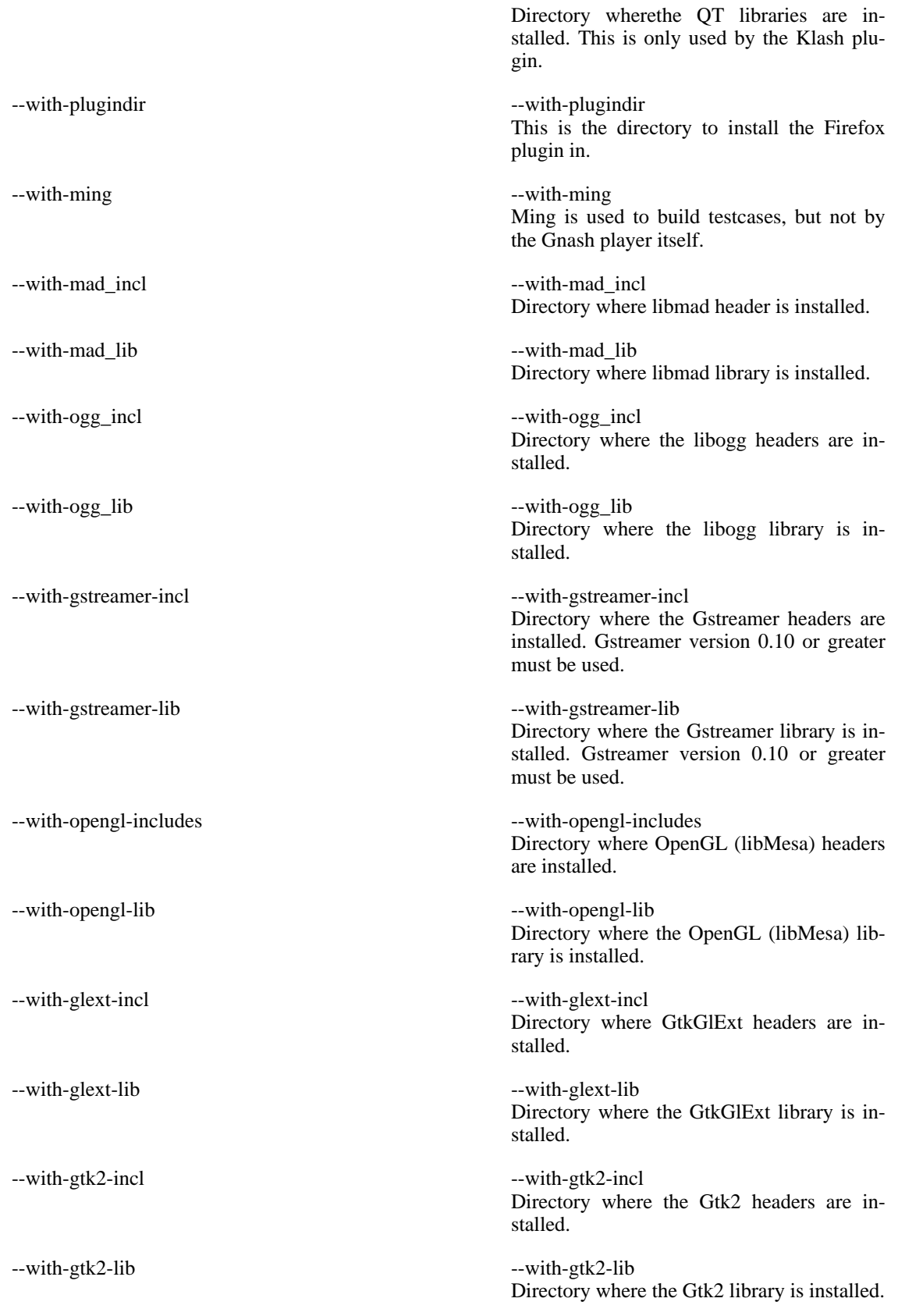

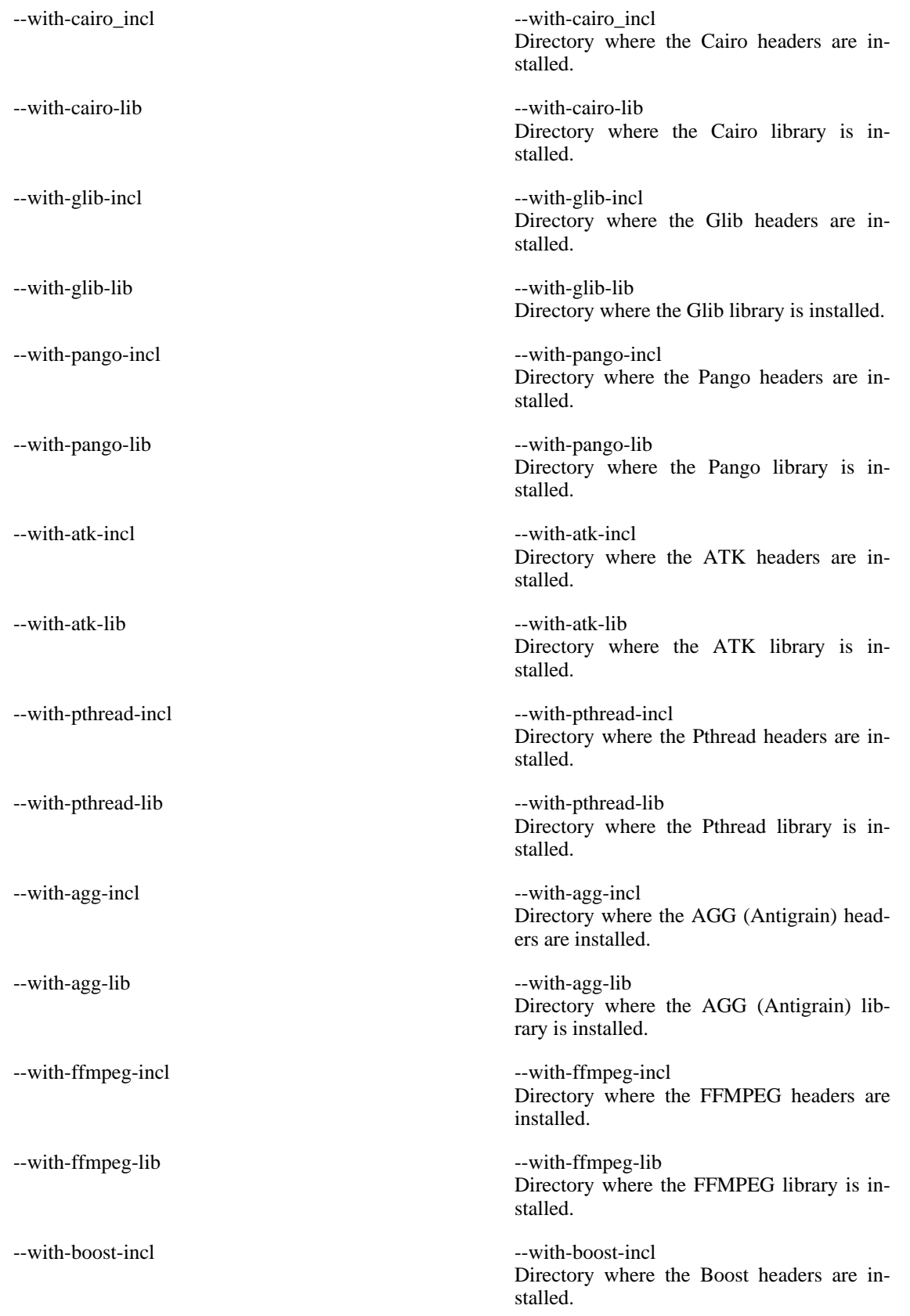

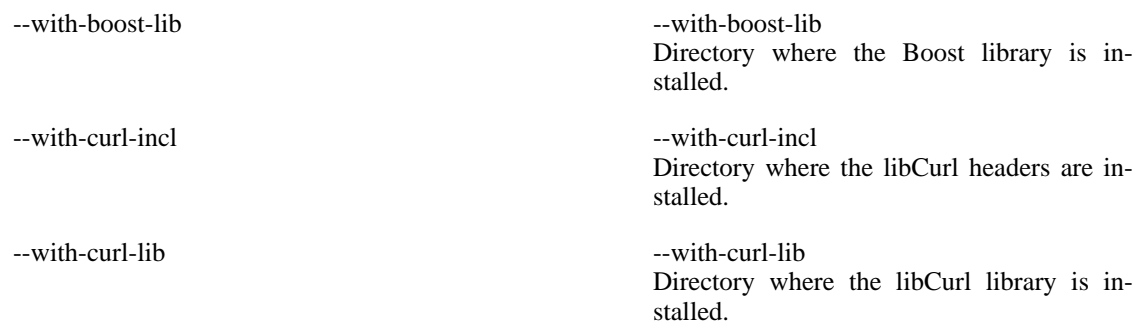

## **Configure Options**

In addition to being able to specify your the directories for various sub-components, there are also some switches which can be used at configuration time to enable or disable various features of Gnash. There are defaults for all of these options. These are typically used only by developers who don't have all the other development packages installed, and want to limit what is required for a quite build of *Gnash*.

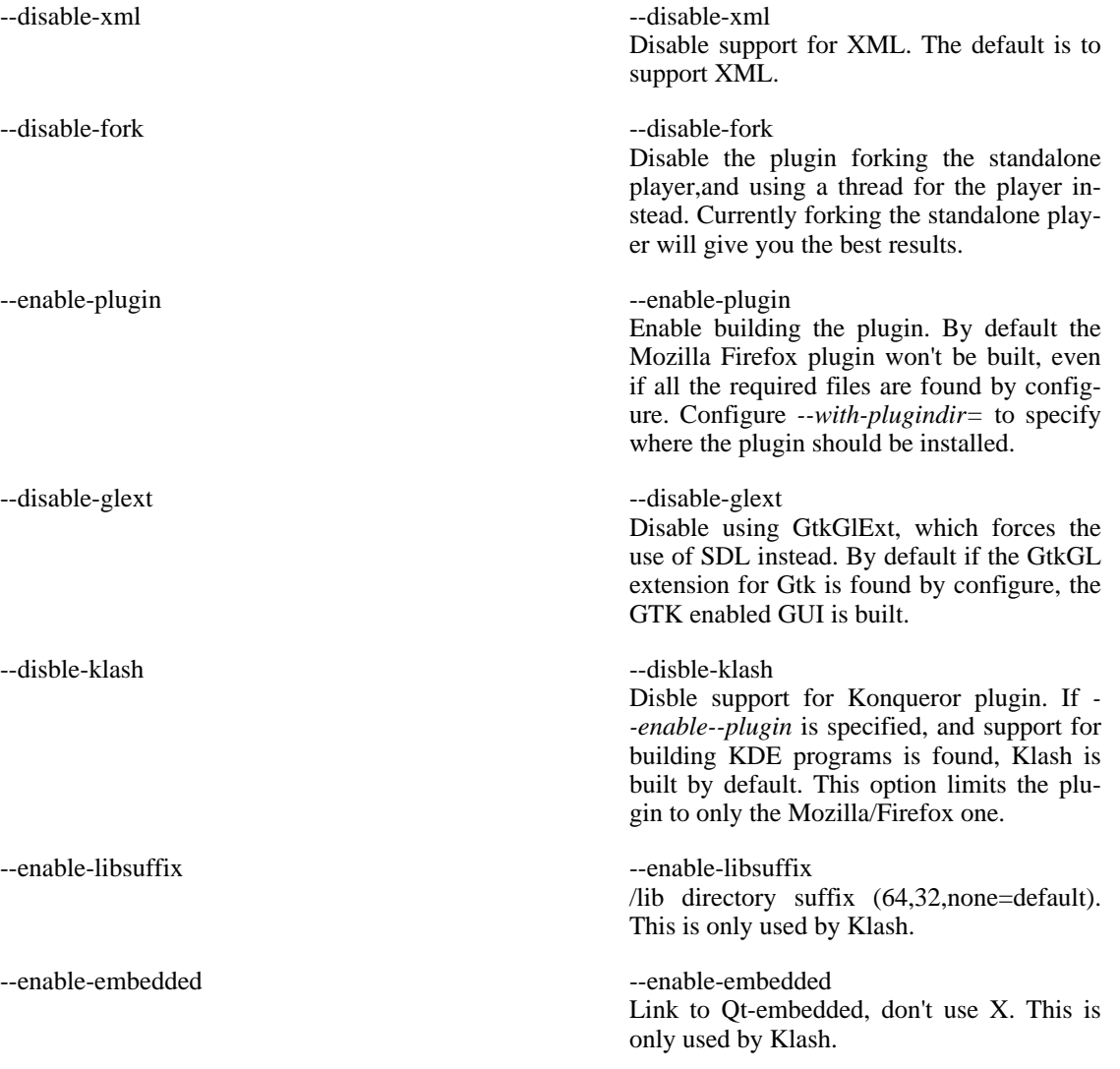

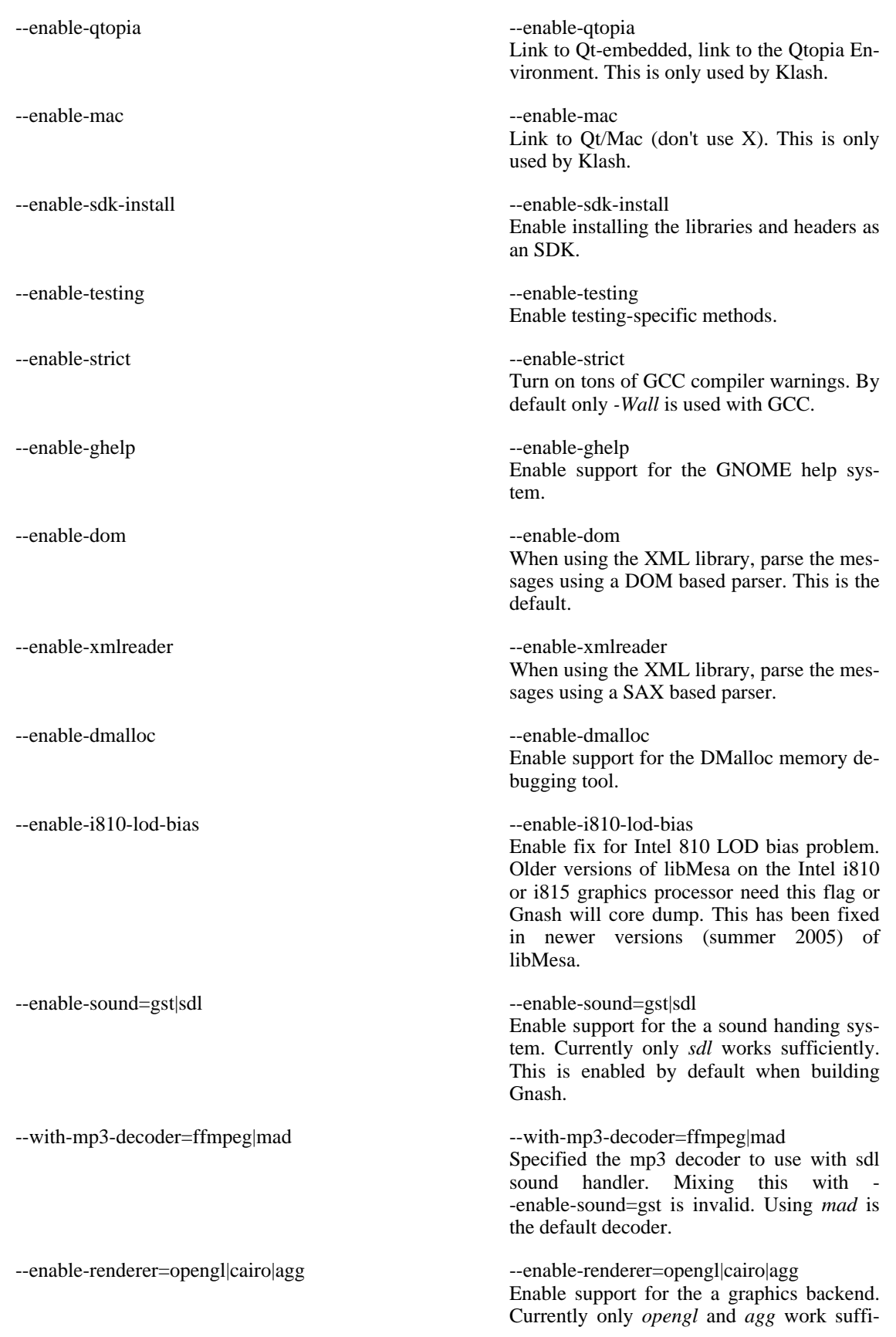

ciently. OpenGL is used when you have hardware accelerated graphics. AGG i used when you don't have hardware accelerated graphics. Tyically most desktop machines have OpenGL support, and most embedded systems don't. OpenGl is the default when building Gnash.

You can control other flags used for compiling using environment variables. Set these variables before configuring, and they will be used by the configure process instead of the default values.

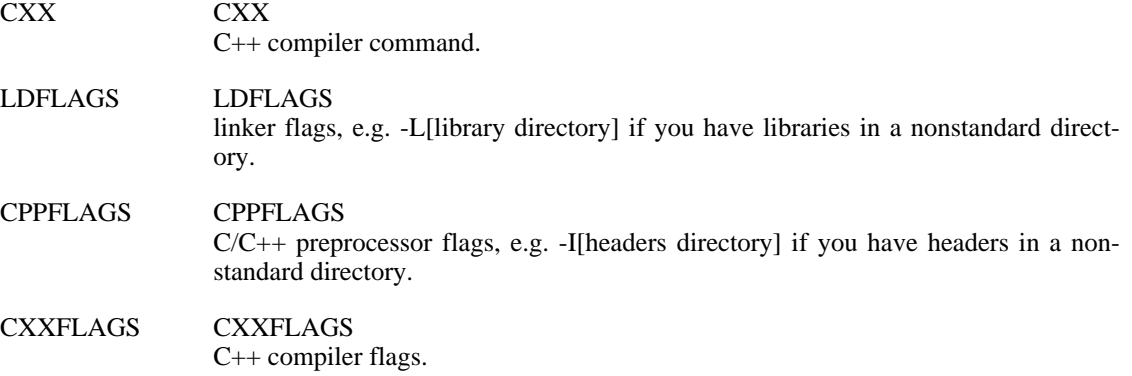

### **Cross Compiling And Configuration**

To cross configure and compile Gnash, you first need to build a target system on your workstation. This includes cross compilers for the target architecture, and typically some system headers. You will also need *libxml2*, *libpng*, *libjpeg*, *sdl*, *opengl*, and *ogg* development packages built for the target system.

If you need to build up a target system from scratch, there is a good document and shell script at this web site:<http://frank.harvard.edu/~coldwell/toolchain/> [http://frank.harvard.edu/~coldwell/toolchain/].

After I built up an ARM system in /usr/arm using the shell script from this web site, I then cross compiled all the other libraries I needed. The fun part is trying to get libMesa to cross compile, because it's not really set up for that.

So to build for an ARM based system on an x86 based systems, configure like this:

../gnash/configure --target=arm-unknown-linux-gnu --prefix=/usr/arm --host

The important options here are the ones that specify the architectures for the build.

--target --target The target architecture. This is the architecture the final executables are supposed to run on. --host --host The host architecture. This is the architecture the executables are supposed to run on. This is usually the same as *--target* except when building a compiler as a Canadian Cross. This is when you build a cross compiler on a Unix machine, that runs on a *win32* machine, producing code for yet a third architecture, like the *ARM*.

--build --build

This is the system this build is running on.

## <span id="page-17-0"></span>**Building Gnash**

After managing to configure Gnash, building the code is simple. Gnash is built using *GNU make*.

## **Compiling The Code**

After configuring, typing *make* will compile the code. No options are necessary. If desired, you can redefine the variables used by *make* on the command line when invoking the program. The few flags of interest are *CFLAGS* and *CXXFLAGS*, often used to turn on debugging or turn off optimizing. Invoking make as in this example would build all the code with debugging turned on, and optimizing turned off. The default values for both of these variables is *-O2 -g*.

make CFLAGS=-g CXXFLAGS=-g

If the compilation ends with an error, check the output of configure and make sure nothing required to build Gnash is missing.

## **Processing The Documentation**

By default, the documentation isn't built at all. It isn't even built when typing *make install* from the top level build directory. It's only built when specified with a specific target in the generated *Makefile* in the *doc/C/* sub-directory. All the docs are built in this directory when executing a *make install*.

There is a target for each output format, *make html*, *make pdf*, *make info*, and *make man*. A higher level target, *make alldocs*, builds the four main formats for the documentation.

Gnash also has support to use [Doxygen \[h](http://www.stack.nl/~dimitri/doxygen/index.html)ttp://www.stack.nl/~dimitri/doxygen/index.html] to produce *HTML* pages documenting the internals of Gnash. While this is not necessarily internals documentation, it does give very useful information about all the files, the classes, a cross reference, and other data.

You need to have Doxygen installed to produce these docs. If you do have it installed, typing *make apidoc* in the *doc* directory will make these docs under a sub directory of *apidoc/html*

## <span id="page-17-1"></span>**Installation**

Gnash installs its libraries so they can be found in the runtime path for the Gnash executable. Unless the --prefix option is used at configuration time, the libraries get installed in /usr/local/lib. If you install Gnash in a non-standard location, you have to specify this runtime path by one of two means.

The traditional way that works on all Unix platforms is to set the LD\_LIBRARY\_PATH environment variable to \$prefix/lib. You can have multiple paths in this variable as long as they are separated by a colon ":" character.

For GNU/Linux systems, the custom path to the libraries can be added to the /etc/ld.so.conf file. After adding the custom path, then run (as root) the *ldconfig* command to update the runtime cache.

## **What Code Gets Installed and Where**

Several libraries get installed, as well as the three executables. All the libraries, *libbase, libgeometry, libgbackend, libserver, and libmozsdk* get installed in the directory pointed to by *\$prefix*. This variable is set by the *--prefix* option at configure time, and if not specified, it defaults to */usr/local*. All the libraries get installed in *\$prefix/lib* where most packages also install their libraries.

The plugin gets installed in the plugins directory of the version of the*Firefox* or *Mozilla* you have the development packaged installed for. For builds from Mozilla CVS, the default installation directory is */ usr/local/lib/firefox-[version number]/plugins/*. The default system directory used when installing packages is */usr/lib/mozilla/plugins*. Note that you have to be *root* to install files in a system directory. For some reason when the plugin is installed in the users *\$HOME/.mozilla/plugins* or *\$HOME/.firefox/plugins* directory, unresolved symbols from deep within Firefox appear.

The executables get installed in a *bin* directory of the directory specified by *\$prefix*. Once again, this path defaults to */usr/local/bin* if a special prefix wasn't configured in.

If using a single file-system *NFS*mounted to multiple platforms, you can specify an additional option, *- -exec-prefix*. This is where all the platform dependent executables and libraries can get installed.

## **What Documentation Gets Installed and Where**

The documentation only installs when GNOME Help support is enabled by using *--enable-ghelp*. Because GNOME help files get installed in a system directory when building from source, you need to either change the permissions on the destination directory, or do the install as *root*. The default directory for GNOME Help files is: */usr/local/share/gnash/doc/gnash/C/*.

A config file in the Gnash source tree, *doc/C/gnash.omf* is used to specify under which menu item Gnash is listed in the GNOME Help system.

## <span id="page-18-0"></span>**Software Internals**

## <span id="page-18-1"></span>**A Tour of Gnash**

The top level of Gnash has several libraries, *libgnashbase*, *libgnashgeo*, *libgnashserver*, *libgasnhasobjs* and *libgnashbackend*. There are two utility programs included for debug parsing and processing of Flash movie files which test the Actionscript interpreter. There is also a standalone flash movie player.

## **The Libraries**

#### **libgnashbase**

Libgnashbase contains support classes used by the rest of the code. Among these classes is a small and efficient STL library clone that uses smart pointers. A current goal is to replace this small STL clone with standard STL containers to reduce the amount of code which has to be maintained, and to add functionality not currently in the smaller implementation.

Gnash makes heavy use of smart pointers, so memory allocations are freed up automatically by the interpreter.

#### **libgnashgeo**

Libgnashgeo contains code for device independent graphics routines.

#### **libgnashui**

Libgnashgui contains code for a portable GUI class that suppots using GTK2, a framebuffer, SDL, or

KDE.

#### **libgnashserver**

Libgnashserver is the guts of the interpreter itself. This is where the main code for the interpreter lives.

#### **libgnashasobjs**

Libgnashasobjs contains all the ActionScript classes used by the interpreter.

#### **libgnashamf**

AMF is the data format used internally by Flash. This is Gnash's support library to handle AMF data. This is currently unused, but when the LocalConnection class is more fully implemented, this will be used to transfer data between flash movies.

#### **libgnashbackend**

Libgnashbackend is a small library containing OpenGL and SDL code that glues this display to the Gnash display.

#### **libgnashplugin**

Libgnashplugin is the Mozilla/Firefox plugin.

#### **libklashpart**

Libklashpart is the Konqueror plugin.

## **The Applications**

There are currently a few standalone programs in Gnash, which serve to either assist with Gnash development or play flash movies.

#### **The Standalone Player**

This is the standalone OpenGL back-end used to play movies. There are several command-line options and keyboard control keys used by Gnash which [are documented here.](#page-2-0)

#### **Gparser**

Gparser uses the Gnash parser to disassemble the flash movie, and dumps the object types, the depth, and other information to make sure Gnash is parsing the file correctly.

#### **Gprocesser**

Gprocesser is used to print out the actions (using the -va option) or the parsing (using the -vp option) of a flash movie. It is also used to produce the *.gsc* files that Gnash uses to cache data, thereby speeding up the loading of files.

### **The Plugin**

The plugin is designed to work within Mozilla or Firefox, although there is Konqueror support as well. The plugin uses the Mozilla NSPR plugin API to be cross platform, and is portable, as well as being well integrated into Mozilla based browsers.

One future thought for the plugin is to use the new Firefox 1.5 or greater version of Firefox. This version

has added a drawable canvas window that supports hardware acceleration, and is designed to support things like rendering directly into the canvas without needing OpenGL.

#### **Current Status**

As of March 30, 2006, the plugin works! This works in a fashion similar to MozPlugger in that the standalone player is used instead of using a thread. This gets around the issue of having to maintain a seperate player to support the plugin. It also gets around the other issues that Gnash itself is not thread safe at this time.

There are a few limitations in the current implementation, but it works well enough to be used for web surfing. The main limitations are the SDL version has no event handling, and sound doesn't work yet.

#### **GUI Support**

Any plugin that wants to display in a browser window needs to be tied into the windowing system of the platform being used. On GNU/Linux systems, Firefox is a GTK2+ application. There is also KDE support through the use of the Klash plugin.

Gnash can use either SDL or GTK now to create the window, and to handle events for the standalone player. Work is underway to add a portable interface for more windowing toolkits to allow better embedded device support when running in framebuffer only devices.

The SDL version is more limited, but runs on all platforms, including win32. It has no support for event handling, which means mouse clicks, keyboard presses, and window resizing doesn't work. I personally find the default event handler slow and unresponsive. Gnash has support to use fast events, (currently not enabled) which is an SDL hack using a background thread to pump events into the SDL event queue at a much higher rate.

There are a variety of development libraries that build a GUI widget system on top of SDL and OpenGL. The use of these to add menus and dialog boxes to the SDL version is being considered.

The GTK support is currently the most functional, and the best integrated into Firefox. The performance of this version is better than the SDL version because of the more efficient event handling within GTK. For the best end user experience, use the GTK enabled version.

GTK also allows Gnash to have menus and dialog boxes. Currently this is only being utilized in a limited fashion for now. There is a right mouse button menu that allows the user to control the movie being player the same way the existing keyboard commands do.

#### **Mozplugger**

[Mozplugger](http://mozplugger.mozdev.org/) [http://mozplugger.mozdev.org/]. is a *Mozilla/Firefox* plugin that uses external programs to play video, audio, and other multimedia content in the browser. With some support added to the external application, it's possible to force the external program to use the internal window in the browser where this plugin is supposed to display. This enables one to then run the standalone player and display its output in the browser.

While this is not an optimal solution, it does enable one to use Gnash as the flash player when browsing. The main issue appears to be that the Flash movie being played doesn't get any mouse or keyboard input. That may be a mozplugger configuration issue, however.

Use of MozPlugger is obsolete now that the Gnash plugin works. Still, this may be useful still on some platforms.

Add this to your *\$(HOME)/.mozilla/mozpluggerrc* file to enable this:

```
application/x-shockwave-flash:swf:Shockwave Gnash
nokill embed noisy ignore_errors hidden fill swallow(Gnash) loop: gnash -v
: gnash -v "$file" -x $window
```
Once this is added, you must delete the *\$(HOME)/.mozilla/firefox/pluginreg.dat* file to force Firefox to register the plugins again. This is an ascii text file, so if the patch has been added correctly, you'll see an entry for *swf* files after it is recreated. You will need to restart Firefox to recreate this file.

This file is not recreated immediately when restarting Firefox, but waits till the first time a plugin is used. You can force creation of this file by typing *about:plugins* into the URL entry of the browser window. The output will also contain information about the mozplugger. You should see an entry for Gnash now.

#### **Klash**

Klash is MozPlugger type support for KDE's Konqueror web browser. Klash makes Gnash a *kpart*, so it's integrated into KDE better than when using MozPlugger. Klash uses the standalone player, utilizing Gnash's "-x" window plugin command line option.

By default, Klash is not built. To enable building Klash, use the *--enable-klash* option when configuring. Other than installing, there is nothing else that needs to be done to install Klash.

#### **Mozilla/Firefox Plugin**

The Mozilla SDK has two API layers for plugins. The older layer is documented in the Ge[eko Plugin](#page-0-0) [API Reference](#page-0-0) [http://www.gnu.org/software/gnash/manual/plugin.pdf], and the newer layer doesn't appear to be documented. The new API is simpler, and is portable across multiple versions of Mozilla or Firefox. The new API is just a layer on top of the older one, so this manual still applies.

Most of the programming of a plugin is filling in real emphasis for the standard API functions and methods. Firefox uses these to create the plugin, and to send it data.

When initializing or destroying a plugin, no matter how many instances are being used, the C API is used. These functions are typically called once for each plugin that is loaded.

#### **Plugin C API**

The lower layer is a C based API which is used by Firefox to initialize and destroy a plugin. This is so a plugin can be portable across multiple systems, since C++ emphasis is not portable between most C++ compilers. This where most of the behind the scenes work is done in a plugin. For Gnash, the sources this lower layer are in *plugin/mozilla-sdk*. They were added to the Gnash source tree so it wouldn't be necessary to have the Mozilla development packages installed to compile the Gnash plugin.

This is also the older API used for plugins, so is usually the one used if you dig around for plugin examples on the web. These are the main functions which have to be implemented in a plugin for it to be recognized by the browser, and to be initialized and destroyed.

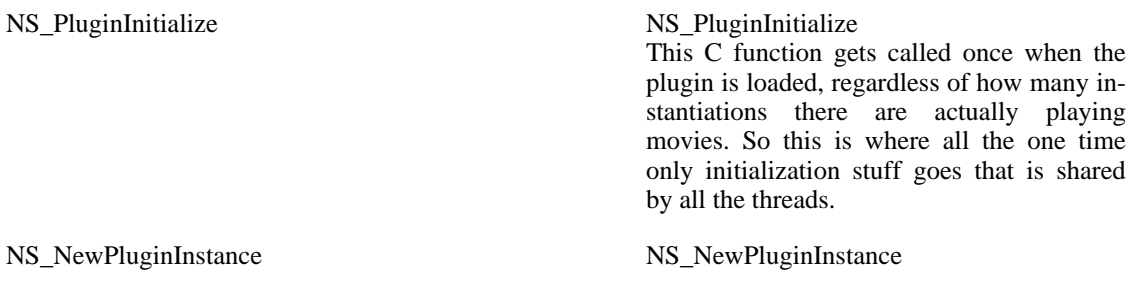

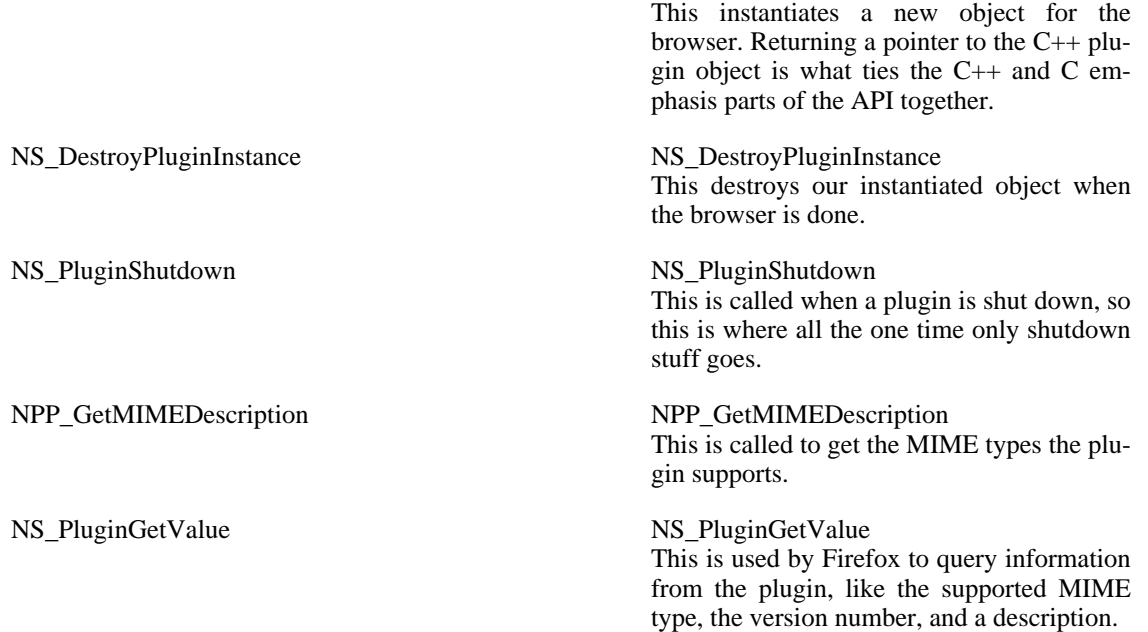

#### **Plugin C++ API**

The higher level layer is the one we are most concerned with. This is an instantiation of the *nsPluginInstanceBase* class, as defined by the Mozilla SDK, for our plugin. With this API, a plugin is mostly defining the standard entry points for Firefox, and the emphasis that implements the glue between the Firefox and our plugin.

These are called for each instantiation of plugin. If there are three Flash movies on a web page, then three instances are created. Unfortunately for plugin programmers, these functions may randomly be called more than once, so it's good to use initialization flags for things that should only be done one per thread. For instance, *nsPluginInstance::init()* and *nsPluginInstance::SetWindow()* are called more than once, so the plugin must protect against actions that could be destructive.

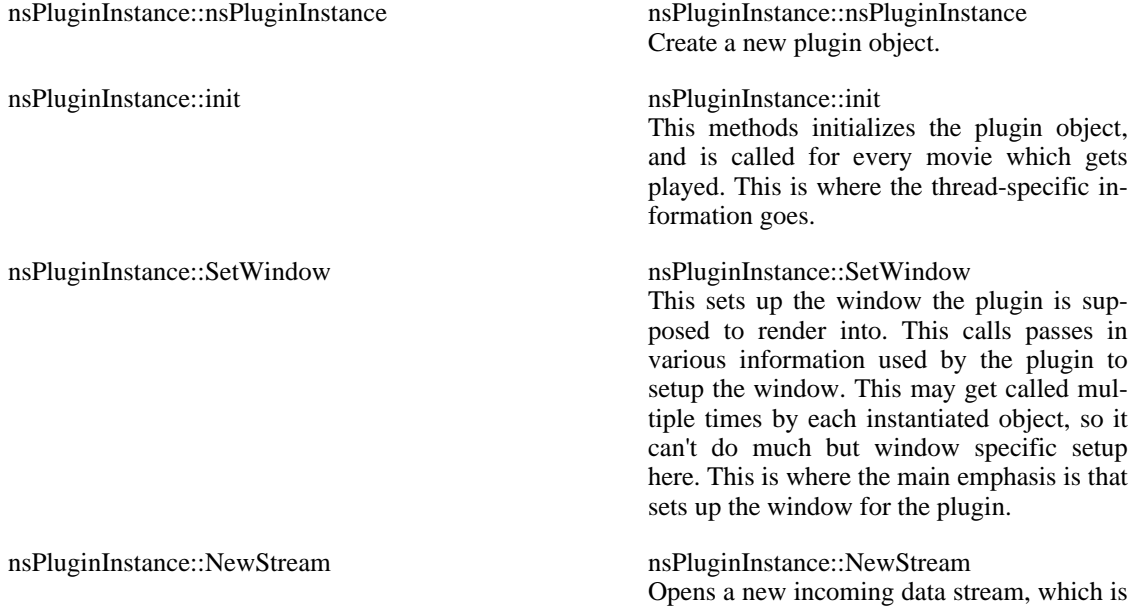

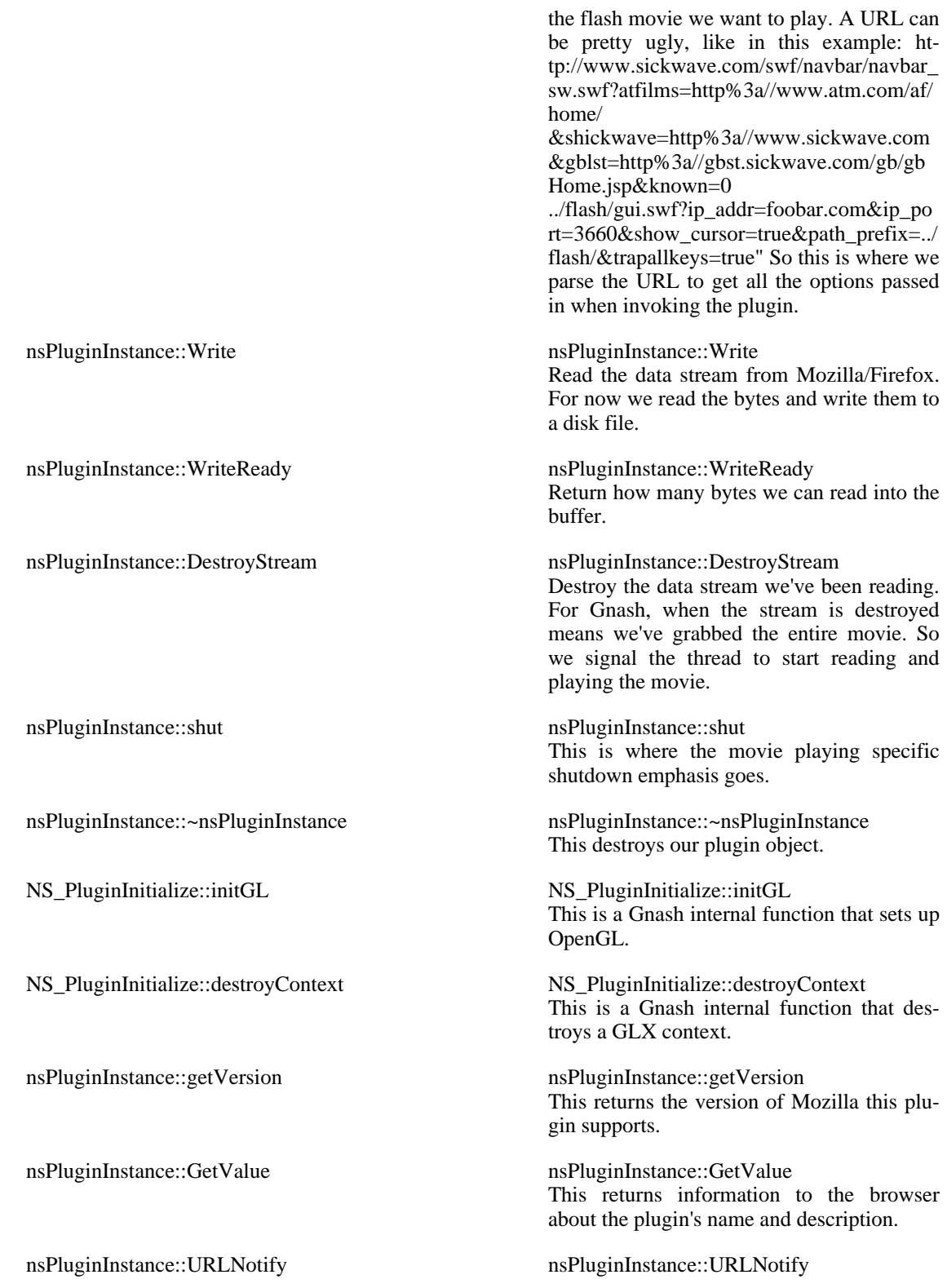

### **OpenGL and Threads**

Neither OpenGL nor X11 has any built-in support for threads. Most actions aren't even atomic, so care

has to be made to not corrupt any internal data. While it is difficult to render OpenGL from multiple threads, it can be done with the proper locking. The downside is the locking adds a performance hit, since all the threads will have to have the access synchronized by using mutexes.

The X11 context is maintained one per instantiation of the plugin. It is necessary to lock access to the X11 context when using threads by using *XLockDisplay()* and *XUnlockDisplay()*. A connection to the X11 server is opened for every instantiation of the plugin using *XOpenDisplay()*.

The *The GLX Context* is maintained one per instantiation of the plugin for a web page. If there are more than one Flash movie, there is more than one GLX Context. A GLX context can be created by using *glXCreateContext()*, and then later destroyed by using *glXDestroyContext()*. When swapping threads, the context is changed using *glXMakeCurrent()*.

All the emphasis that directly accesses a GLX context or the X11 display must be wrapped with a mutex.

#### **Plugin Event Handling**

Firefox on most unix systems is a GTK+ application, so it is possible to have the plugin hook into the X11 event handling via GLX or GTK. Since Firefox uses GTK, so does Gnash. This also allows the addition of a right-click mouse menu for controlling the player. The GTK build of Gnash offers the best browsing experience as it's more functional than the SDL version.

It is also possible to disable the *GTK* support so only the older *SDL* support is used. In this case Gnash can't support event handling within the browser. This means that when using the SDL of the plugin, mouse clicks and keys pressed get ignored. Windows also can't be resized, and sometimes they overrun their boundaries as well. To disable the GTK support and force SDL to be used anyway, configure with *- -disable-glext*

## **The Debug Logging System**

Gnash supports a debug logging system which supports both C and  $C_{++}$  natively. This means you can use both *printf()* style debug messages and C++ *iostreams* style, where you can print C++ objects directly as you would when using *cout*.

In the beginning, Gnash only supported the C API for debug logging, so it is the most heavily used in Gnash. This API was used in the *log\_msg()* and *log\_error()* functions, and used a callback to set them up.

It became apparent one day the callback was never needed, and I got tired of having to use *c\_str()* on string data just to print them out.

If a filename is not specified at object construction time, a default name of *gnash-dbg.log* is used. If Gnash is started from the command line, the debug log will be created in the current directory. When executing Gnash from a launcher under *GNOME* or *KDE* the debug file goes in your home directory, since that's considered the current directory.

There is common functionality between using the C or  $C_{++}$  API. Optional output is based on flags that can be set or unset. Multiple levels of verbosity are supported, so you can get more output by supplying multiple *-v* options on the command line. You can also disable the creation of the debug log.

## **Logging System C API**

These functions are clones of the originals as they were used for Gnash. These function the same as always except outout can be logged to disk now as well. These currently print no timestamp with the output, which is the older functionality. As these functions are implemented on top of the  $C_{++}$  API now, they can be used without corrupting the output buffers.

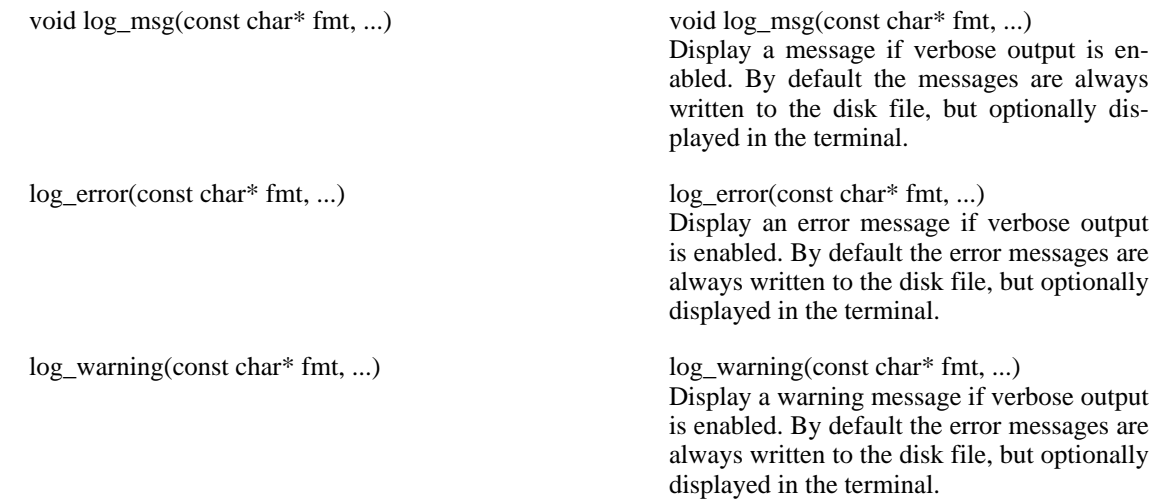

## **Logging System C++ API**

This is the new C++ streams based API that can be used to print C++ objects natively. All output lines are timestamped.

There are two macros used for program tracing. these can be used in both C or C++ code with one little difference. Since C doesn't have destructors, you must call *GNASH\_REPORT\_RETURN* at the end of a function to display the function returning message.

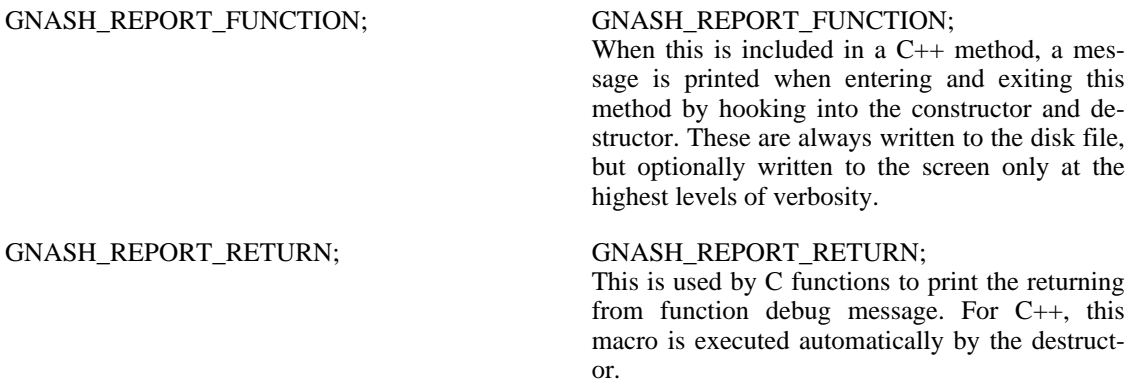

This is the main API for the logging system. By default everything is setup to write to the default *gnashdbg.log* file whenever a verbose option is supplied. Optionally it is possible to open a log file with a specified name, allowing multiple output files.

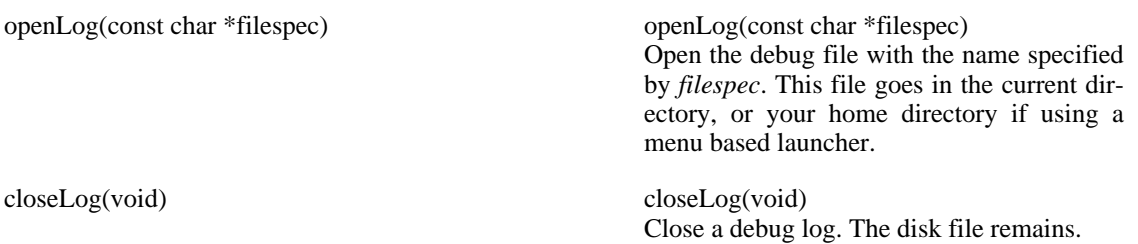

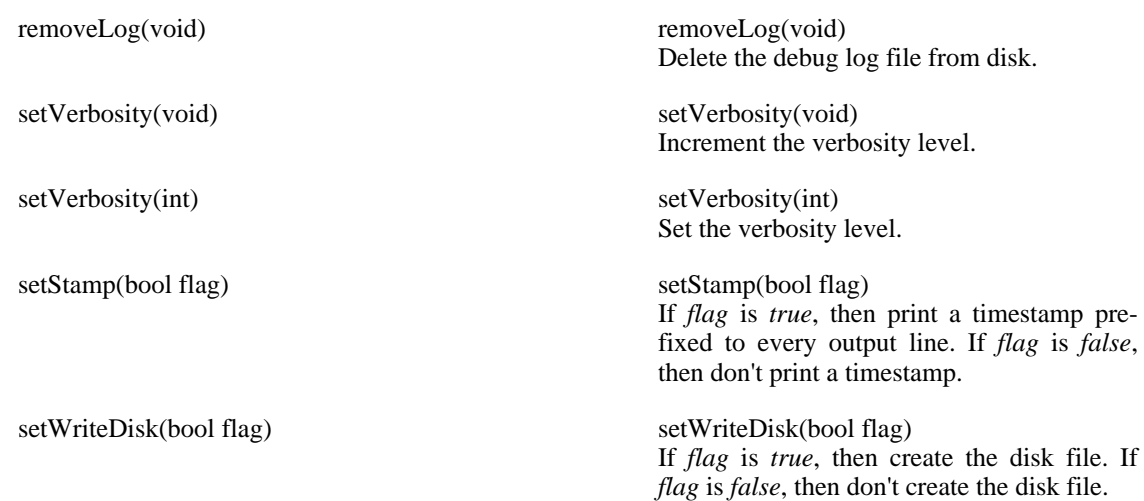

## <span id="page-26-0"></span>**ActionScript Support**

## **Adding New ActionScript Classes**

Adding a new ActionScript class is a relatively simple process. A new file is created to hold the code, with an associated header file. The file name is usually the name of the ActionScript class itself, something like *XML*. All implementations are written in *C++*. In the CVS source tree for Gnash, there is a utility file called *gen-files.sh* that can be used to generate a template for a new ActionScript class. At this time templates have been generated for all documented ActionScript classes.

#### **Defining a new ActionScript Class**

The header file defines the class and its methods. The symbol name used to look up the code which implements the ActionScript class is added later.

Each class needs an associated version which is a derived form of the *as\_object* class used to internally represent objects in Gnash. At its simplest, this structure just encapsulates an object of the desired class.

```
class Foo {
    public:
         foo() {};
         ~\sim~foo()~\{ };
        bool GetBar() { return _bar; }
    private:
        bool _bar;
}
struct foo_as_object : public gnash::as_object {
    Foo obj;
}
```
The *obj* is an instantiation of the data for this object. It isn't required unless this object needs internal data that has to stay resident in the player.

Whenever this object is being handed the code for this class, it is initially accessed by its derived binding. Internal data for this object can be accessed through the *obj*.

 $foo_as\_object *foo = env.top(0).to\_object()$ ;

```
bool result = foo->obj.GetBar();
```
A more complex example might be to add hooks to the constructor an destructor for the class to keep track of memory allocations and cleanup. In this case only a debug statement is printed.

```
struct foo_as_object : public gnash::as_object {
    Foo obj;
    foo as object() {
        log_msg("\tCreating foo_as_object at %p \n", this);
    };
    ~foo_as_object() {
        log_msg("\tDeleting foo_as_object at %p \n", this);
    };
}:
```
An even more complex example might be to add hooks to how the list of member of a class is kept. The element *m\_members*, is a list of each symbol name and its associated code. Normally this is kept internally within the interpreter engine, but in this example for certain methods we want to return a point to itself, instead of getting the data from the list.

```
struct xml_as_object : public gnash::as_object {
      XML obj;
      xmlnode_as_object() {
          log_msg("\tCreating xmlnode_as_object at %p \n", this);
      };
      ~xmlnode_as_object() {
          log_msg("\tDeleting xmlnode_as_object at %p \n", this);
      };
      virtual bool get_member(const tu_stringi& name, as_value* val) {
          if ((name == "firstChild") |\bar{ }| (name == "childNodes")) {
              val->set_as_object_interface(this);
              return true;
          }
          if (m_members.get(name, val) == false) {
              if (m_prototype != NULL) {
                  return m_prototype->get_member(name, val);
              }
              return false;
          }
        return true;
    }
};
```
#### **Instantiating a new Class**

To add a new object to the list maintained by Gnash, it needs to be added to the function *gnash::action\_init()*, in *action.cpp*. The symbol name is specified along with a function pointer that will be called when the symbol name is seen by the interpreter.

```
obj->set_member("XML", as_value(xml_new));
```
The function used to instantiate a new object is passed the creation data in a *fn\_call* data structure. This is used to pass data both into and returned from this function.

The *fn\_call* data structure has several methods for operating on the data for the function. *fn\_call::nargs* is a variable that soecifies how many arguments are being passed in. Al the arguments are on a stack. To pop an argument off the stack, use *fn.env->top(0)*. In this case popping the first argument off the stack.

The object popped off the stack also has its own methods. The main one of interest is *get\_type*. This returns the type of the object being referred to.

```
if (fnenv->top(0).get_type() == as_value::STRING) {
   ...
}
```
The supported data types for an object are *BOOLEAN*, *STRING*, *NUMBER*, *OBJECT*, *C\_FUNCTION*, *AS\_FUNCTION*. Because they are defined as part of the as\_value class, they need to always have the class name prefixed to use these as a constant. You can retrieve the value of an *as\_value* using the conversion methods. For example, *to\_tu\_string* returns the value as string using the Gnash small STL library. Similarly, *to\_number* would return this same value as a *double.*

To add methods to the class, a new class needs to be instantiated as an object. Each ActionScript object can have child methods attached in a similar way as the object was. In this case, the built-in *set\_member* function is used.

```
xml_obj = new xml_as_object;
xml_obj->set_member("load", &xml_load);
```
To make the object active within the interpreter, the new object gets returned by the function using the *fn\_call* typed parameter.

fn.result->set\_as\_object\_interface(xml\_obj);

A complete example of a function used to instantiate a new ActionScript object is as follows. This example also calls internally defined methods in the class, in this case to process and XML file, and to create the parsed XML tree.

```
void
xml_new(const fn_call& fn) {
    as value inum;
   xml_as_object *xml_obj;
    if (fn.nargs > 0) {
        if (fnenv->top(0).get_type() == as_value::STRING) {
            xml_obj = new xml_as_object;
            tu_string datain = fn.env->top(0).to_tu_string();
            xml_obj->obj.parseXML(datain);
            xml_obj->obj.setupFrame(xml_obj, xml_obj->obj.firstChild()
        } else {
            xml_as\_object *xml\_obj = (xml_as\_object*)fnenv->top(0).tofn.result->set_as_object_interface(xml_obj);
            return;
```

```
}
} else {
   xml_obj = new xml_as_object;
   xml_obj->set_member("load", &xml_load);
   xml_obj->set_member("loaded", &xml_loaded);
}
fn.result->set_as_object_interface(xml_obj);
```
#### **Adding a Property**

}

Adding a new new property to an object is similar to adding a callback for a method. Instead of using a C function, a string or number is used.

```
as_obj->set_member("nodeName", as_value("HelloWorld"));
```
When a Flash movie looks this up as a property, the value can be found directly without a function call. This scrap of ActionScript code as compiled by Ming's *makeswf* compiler shows the difference.

```
// Call the hasChildNodes() function
if (node.hasChildNodes() == true) {
   trace("CHILDREN");
}
// Get the value of the nodeName property
if (node.nodeName == "HelloWorld") {
   trace("MATCHED");
}
```
### **Parameter Passing**

Parameters are passed to the callback functions for a class's methods and properties using the *fn\_call* data structure. This data structure contains all the incoming parameters for a callback, as well as it contains the final result from the callback to be passed back into the player.

#### **Getting Parameter Data**

Parameter data is passed on the stack in a similar way to any function call in any language. There are several fields of the *fn\_call* data structure that get used in this example:

```
xml_as_object *xml_obj = (xml_as_object*)fn.this_ptr;
if (fn.nargs) {
    filespec = fn.env->bottom(fn.first_arg_bottom_index).to_string;
}
```
Using the *fn* variable which was passed as the sole parameter of the callback, we can access the data. The *fn.this\_ptr* returns a reference to the class which is invoking this method. This is how the object data can be retrieved. The *fn.nargs* is a count of how many objects are being passed into the callback.

The current stack of the player is passed in via the *fn.env* field. This is used to access the data passes to this callback. To find the location of this particular stack frame, the *fn.first\_arg\_bottom\_index* field is used to point to the stack frame. More detail on the environment stack can [be found here..](#page-97-0)

For this example, the stack has a *as\_environment::top()* and a *as\_environment::bottom()* that are used to pull arguments off the stack. When using *fn.first\_arg\_bottom\_index*, the *as\_environment::bottom()* method should be used as in the example.

The top of the stack for this frame can also be accessed using the *as\_environment::top()* method. Top takes an integer index as to which value to retrieve,

```
if (fn.nargs > 0) {
name = f_n.env->top(0).to_string());
}
```
If the type of the object is needed, that can be accessed by using the *as\_value::get\_type()* method. There are more details on the types of values in the [Handling Values](#page-95-1) section of this manual.

```
if (\text{fn}.\text{nargs} > 0) {
    if (fnenv->top(0).get_type() == as_value::STRING)name = fn.env->top(0).to_string);}
    if (fn.env->top(0).get_type() == as_value::NUMBER) {
        value = fn.env->top(0) .to number);}
}
```
The internal data for this object can be accessed through the base class. Any data set using this object will stay resident in the player.

```
foo_as_object *foo_obj = (foo_as_object*)fn.this_ptr;
bool bar = foo_obj->obj.GetBar();
```
#### **Returning Data**

Data is also returned in the data structure passed to the callback. This example calls a method of the object passed in on the stack, and then sets the return code to be the return code of calling the method.

```
// Set the argument to the function event handler based on
// whether the load was successful or failed.
ret = xml_obj->obj.load(filespec);
fn.result->set_bool(ret);
```
The *result* field of the *fn* variable is a *gnash::as\_value* object, so it's possible to set the value of several data types.

Here is a short list of the most often used data types returned from callbacks:

as\_value::set\_bool() as\_value::set\_bool()

Set the result to a boolean value.

as\_value::set\_int() as\_value::set\_int()

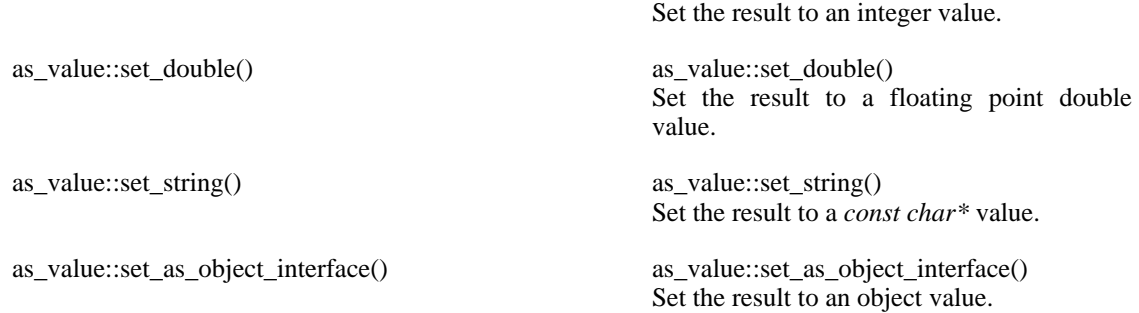

## **Level of Conformance**

Gnash is a capable of reading SWF v7 files and opcodes. Not all ActionScript classes are implemented yet, but all of the most heavily used ones are. Many ActionScript classes are partially implemented; there is support for all of the commonly used methods of each class.

This is a quick list of what is currently implemented in Gnash as of January, 2006.

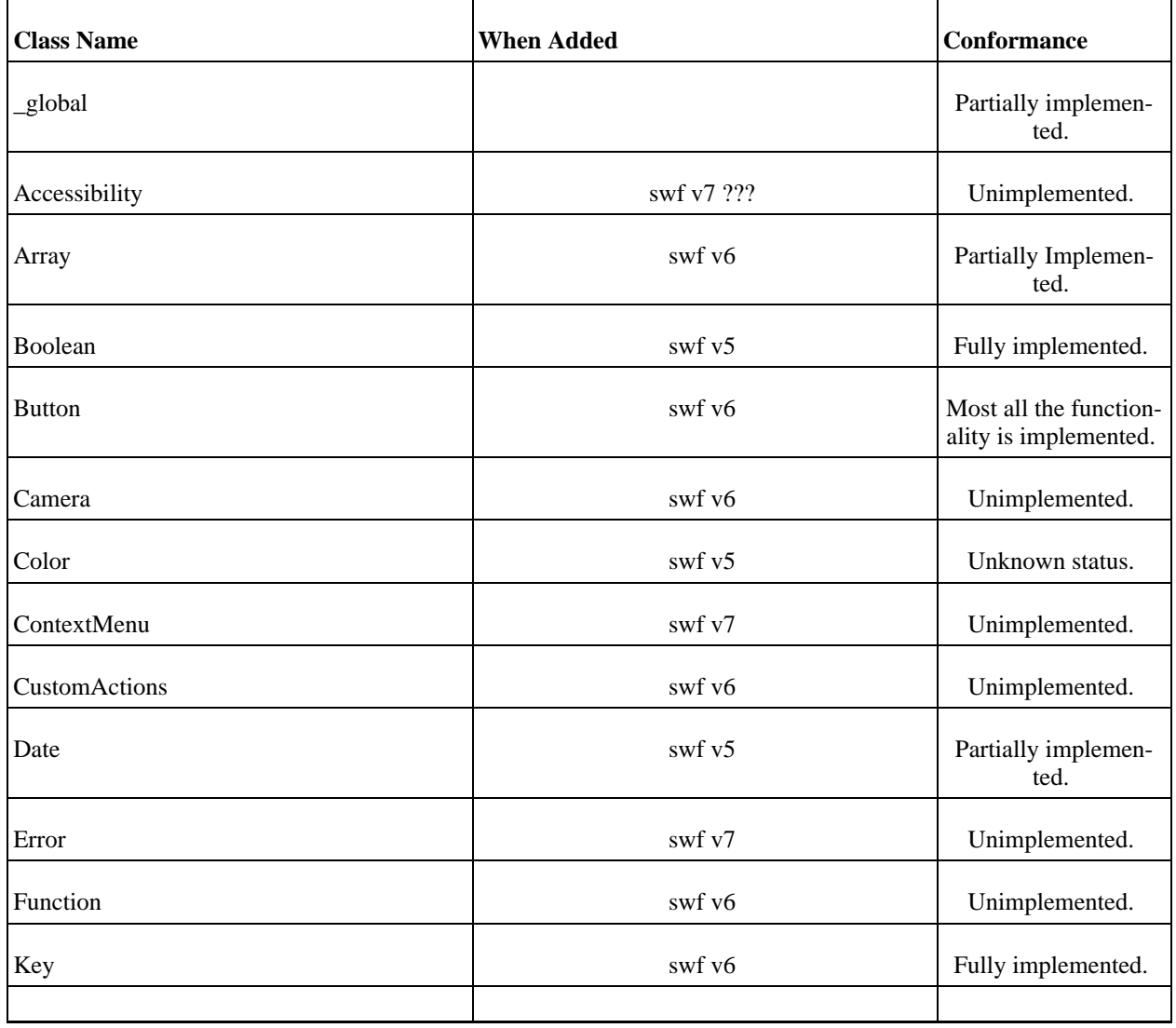

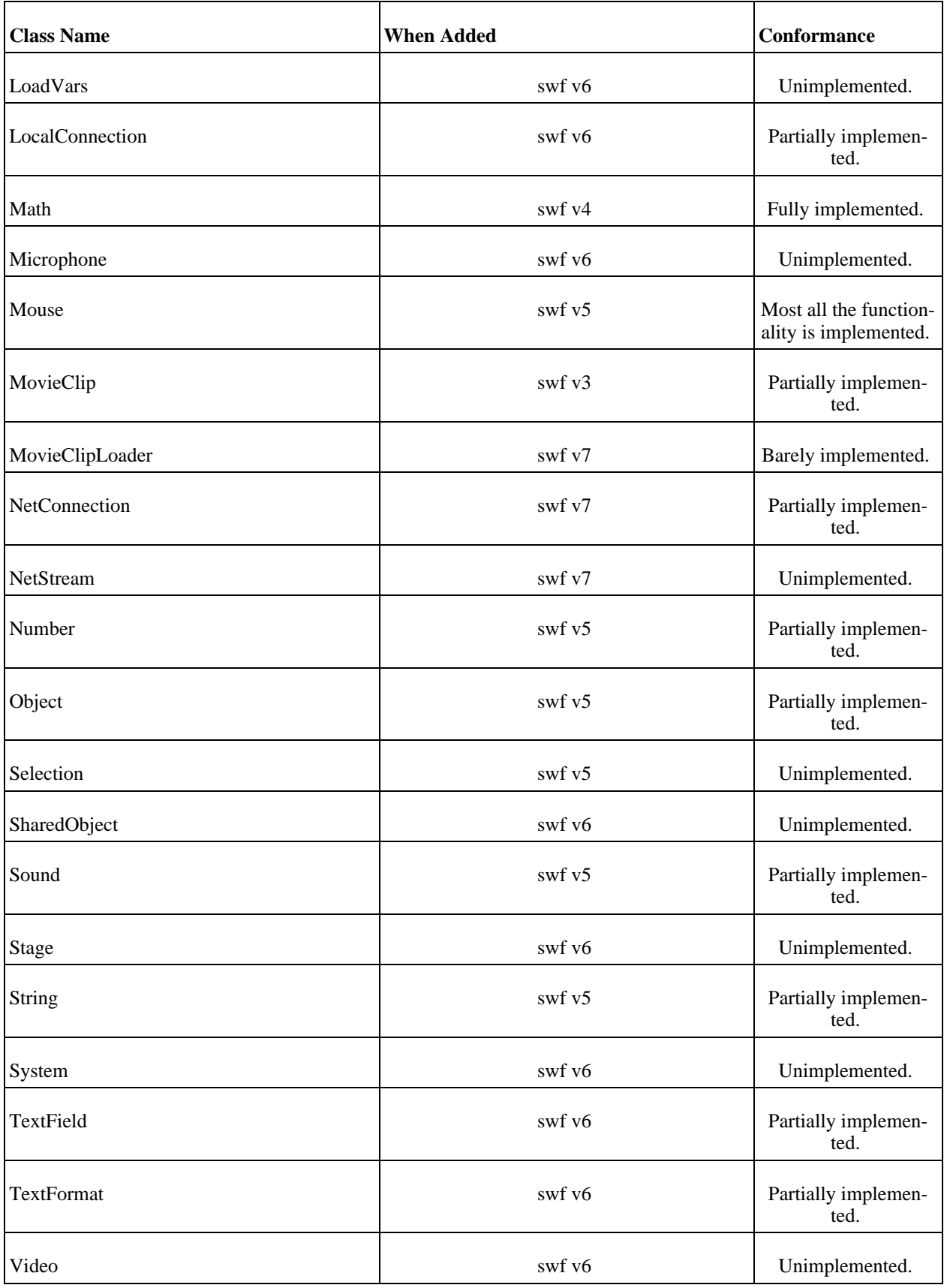

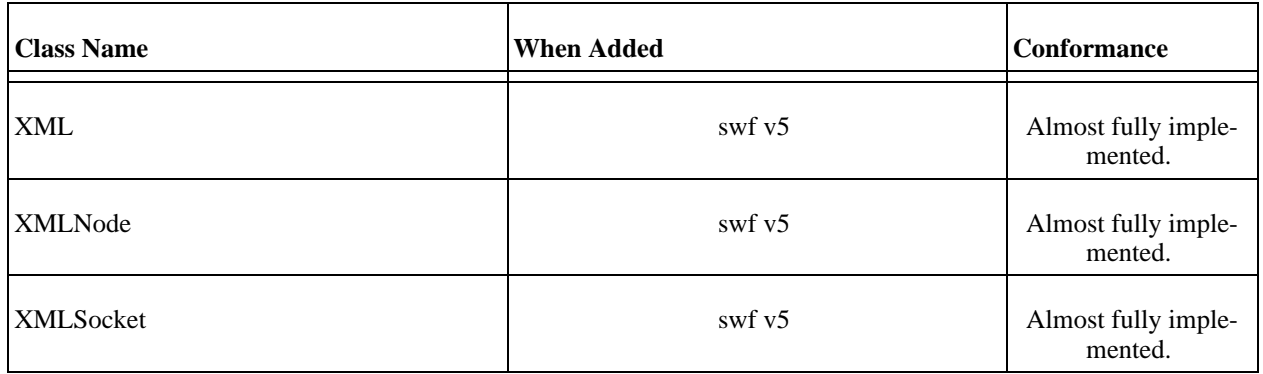

#### **Accessibility ActionScript Class**

This class implements an Accessibility object.

#### **The Methods of the Class**

isActive() isActive() Return whether a screen reader is in use.

updateProperties() updateProperties() Change the display to use a screen reader.

#### **Accessibility Class Conformance**

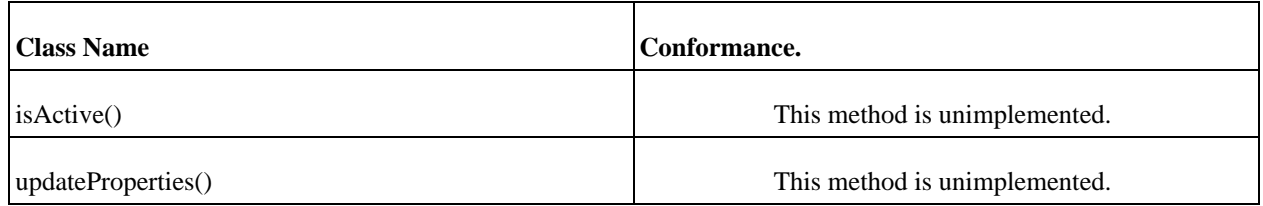

### <span id="page-33-0"></span>**Array ActionScript Class**

This class implements an array container.

#### **The Methods of the Array Class**

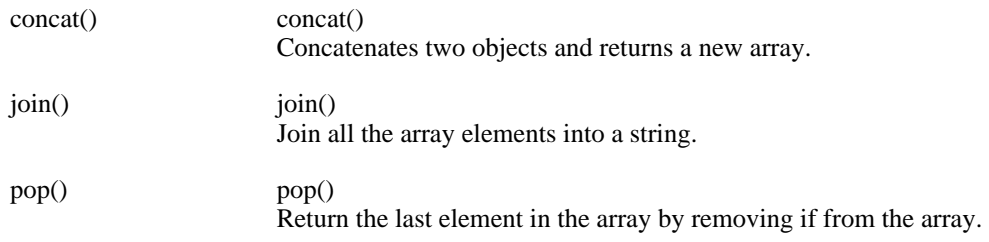

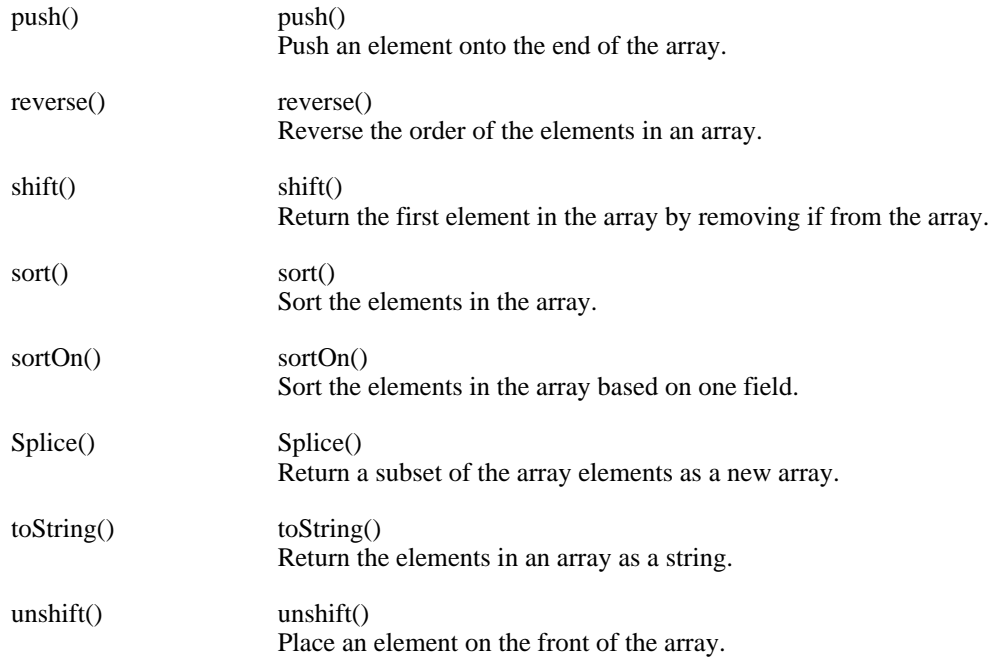

### **The Properties of the Array Class**

length length The number of objects in the array.

## **Array Class Conformance**

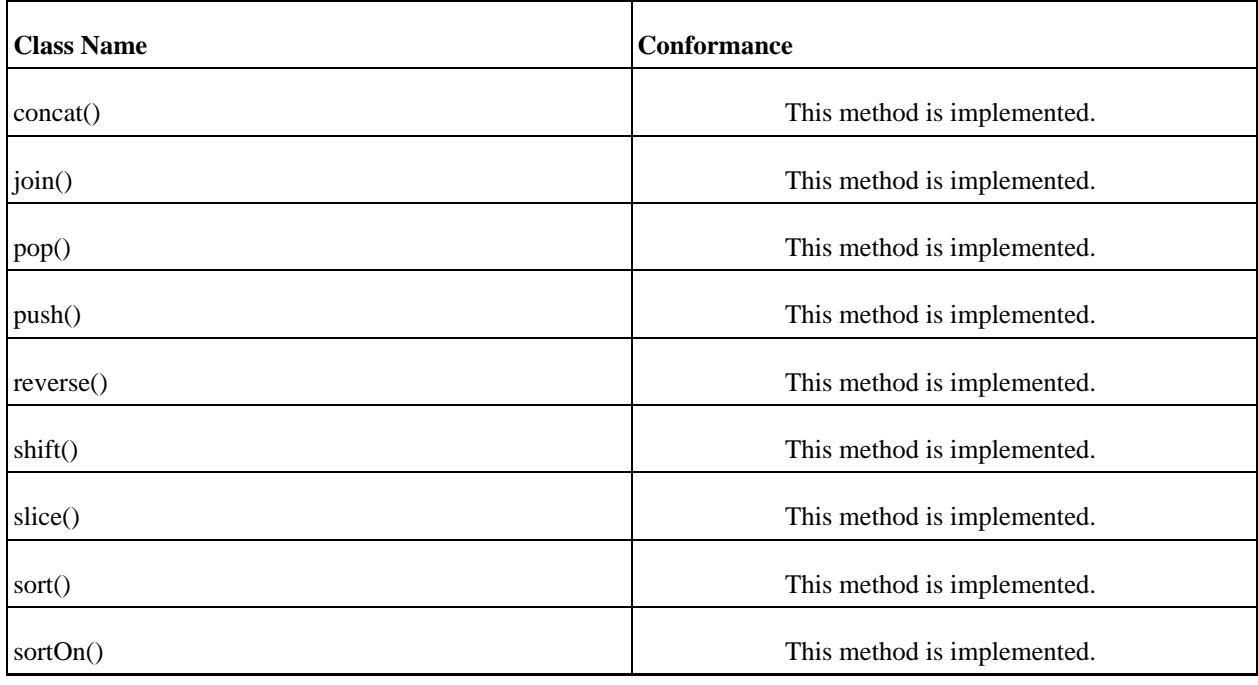

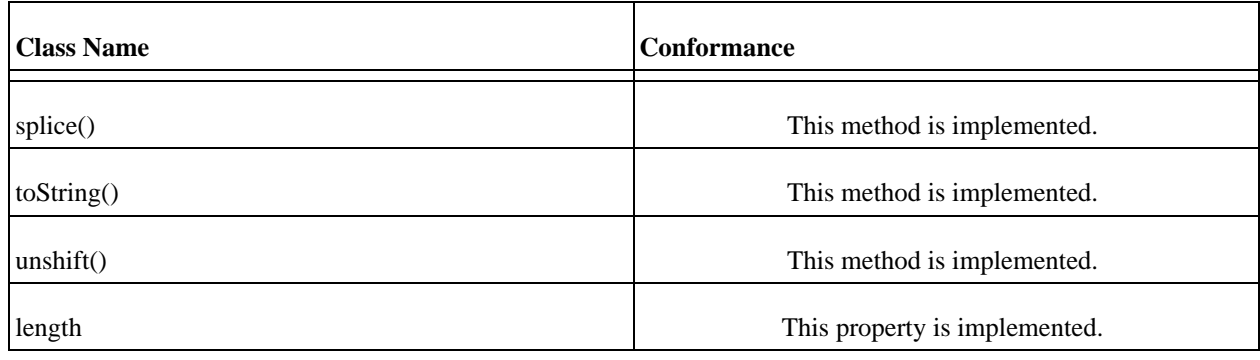

### <span id="page-35-0"></span>**Boolean ActionScript Class**

This class implements a Boolean object, the primary purpose of which is to return a string representation of a Boolean value.

#### **The Methods of the Boolean Class**

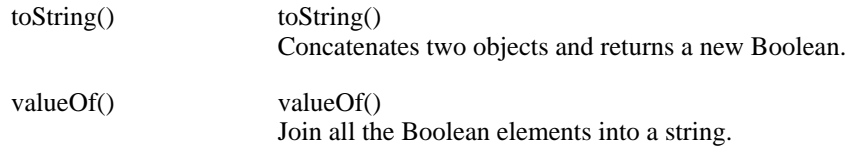

#### **Boolean Class Conformance**

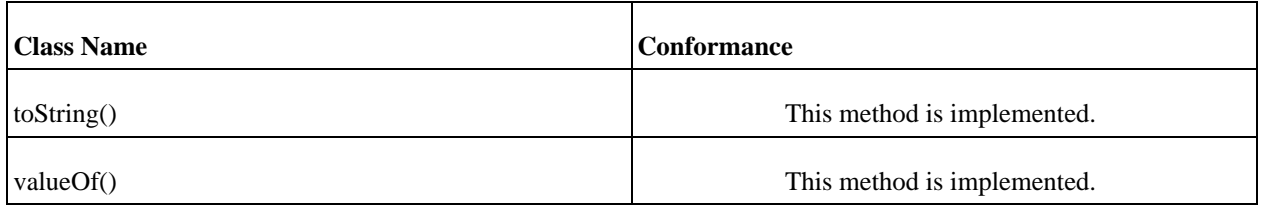

### <span id="page-35-1"></span>**Button ActionScript Class**

This class implements an Button object.

#### **The Methods of the Button Class**

getDepth() getDepth()

#### **The Properties of the Button Class**

\_alpha \_alpha
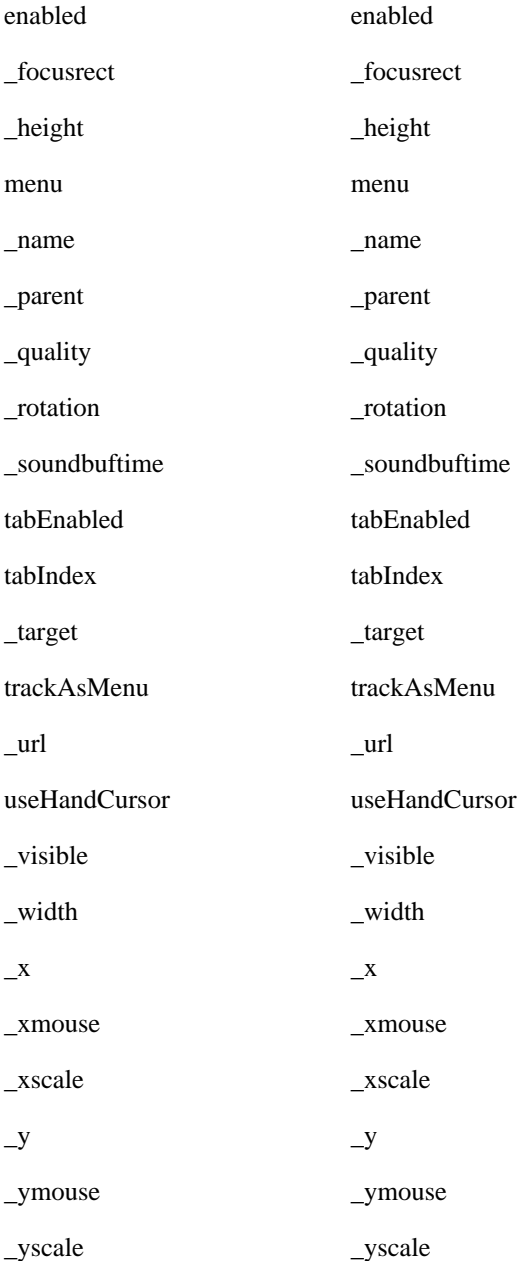

#### **The Event Handlers of the Button Class**

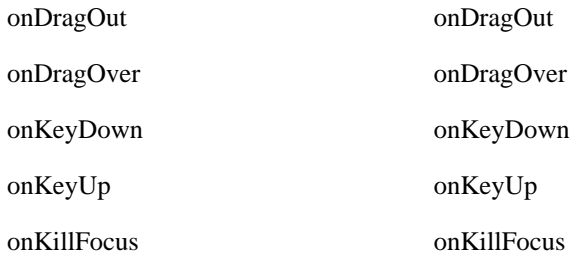

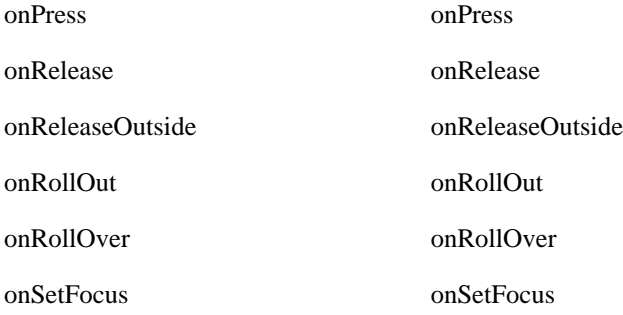

#### **Button Class Conformance**

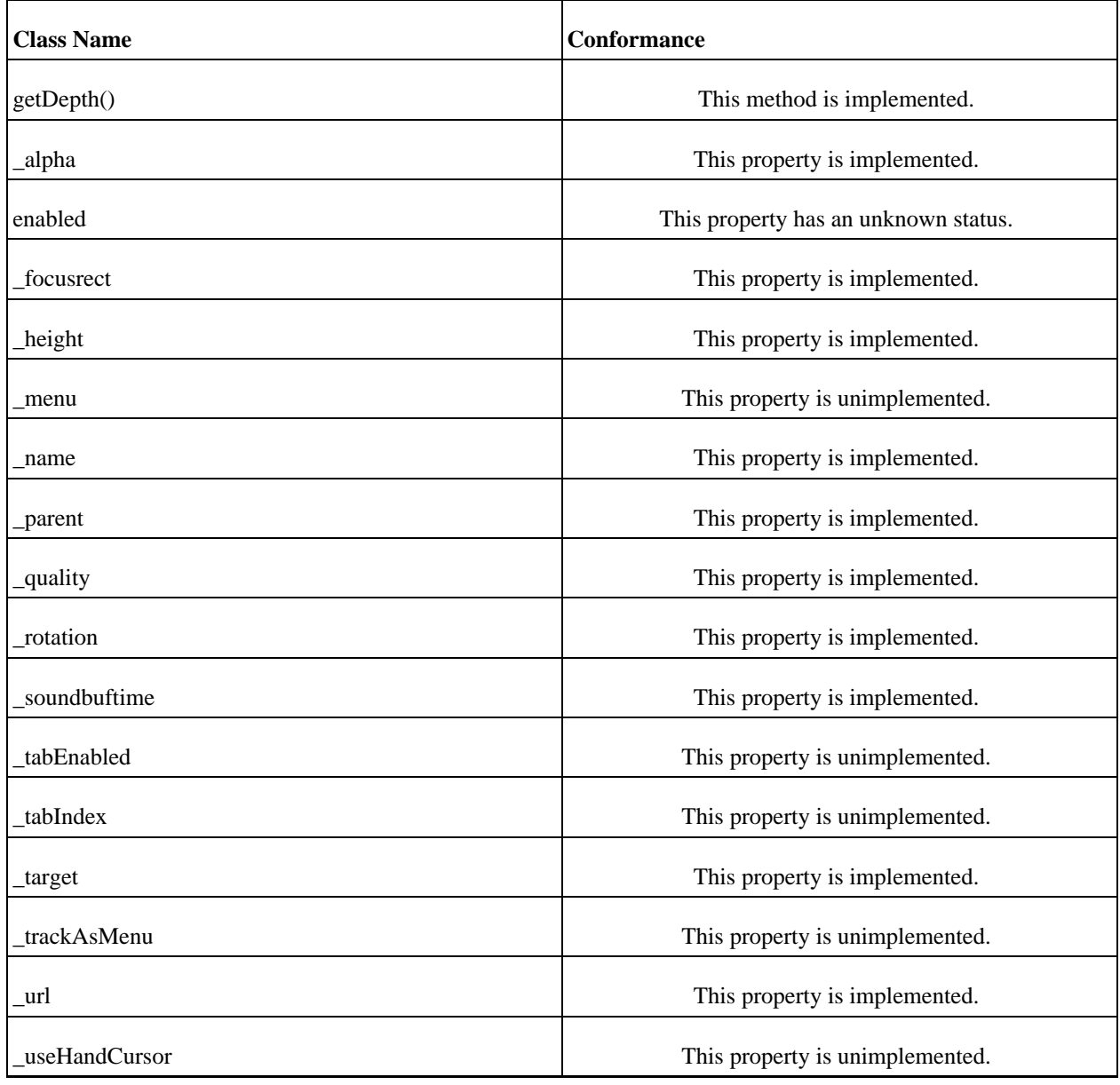

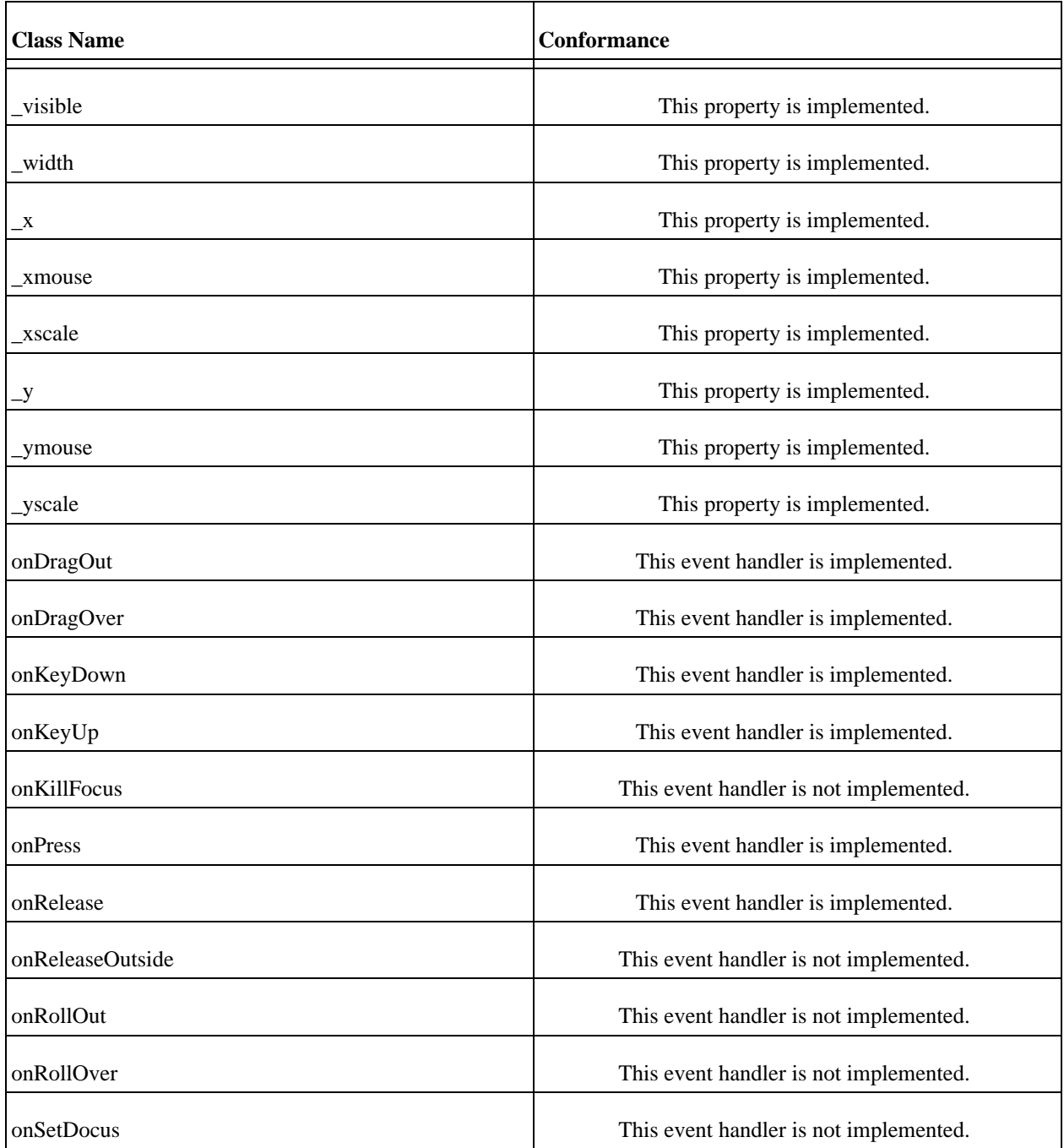

# **Camera ActionScript Class**

This class implements an Camera object.

## **The Methods of the Class**

get() get()

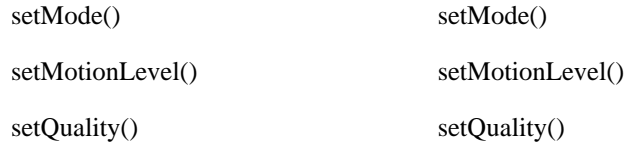

## **The Properties of the Camera Class**

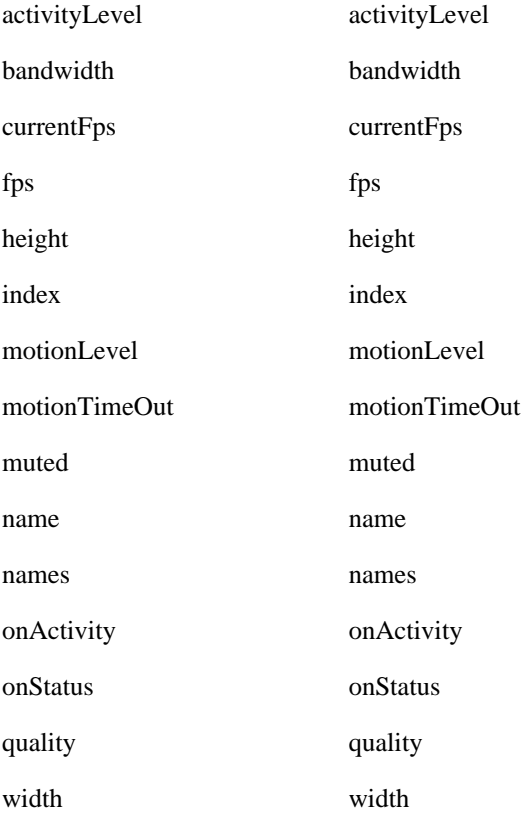

### **Camera Class Conformance**

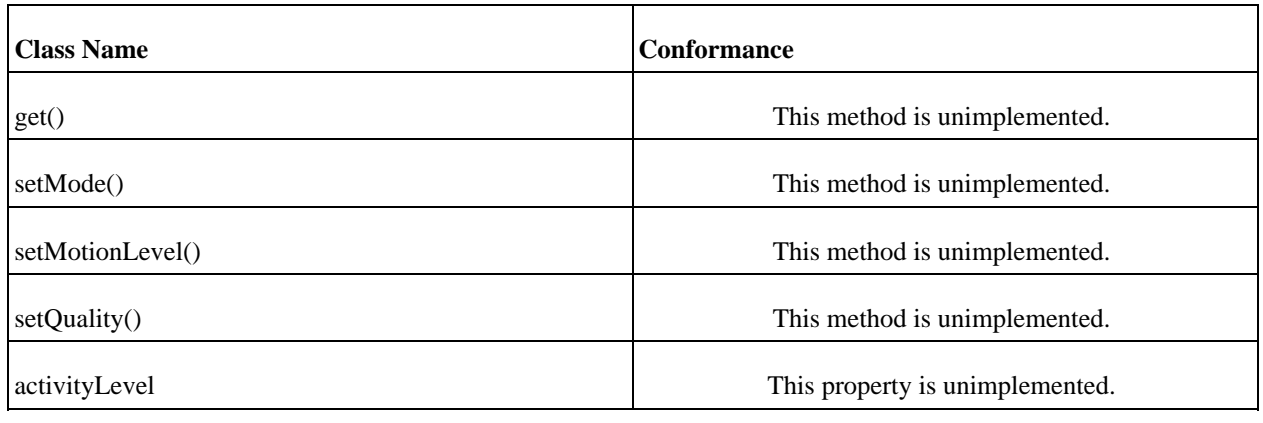

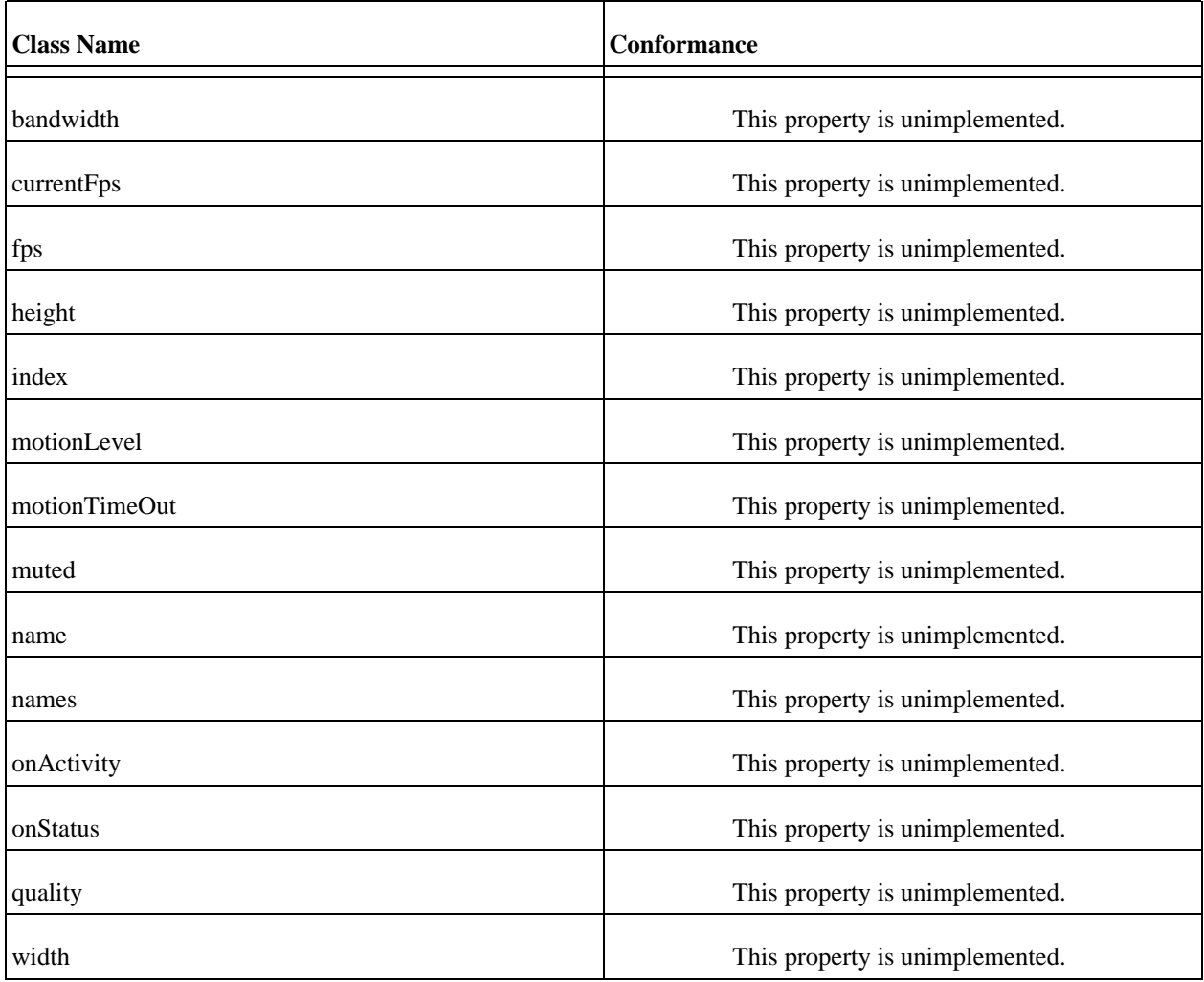

# **Color ActionScript Class**

This class implements an Color object.

## **The Methods of the Class**

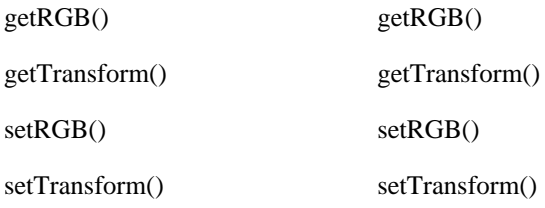

## **The Properties of the Color Class**

#### **Color Class Conformance**

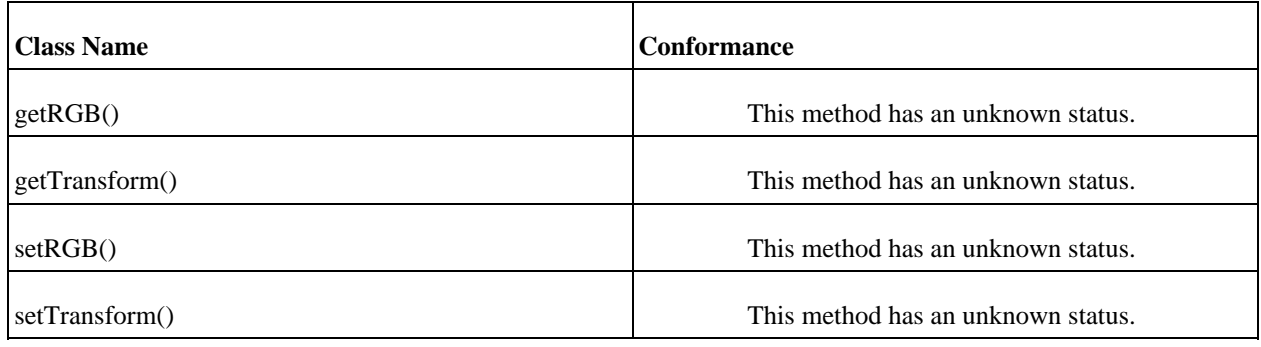

# **ContextMenu ActionScript Class**

This class implements an ContextMenu object.

#### **The Methods of the Class**

copy() copy()

Return a copy of the menu.

hideBuiltInItems() hideBuiltInItems()

Hide most menu items.

## **The Properties of the ContextMenu Class**

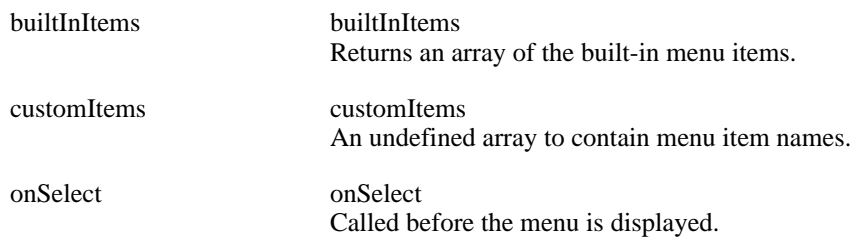

#### **ContextMenu Class Conformance**

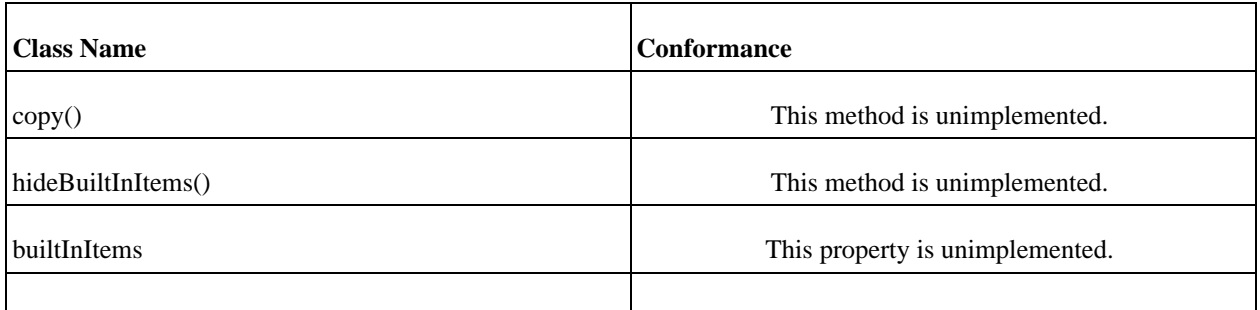

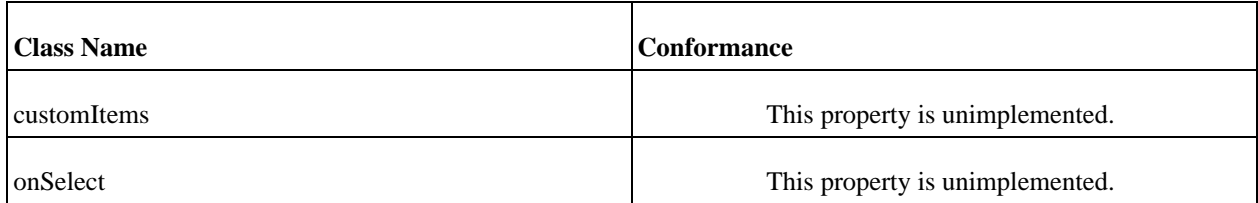

# **Math ActionScript Class**

This class implements an Math object.

## **The Methods of the Math Class**

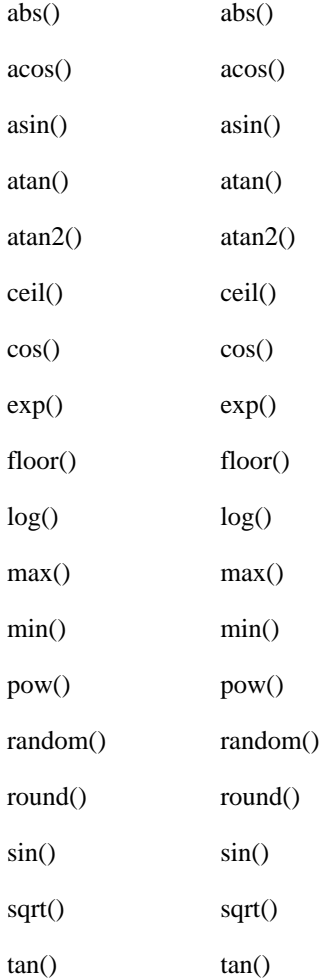

## **The Properties of the Math Class**

E E

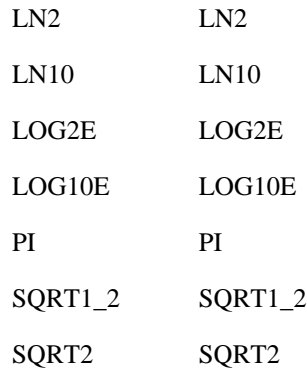

#### **Math Class Conformance**

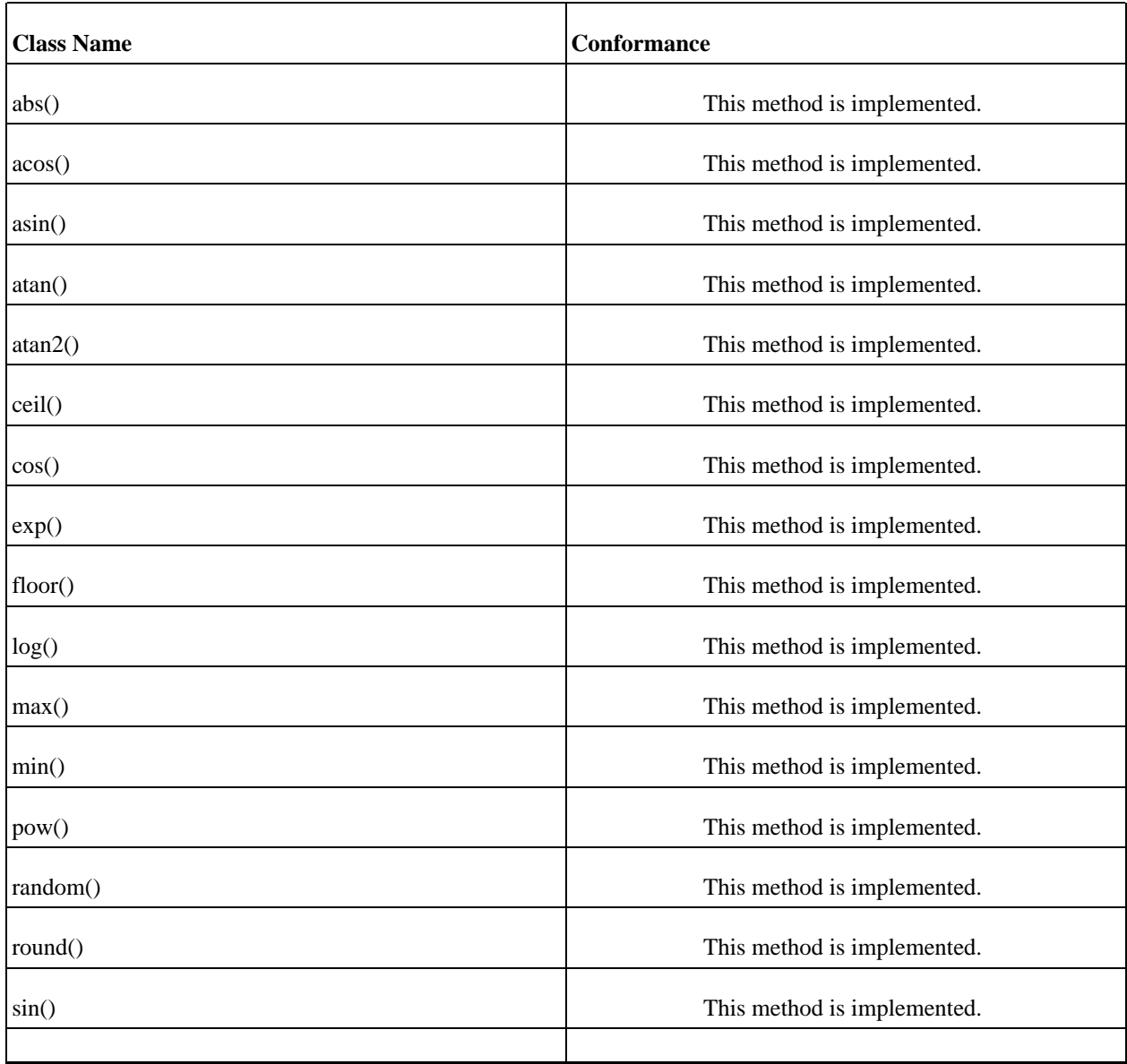

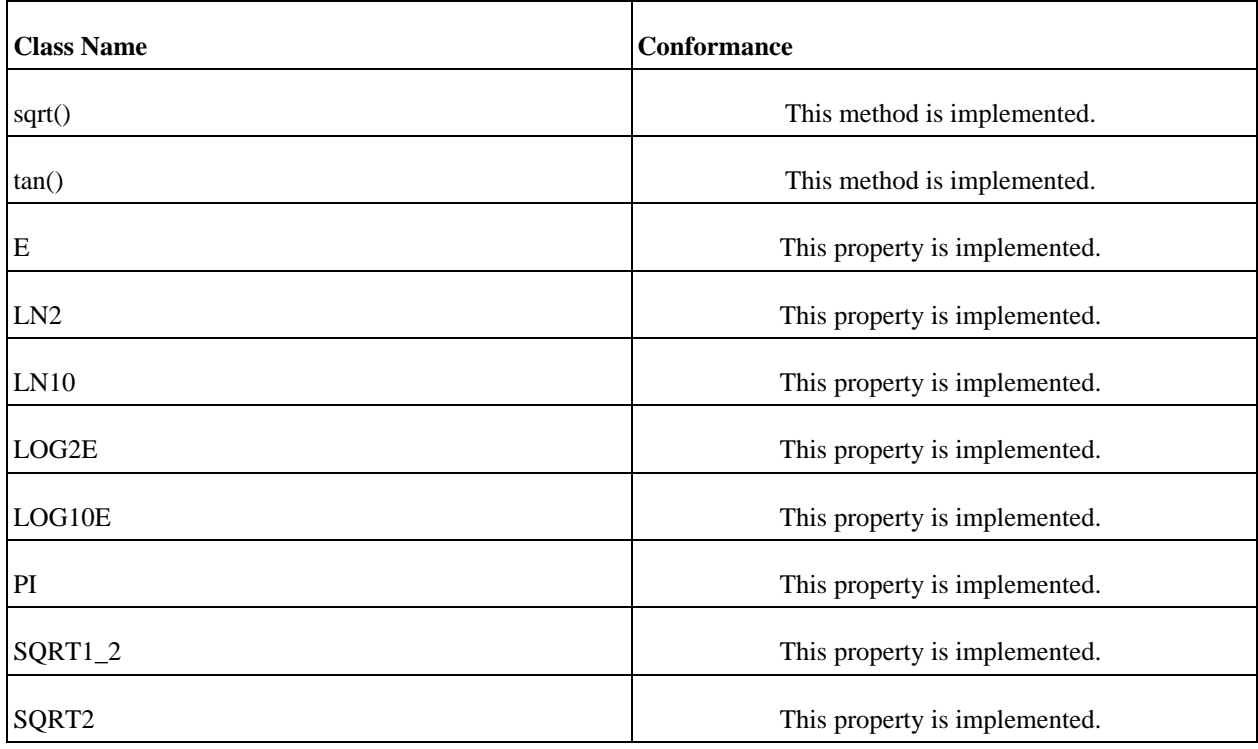

## **NetConnection ActionScript Class**

This class implements an NetConnection object. The NetConnection object opens a client connection to load an FLV video file from a local system, or a remote one using the RTMP or RTMPT protocols. RT-MP connections use port 1935, and RTMPT connections use port 80.

This class was first introduced for swf v7 and the behaviour has recently changed slightly to allow the loading of files from external systems. Prior to this, you were required to pass NULL to this class. Gnash handles both cases. The older behaviour is default when connecting to the local filesystem for the file.

The URL that can be passed to *connect()* in newer versions of the swf format is as follows:

protocol:[//host][:port]/appname/[instanceName]

For protocol, specify either *RTMP* or *RTMPT*. If rtmp is specified, Flash Player will create a client connection. If *RTMPT* is specified, Flash Player will create an HTTP "tunneling" connection to the server.

You can omit the host parameter if the Flash movie is served from localhost. If the instanceName parameter is omitted, Flash Player connects to the application's default instance (\_definst\_).

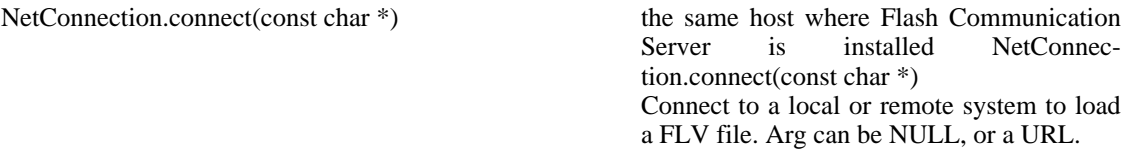

#### **NetConnection Class Conformance**

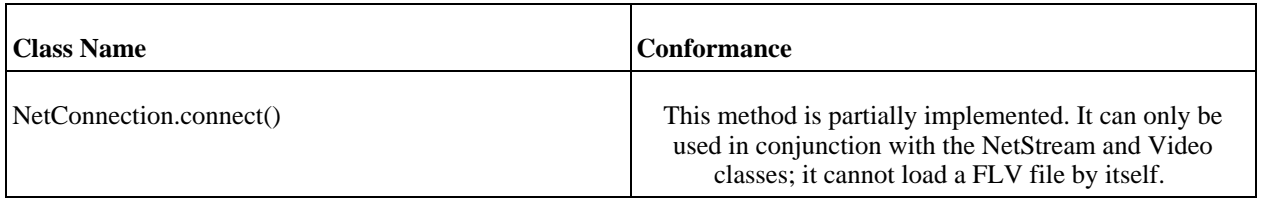

## **Number ActionScript Class**

This class implements an Number object.

#### **The Methods of the Number Class**

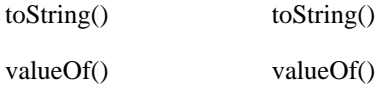

#### **The Properties of the Number Class**

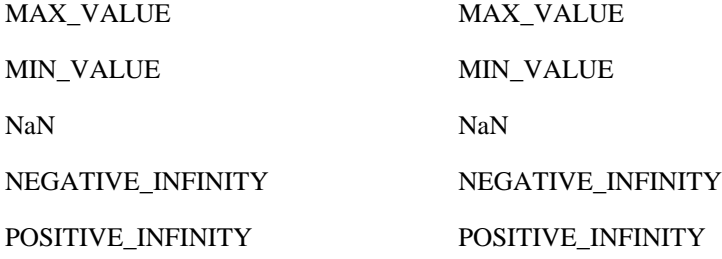

#### **Number Class Conformance**

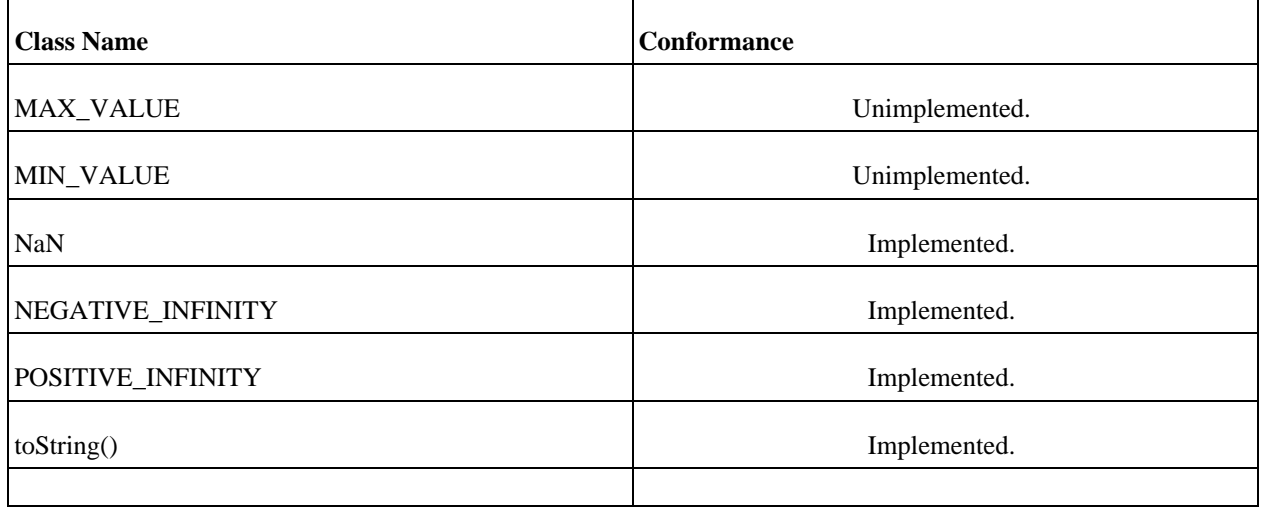

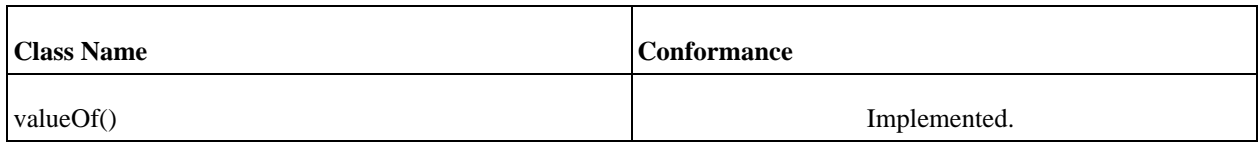

# **String ActionScript Class**

This class implements an String object.

## **The Methods of the String Class**

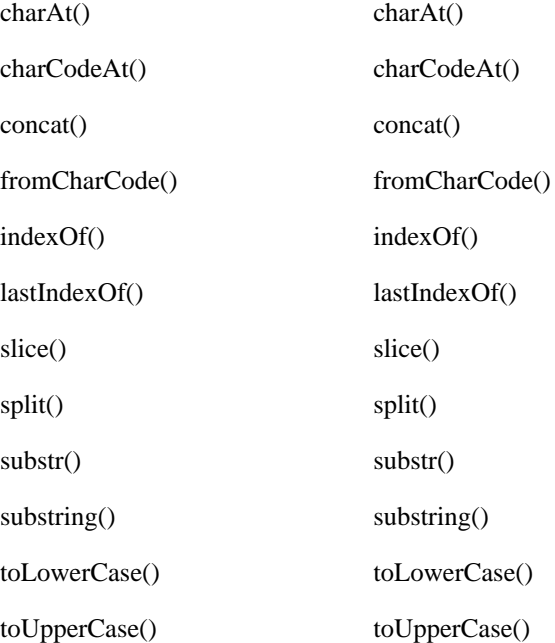

#### **The Properties of the String Class**

length length The length of the string.

#### **String Class Conformance**

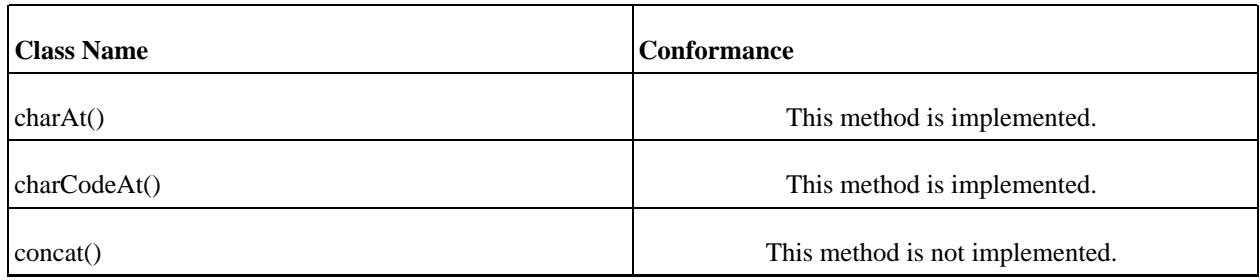

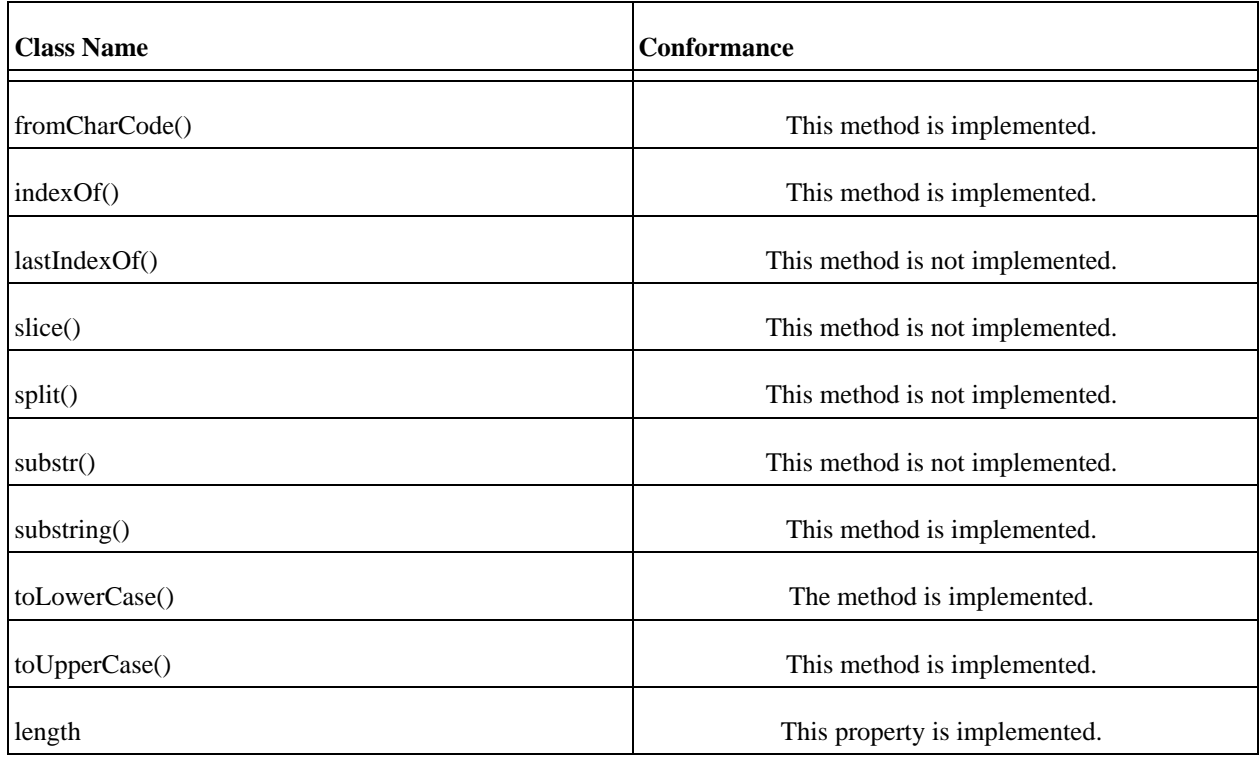

# **CustomActions ActionScript Class**

This class implements an CustomActions object.

## **The Methods of the Class**

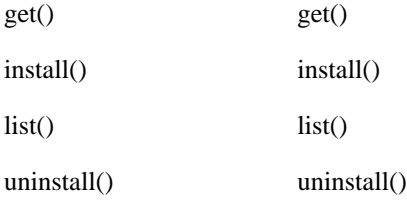

## **The Properties of the CustomActions Class**

### **CustomActions Class Conformance**

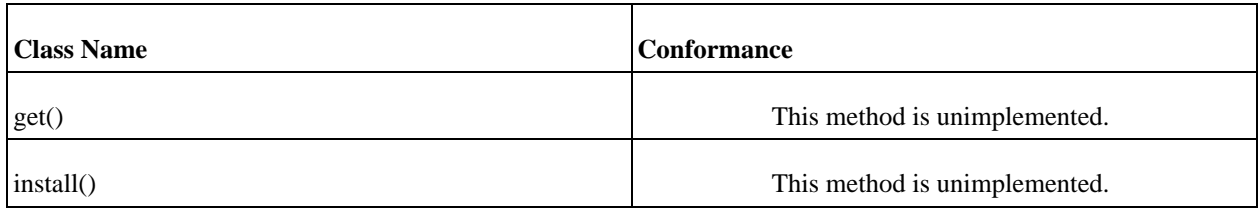

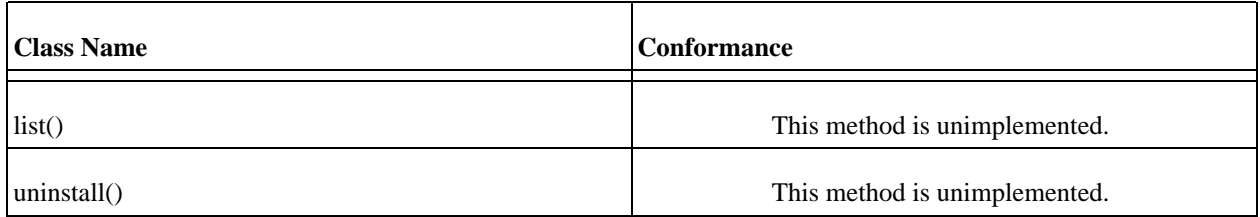

# **Date ActionScript Class**

This class implements an Date object.

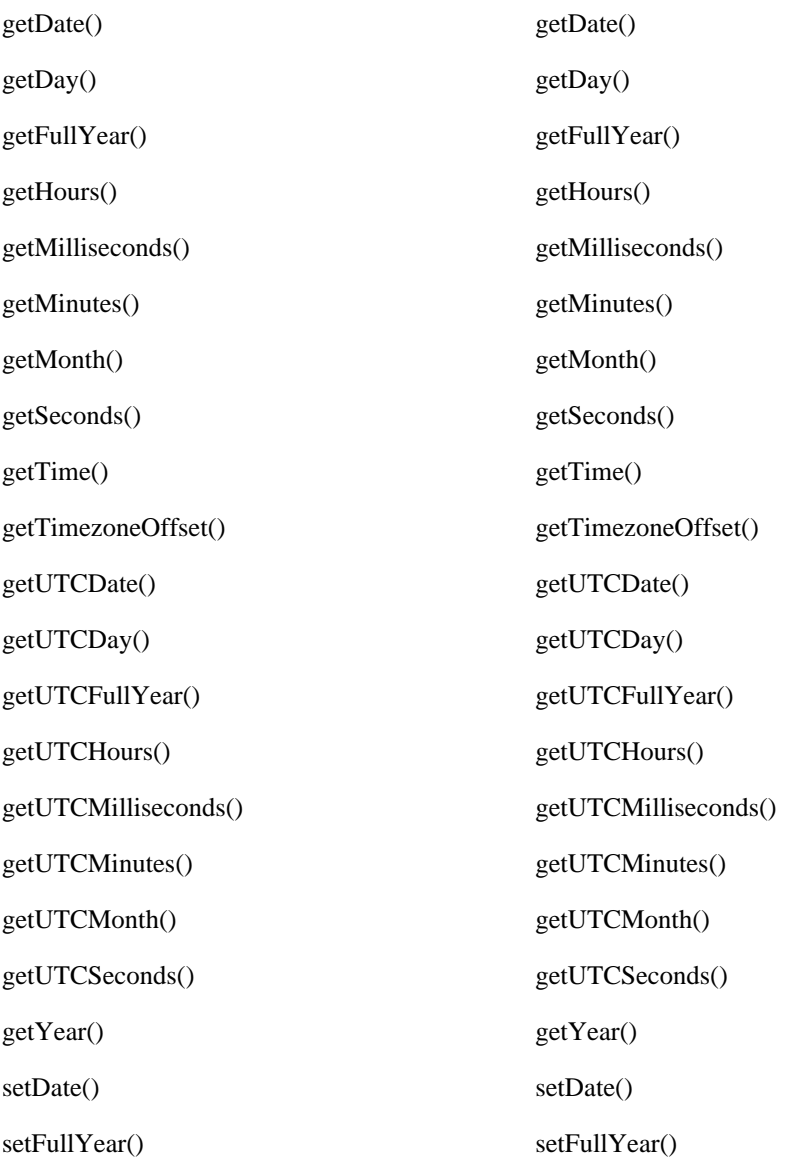

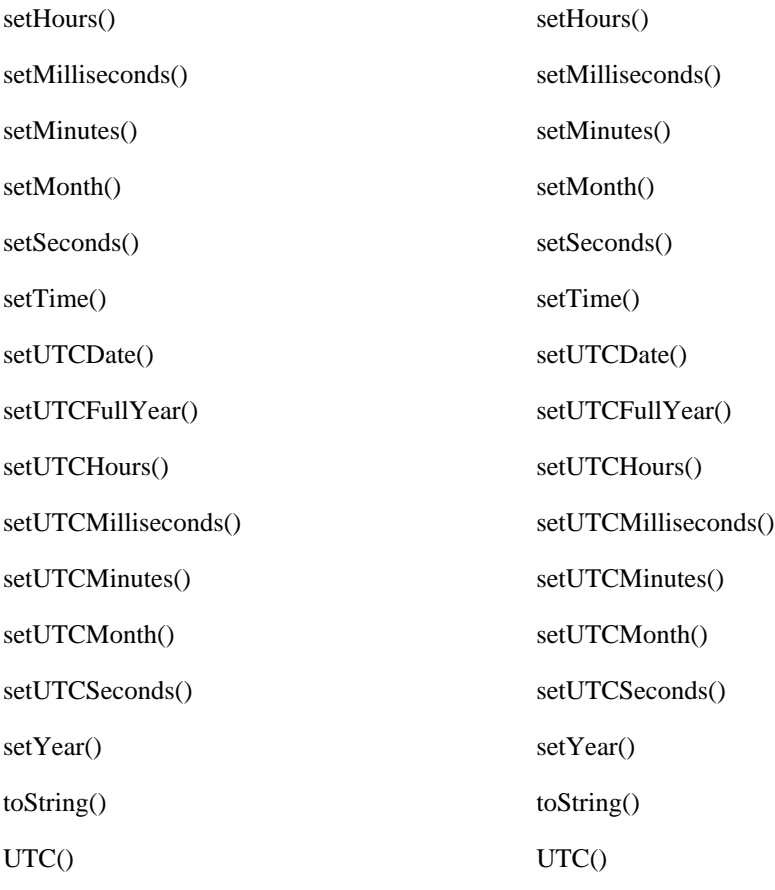

#### **Date Class Conformance**

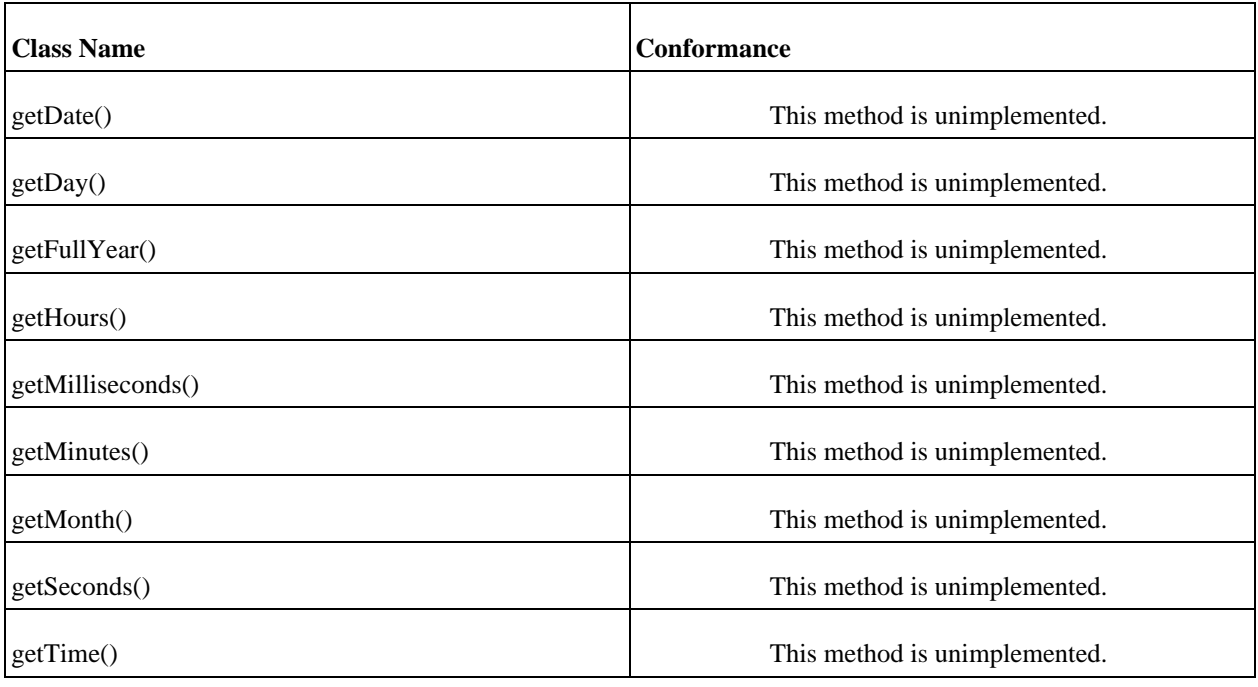

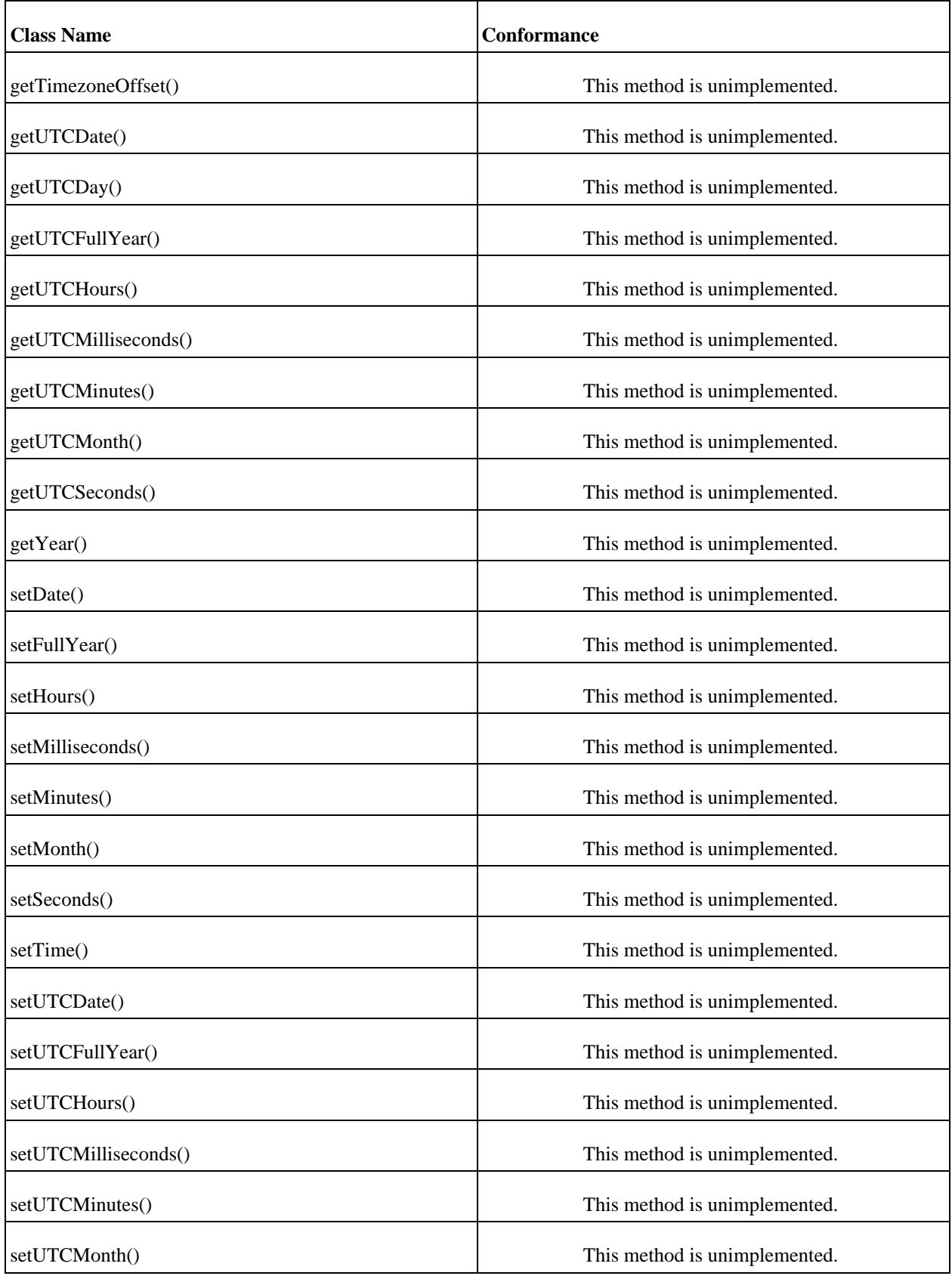

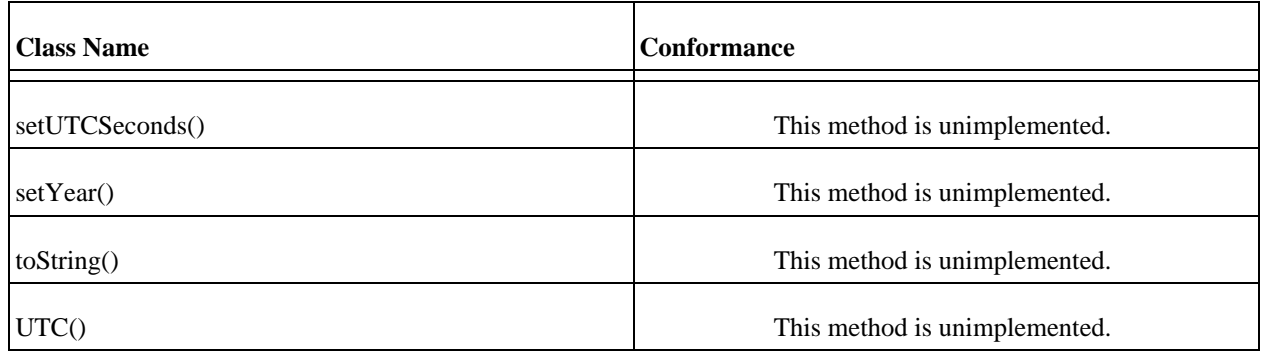

# **Error ActionScript Class**

This class implements an Error object.

#### **The Methods of the Class**

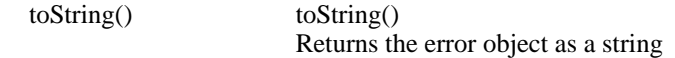

## **The Properties of the Error Class**

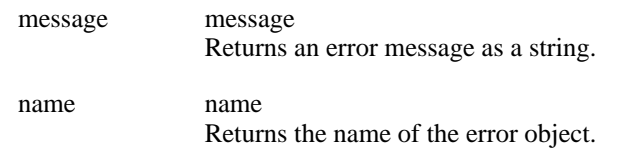

#### **Error Class Conformance**

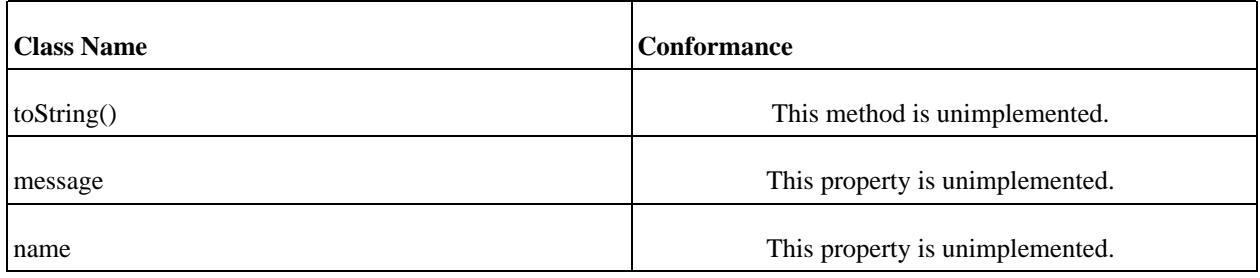

# **Function ActionScript Class**

This class implements an Function object.

apply() apply() call() call()

## **The Properties of the Function Class**

#### **Function Class Conformance**

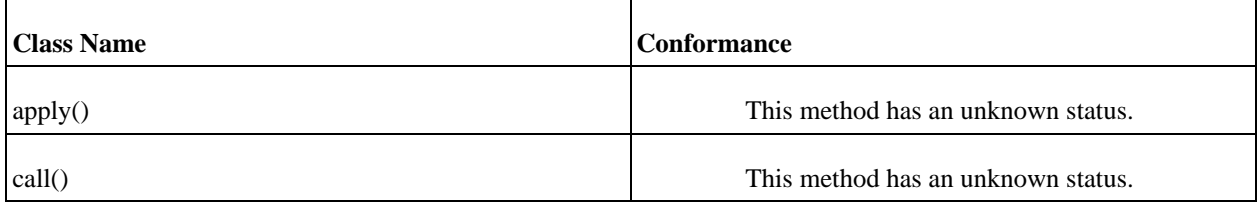

# **Key ActionScript Class**

This class implements an Key object.

#### **The Methods of the Class**

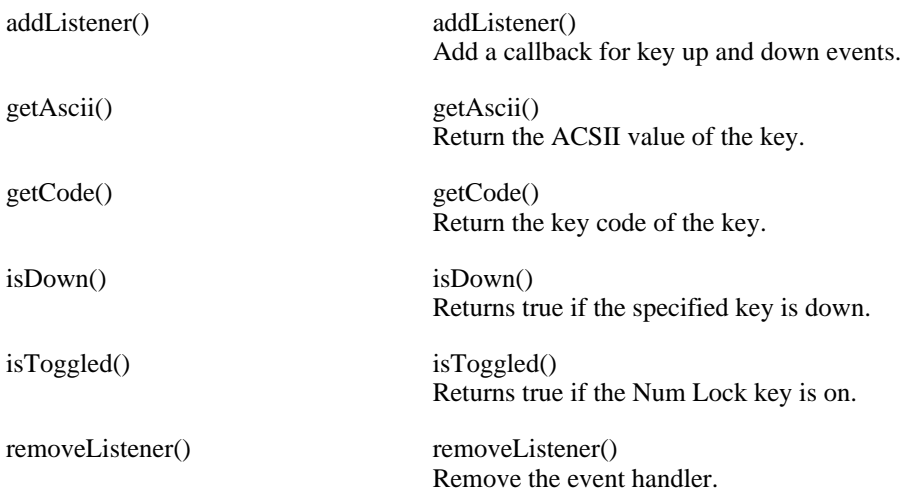

## **The Properties of the Key Class**

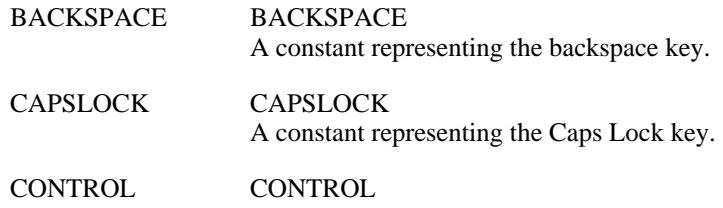

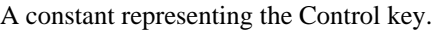

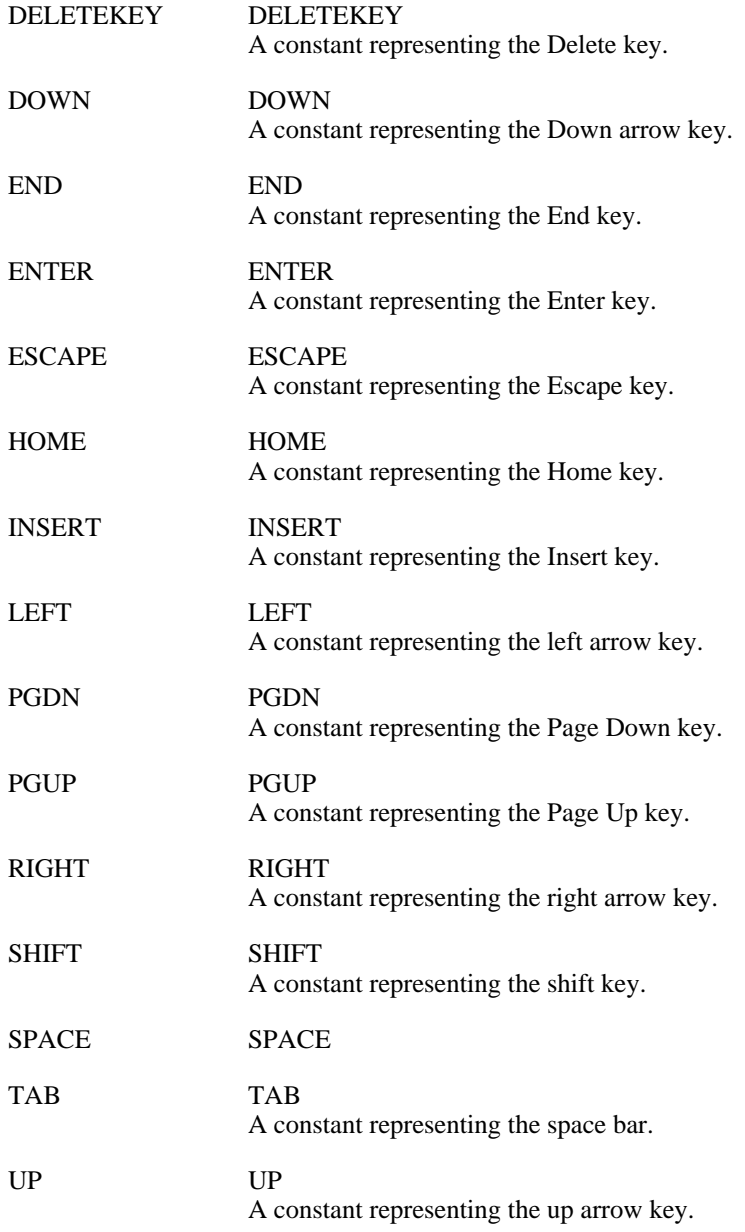

# **Key Class Event Handlers**

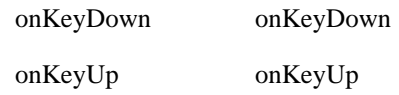

## **Key Class Conformance**

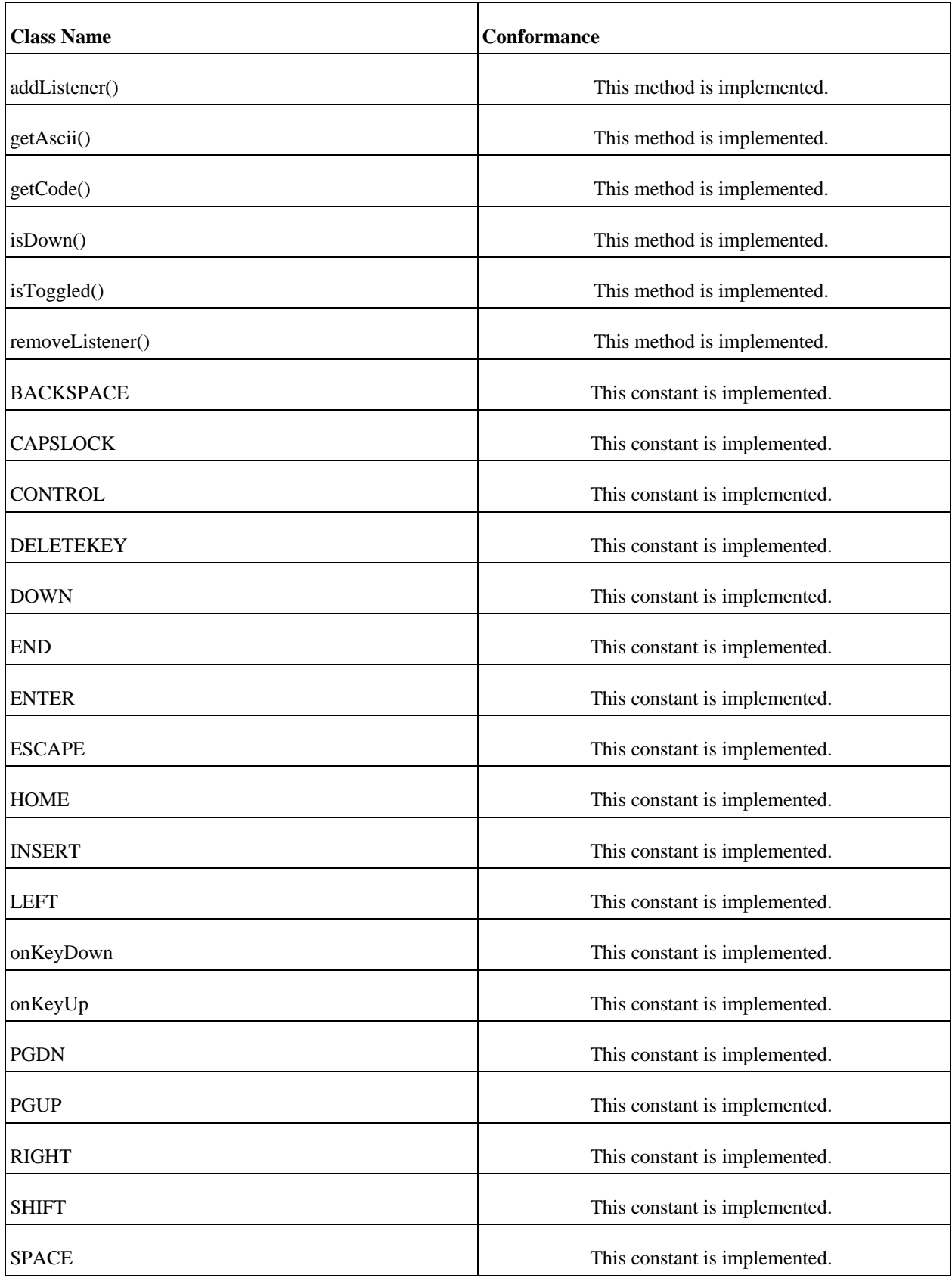

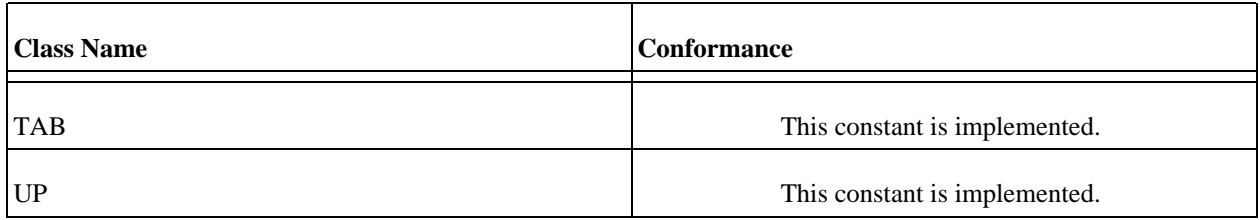

# **LoadVars ActionScript Class**

This class implements an LoadVars object.

## **The Methods of the Class**

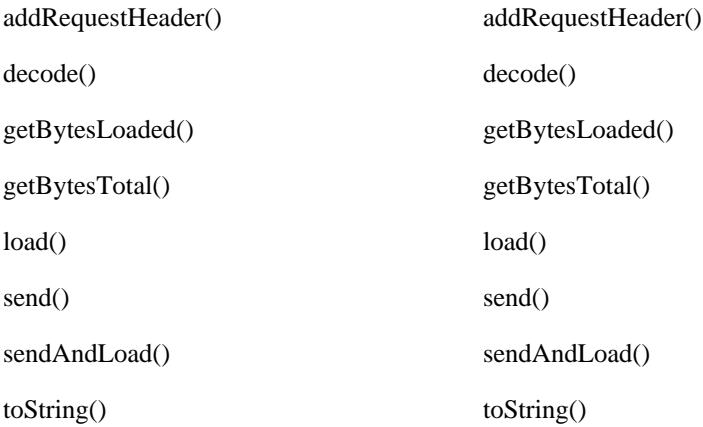

## **The Properties of the LoadVars Class**

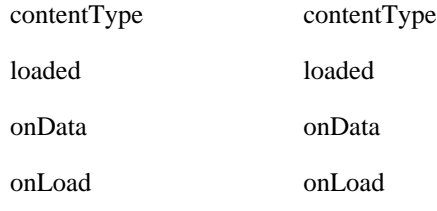

## **LoadVars Class Conformance**

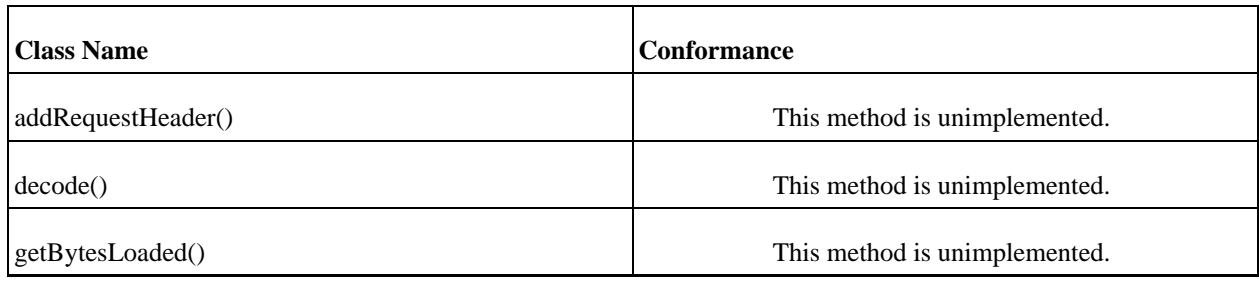

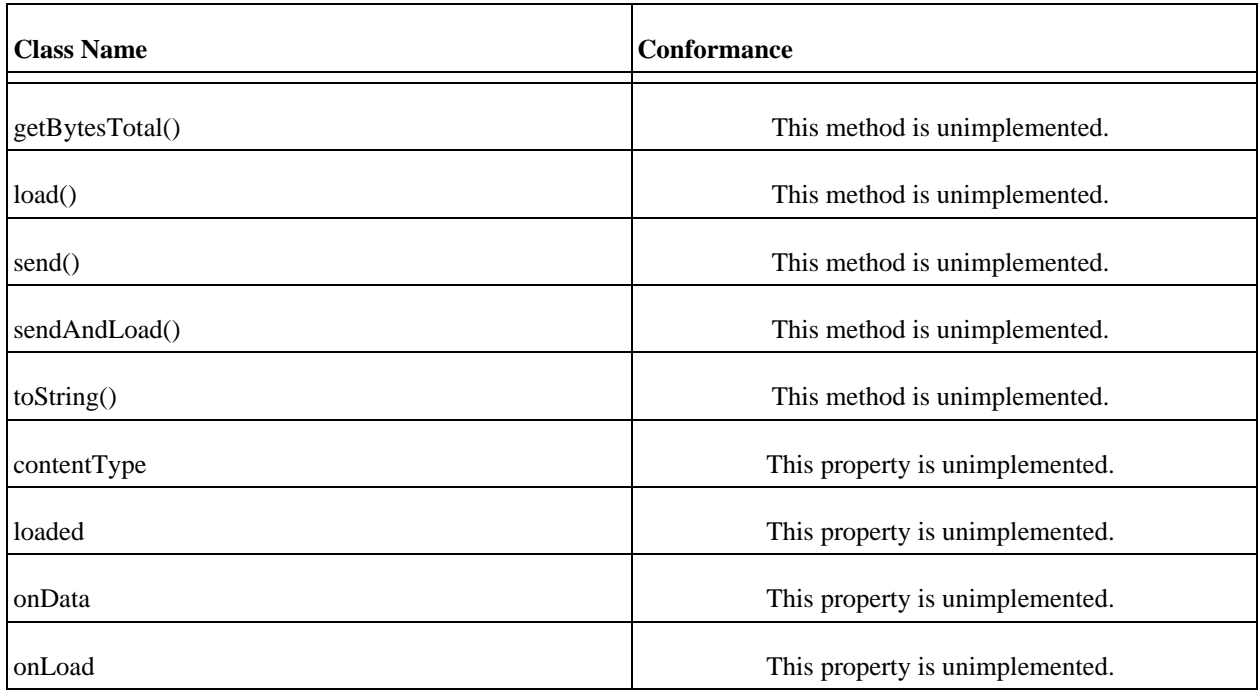

## **LocalConnection ActionScript Class**

This class implements an LocalConnection object. This is basically a Flash version of the a standard RPC (Remote Procedure Call). This is used to have multiple flash movies exchange data without converting it to *XML* first. This class uses shared memory to transfer the data in the *AMF* format.

There is some documentation of the *AMF* format online, but not much. There appear to be a few free *AMF* projects, but none that I could find have any code. So I'm stuck developing a C/C++ based *AMF* library to transfer data.

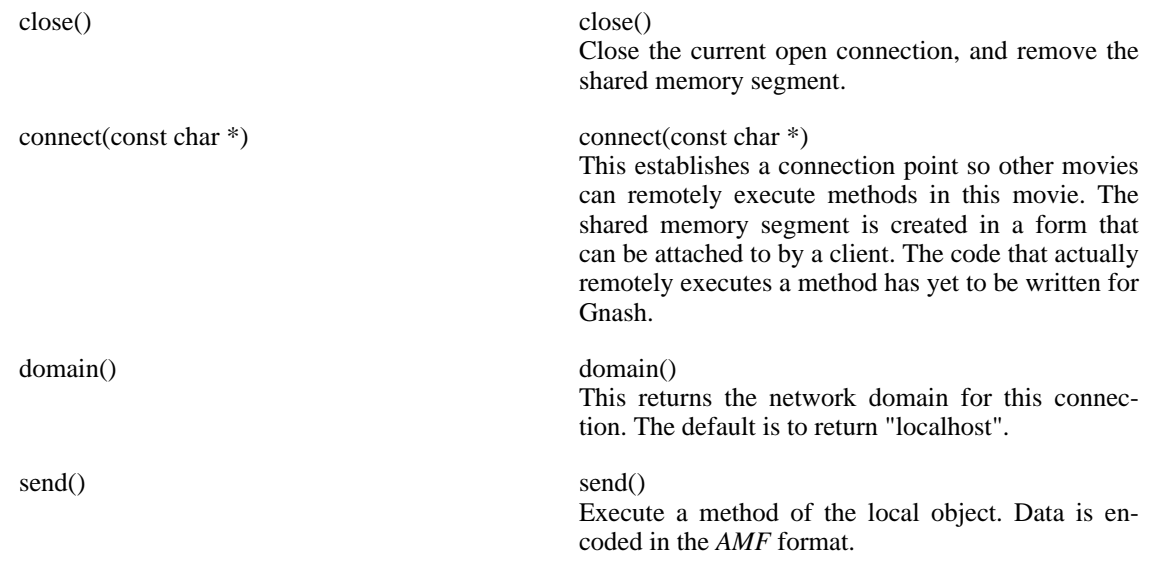

#### **The Event Handlers of the LocalConnection Class**

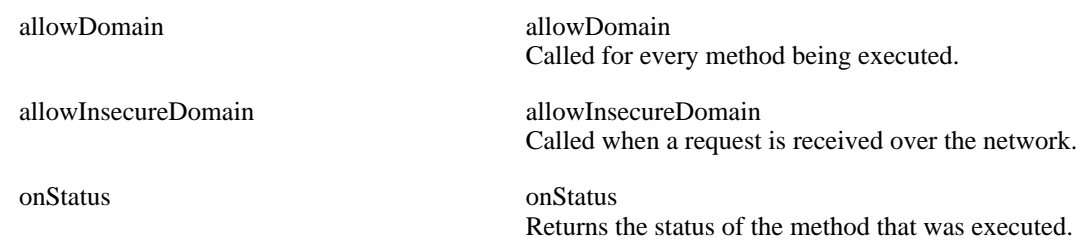

## **LocalConnection Class Conformance**

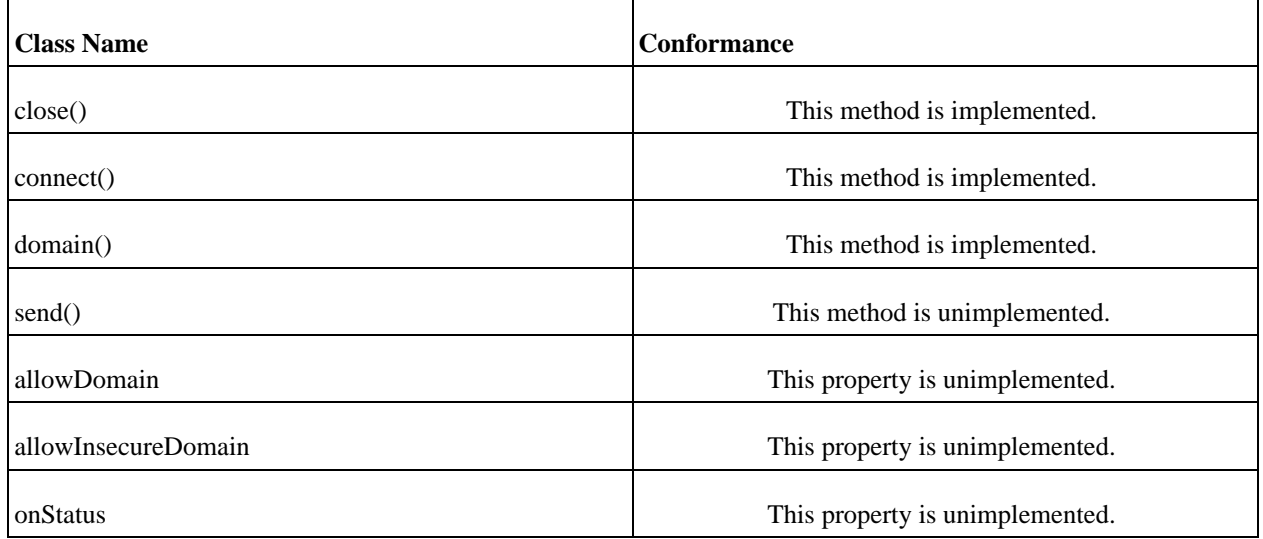

## **Microphone ActionScript Class**

This class implements an Microphone object.

#### **The Methods of the Class**

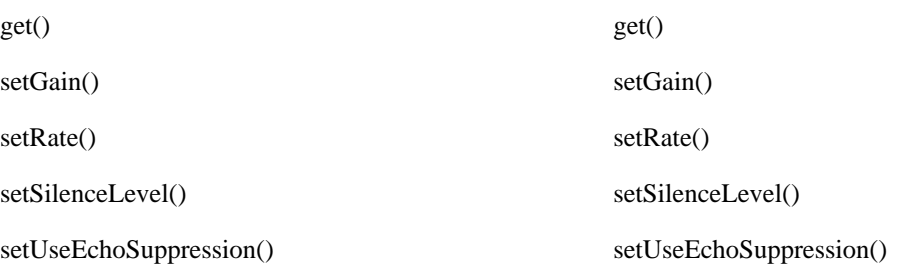

## **The Properties of the Microphone Class**

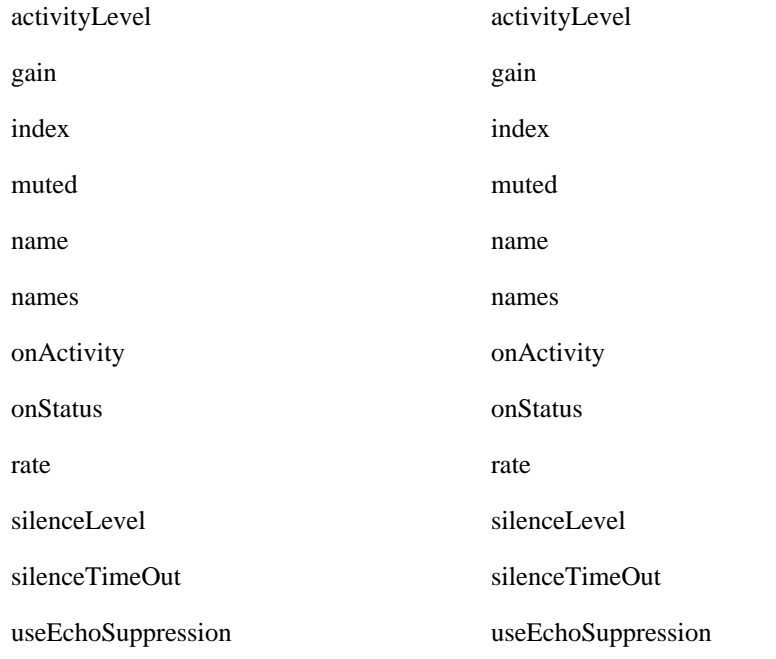

# **Microphone Class Conformance**

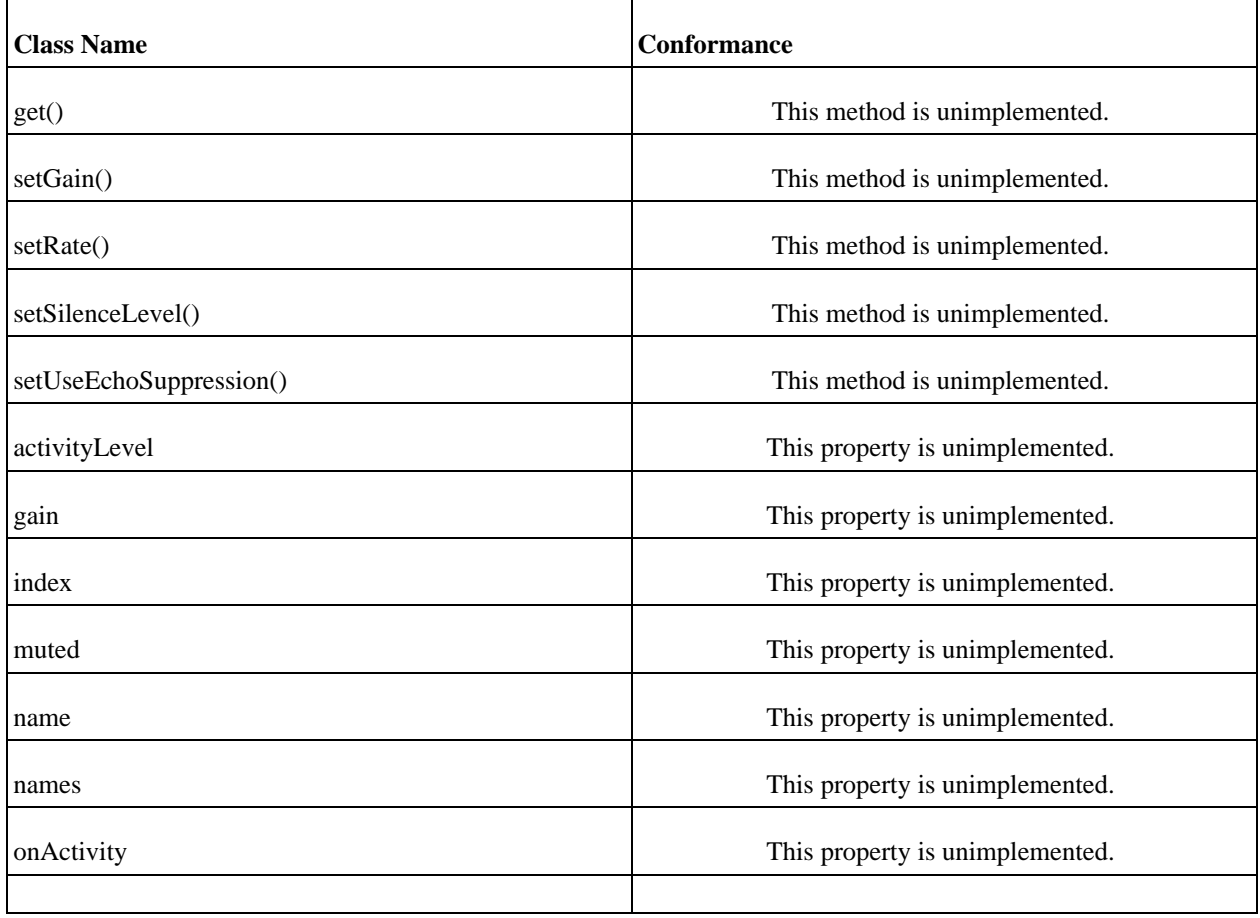

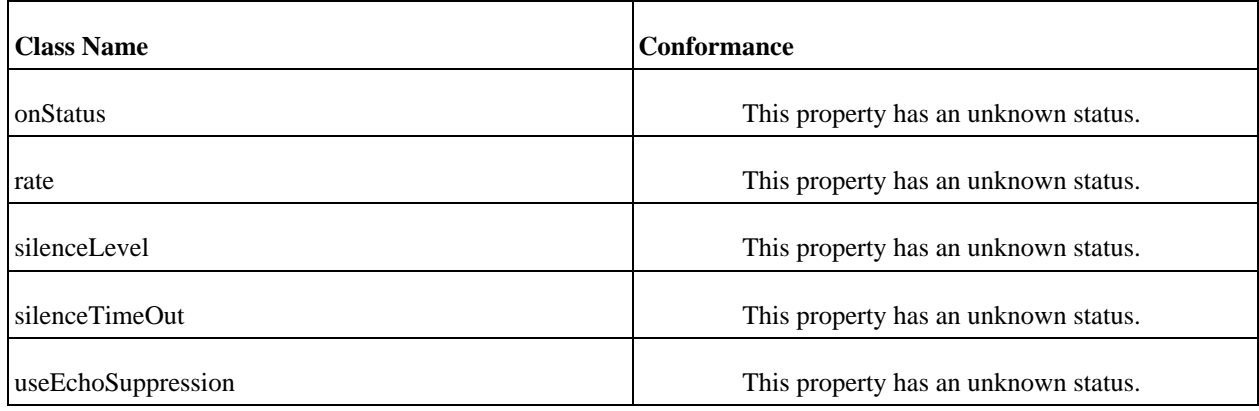

# **Mouse ActionScript Class**

This class implements an Mouse object.

#### **The Methods of the Class**

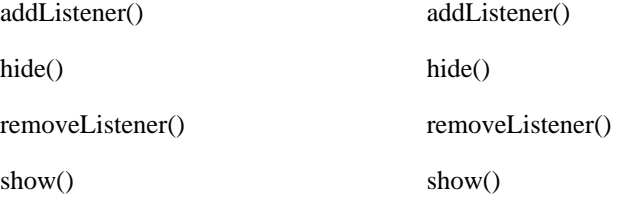

## **The Properties of the Mouse Class**

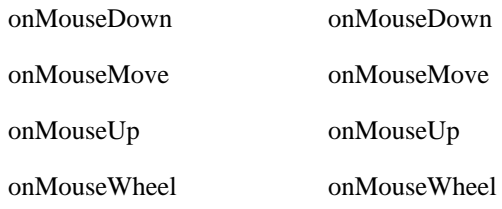

#### **Mouse Class Conformance**

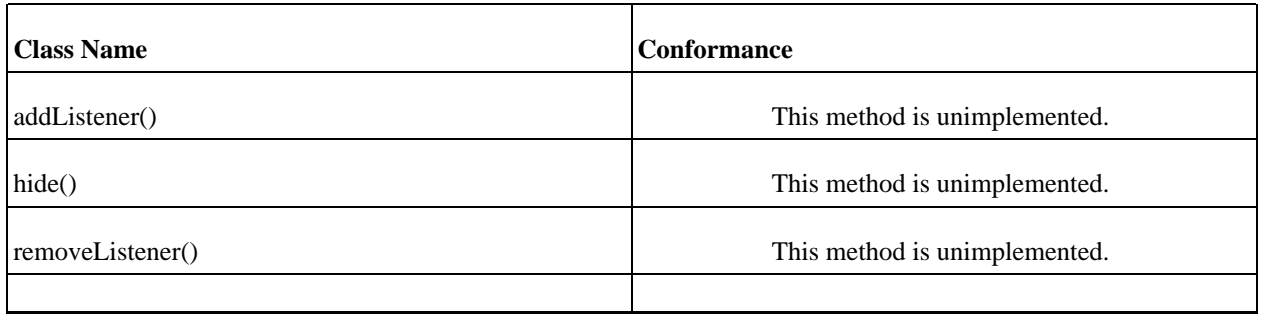

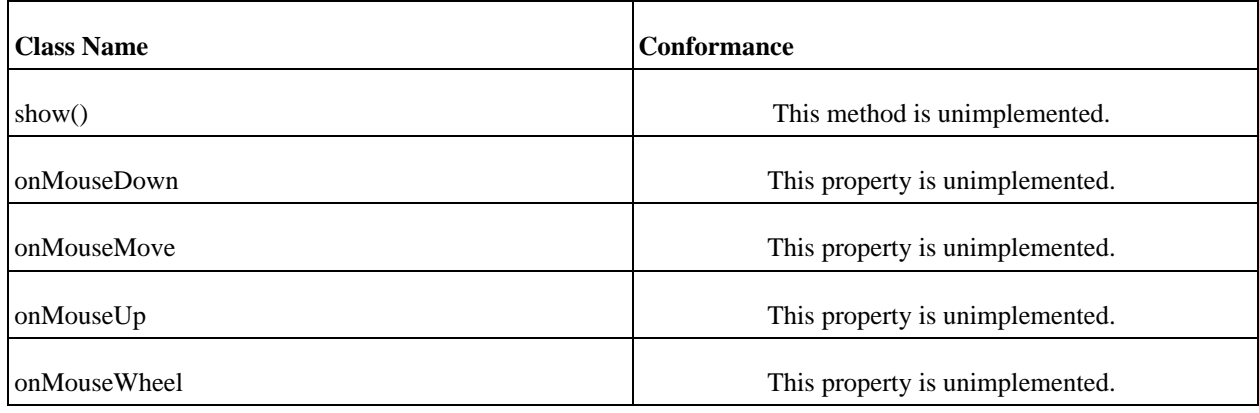

# **MovieClip ActionScript Class**

This class implements an MovieClip object.

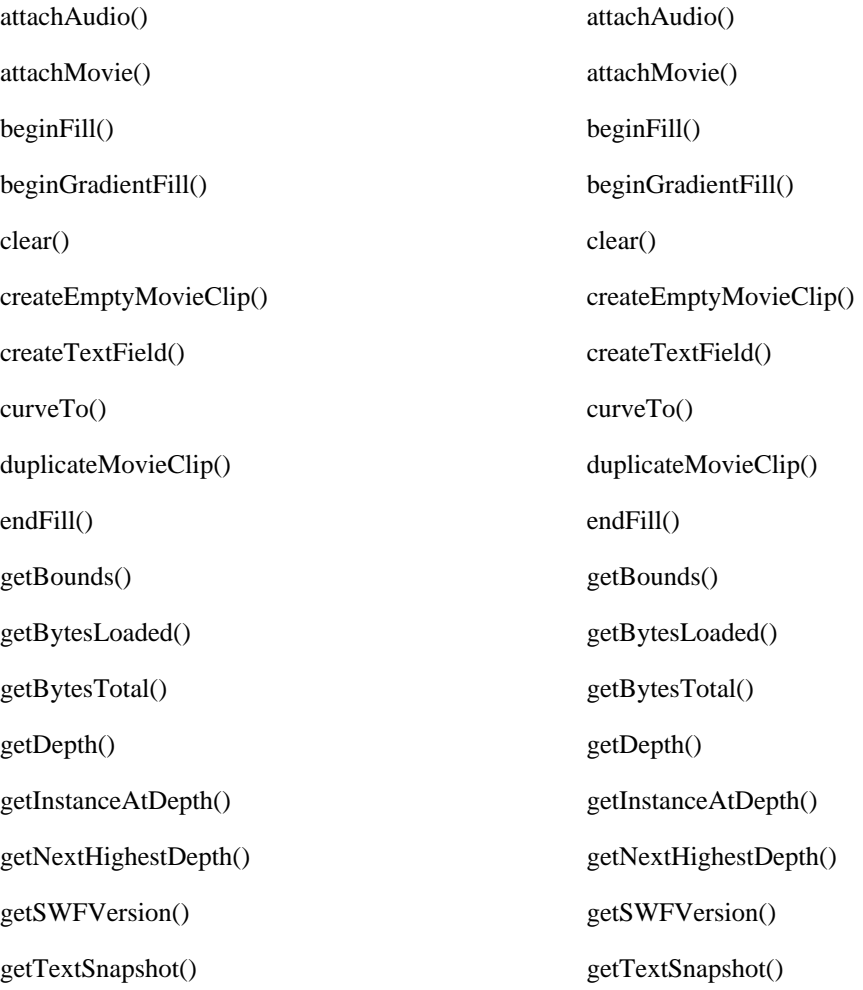

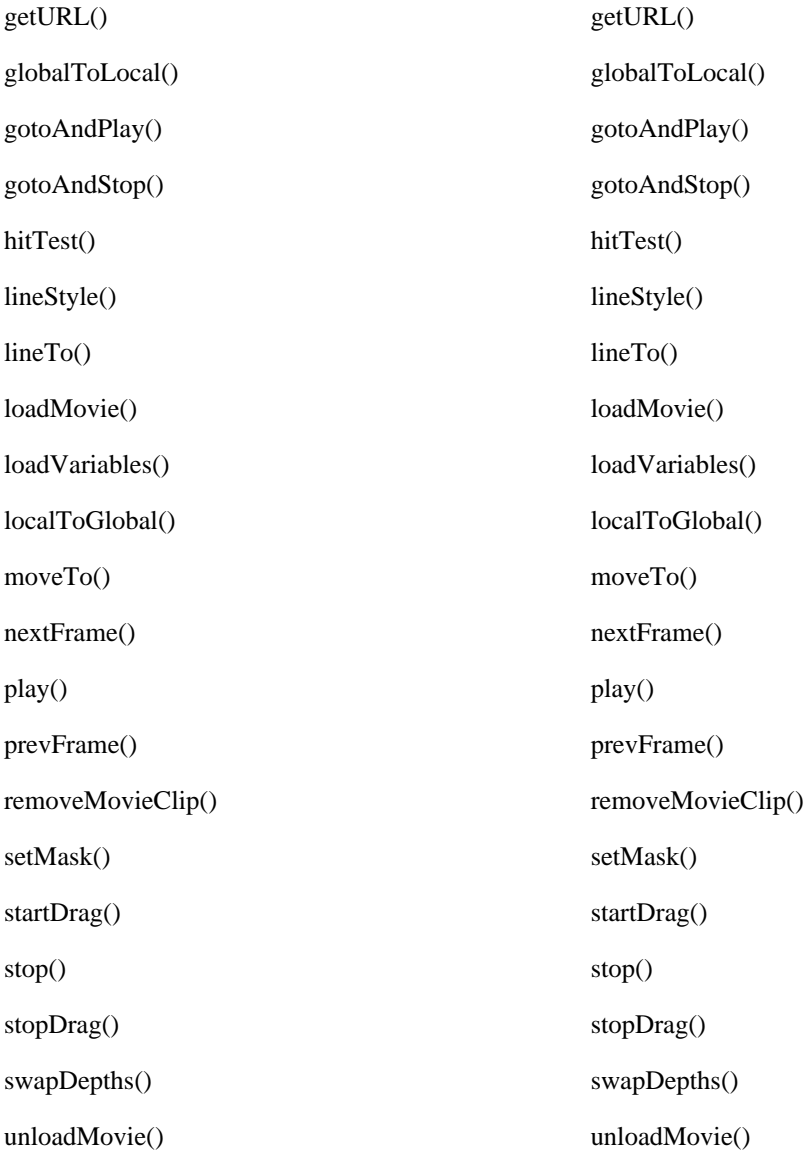

## **The Properties of the MovieClip Class**

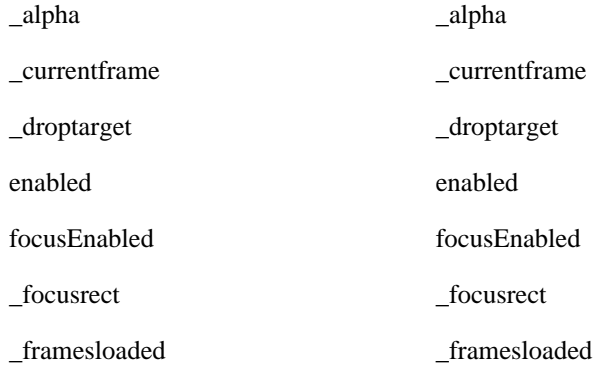

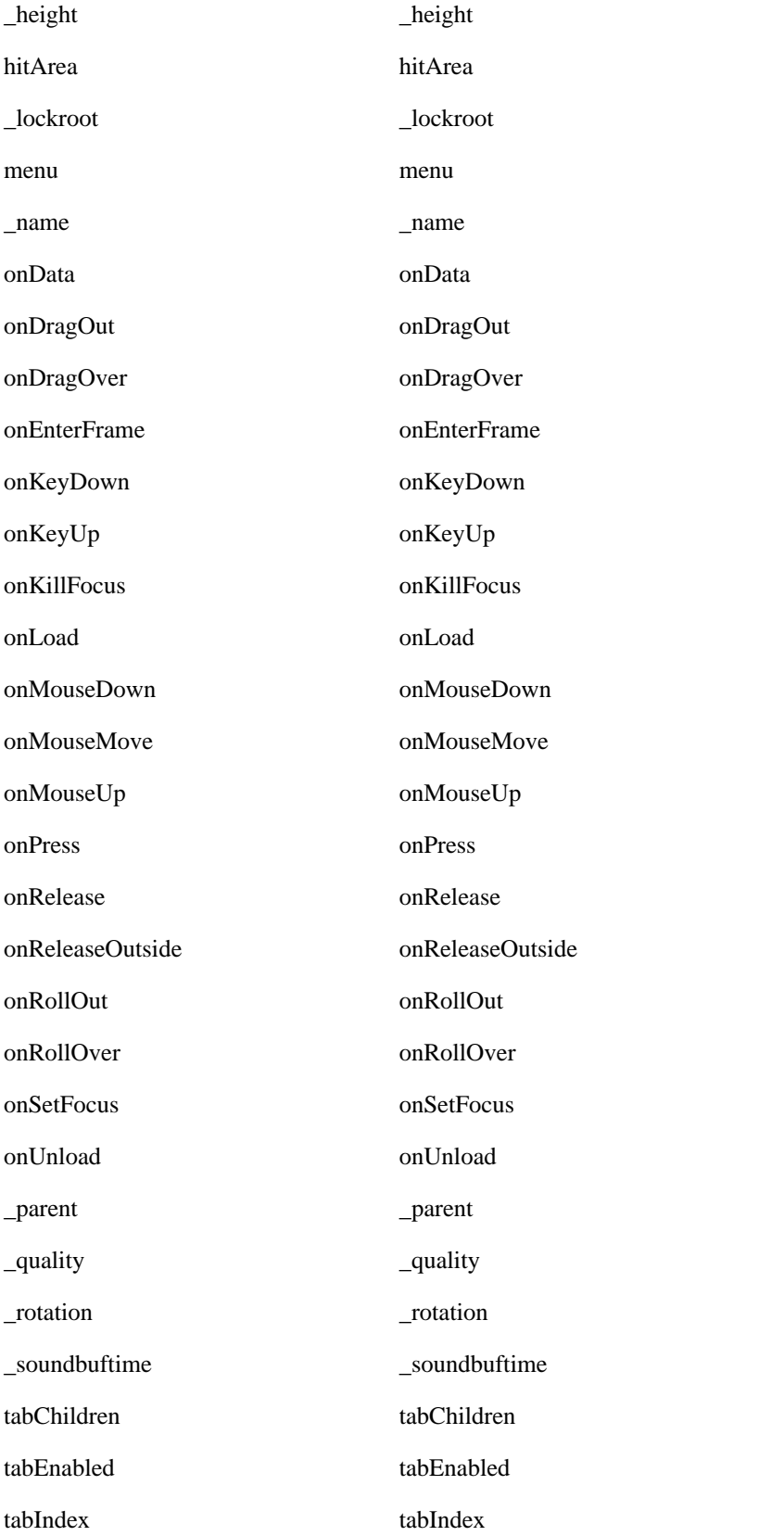

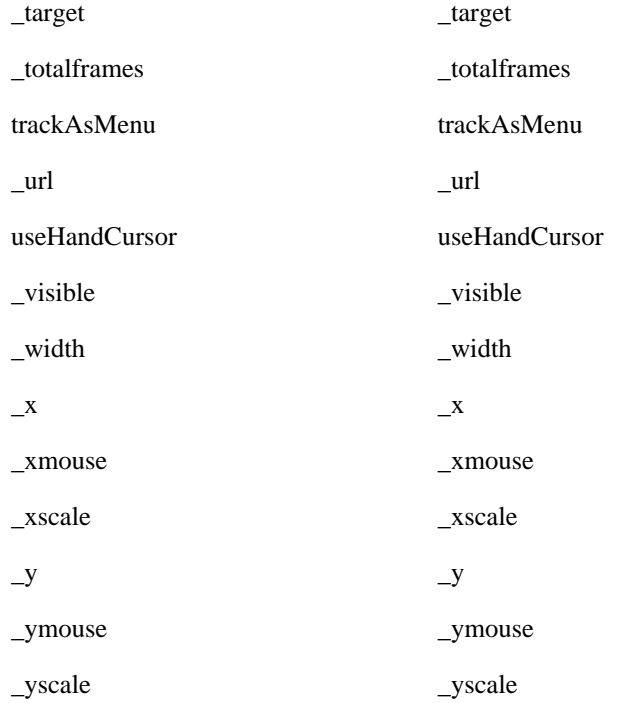

## **MovieClip Class Conformance**

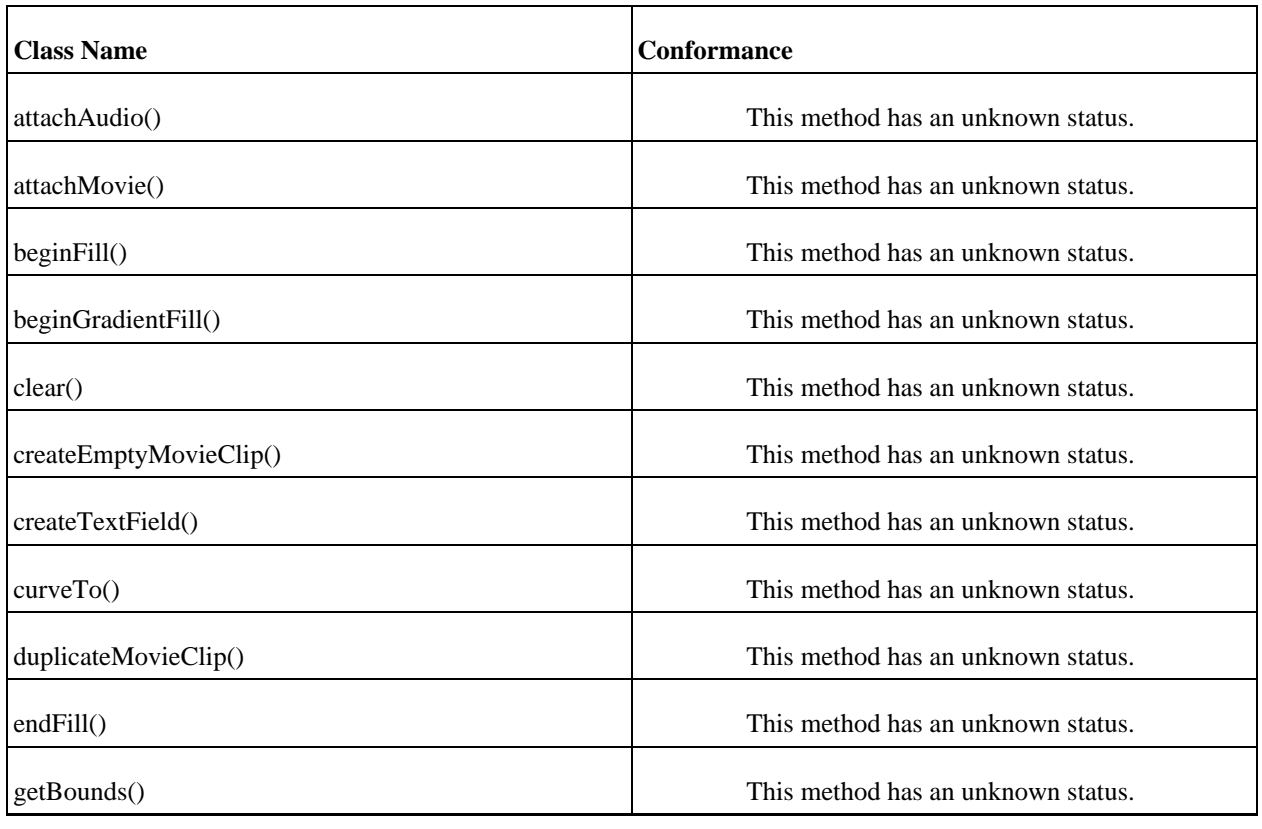

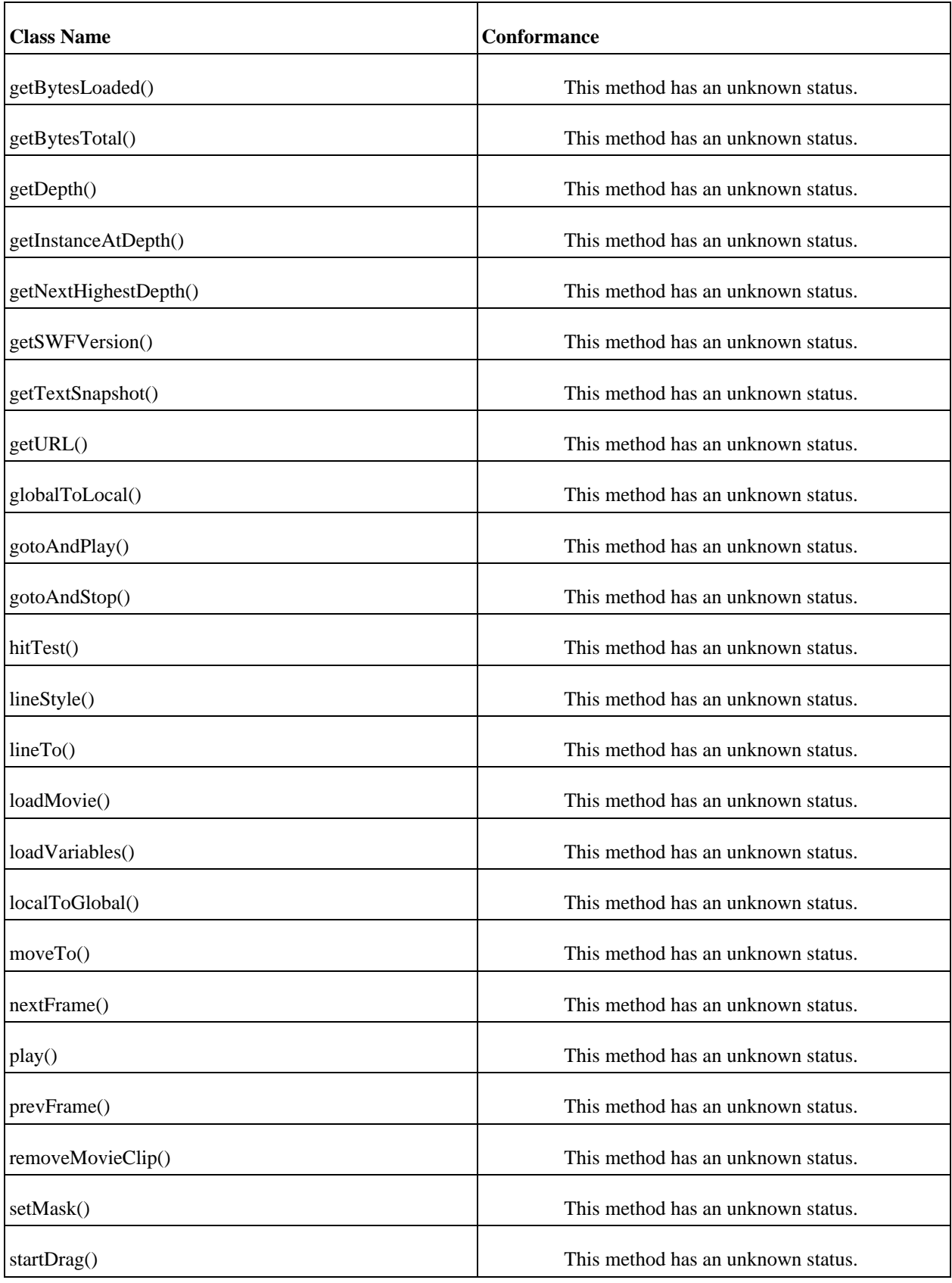

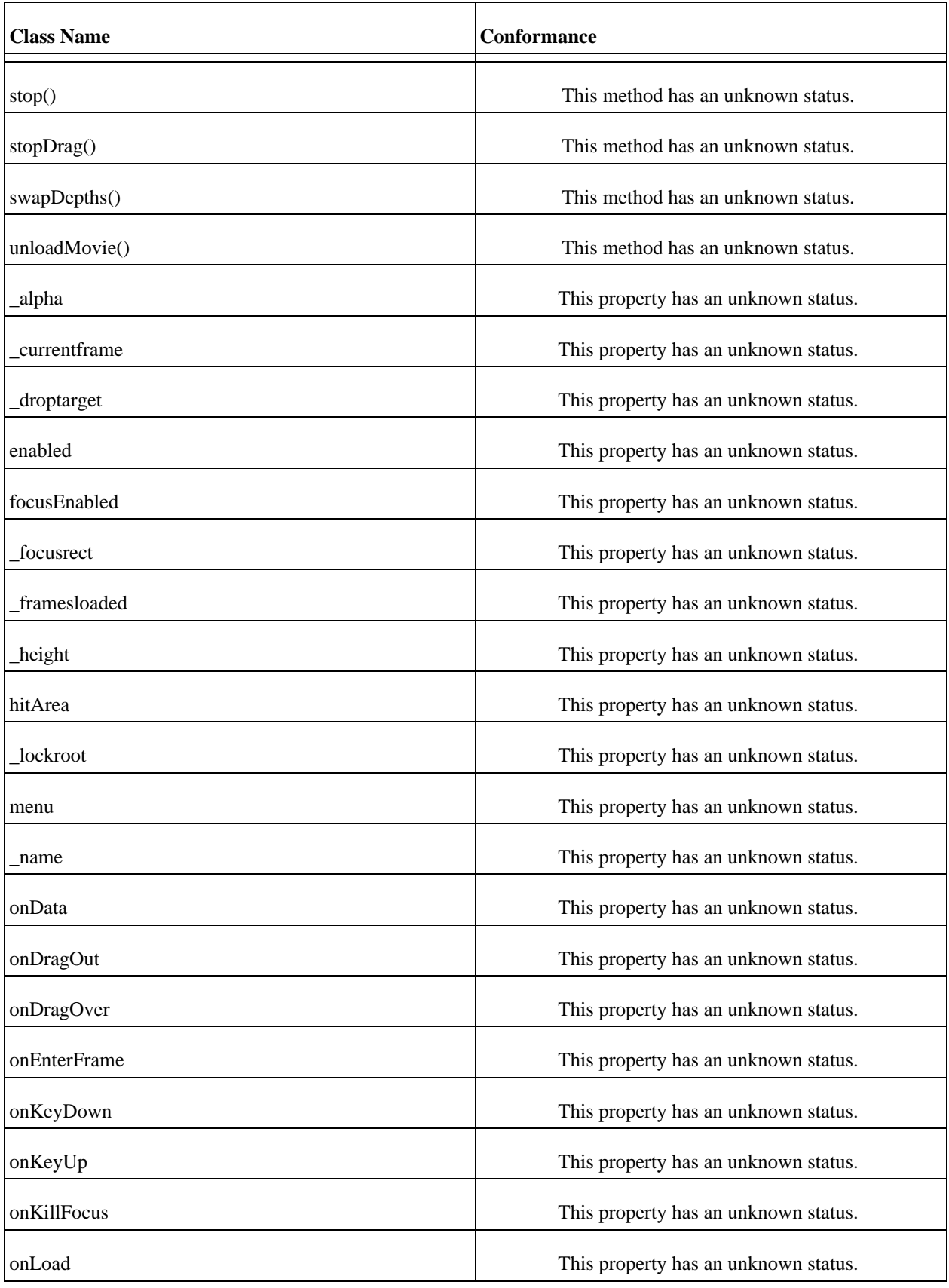

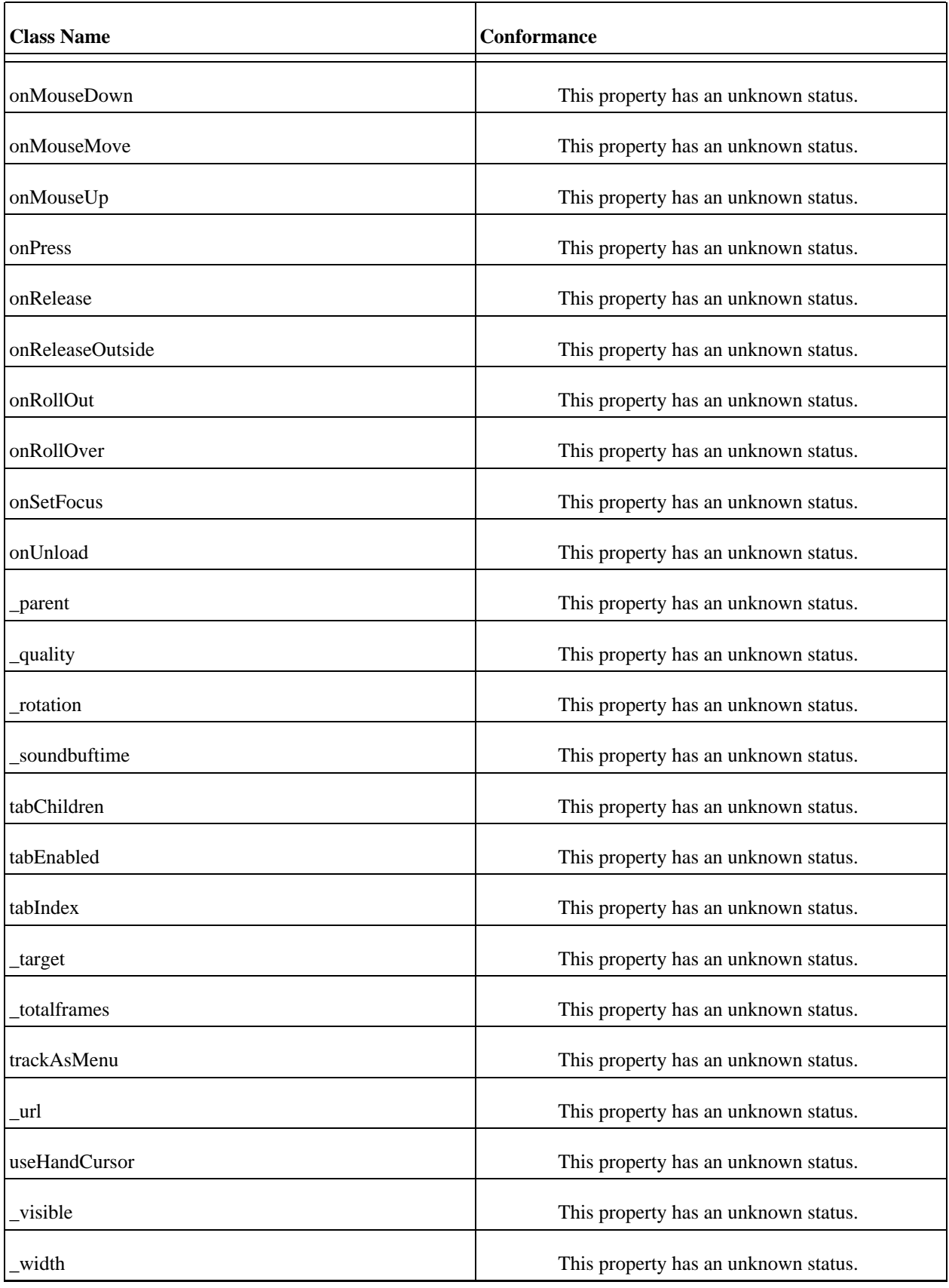

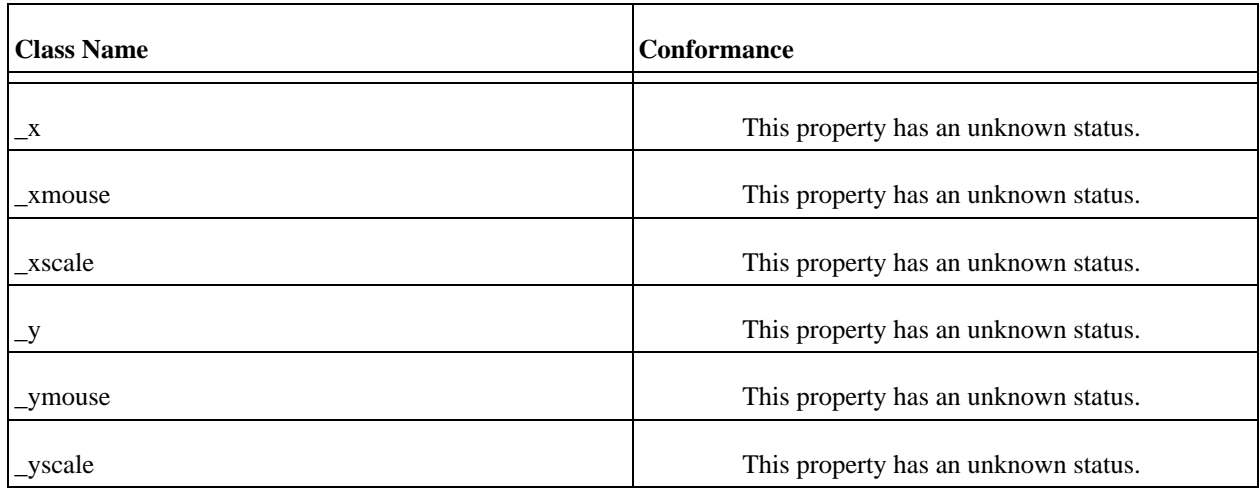

# **MovieClipLoader ActionScript Class**

This class implements an MovieClipLoader object.

#### **The Methods of the Class**

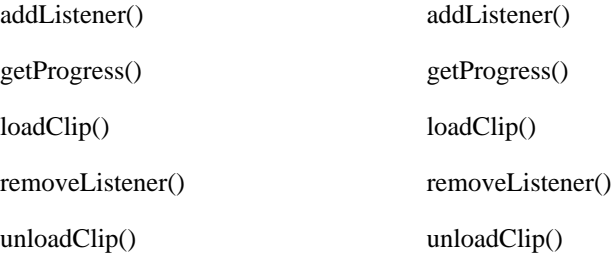

#### **The Properties of the MovieClipLoader Class**

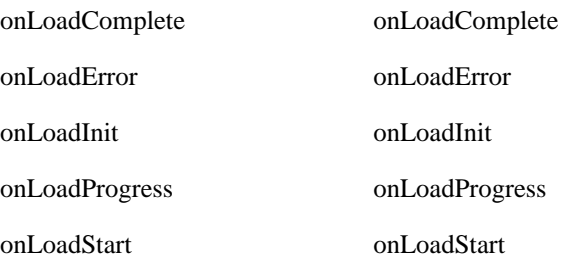

## **MovieClipLoader Class Conformance**

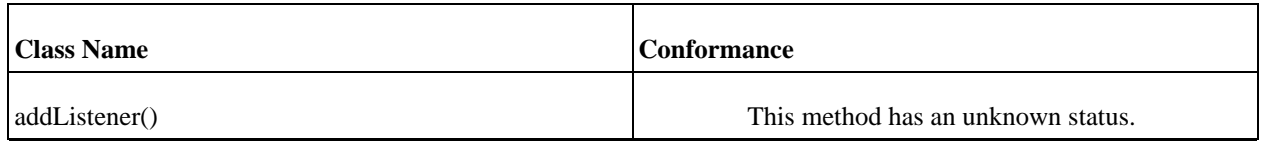

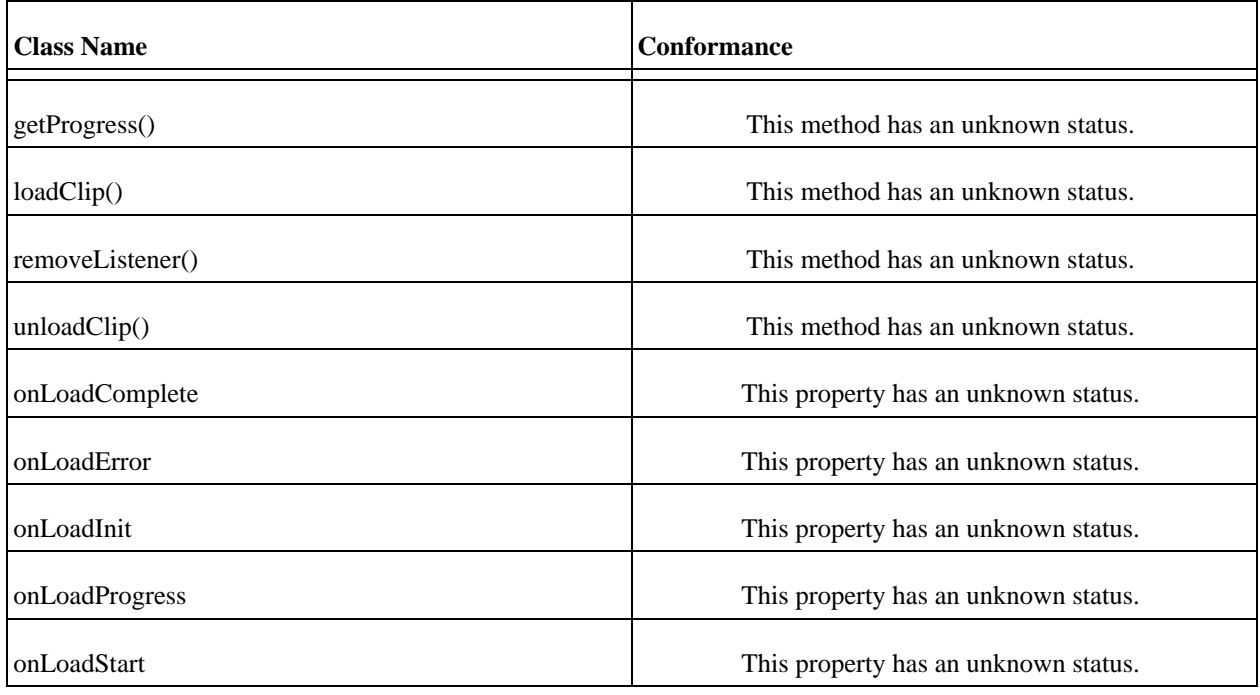

# <span id="page-68-0"></span>**NetStream ActionScript Class**

This class implements an NetStream object.

## **The Methods of the Class**

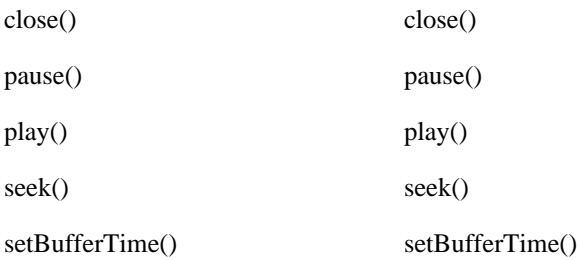

## **The Properties of the NetStream Class**

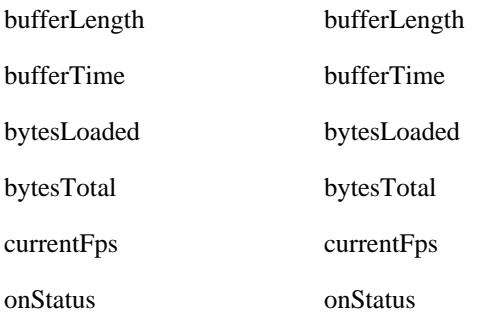

time time time

#### **NetStream Class Conformance**

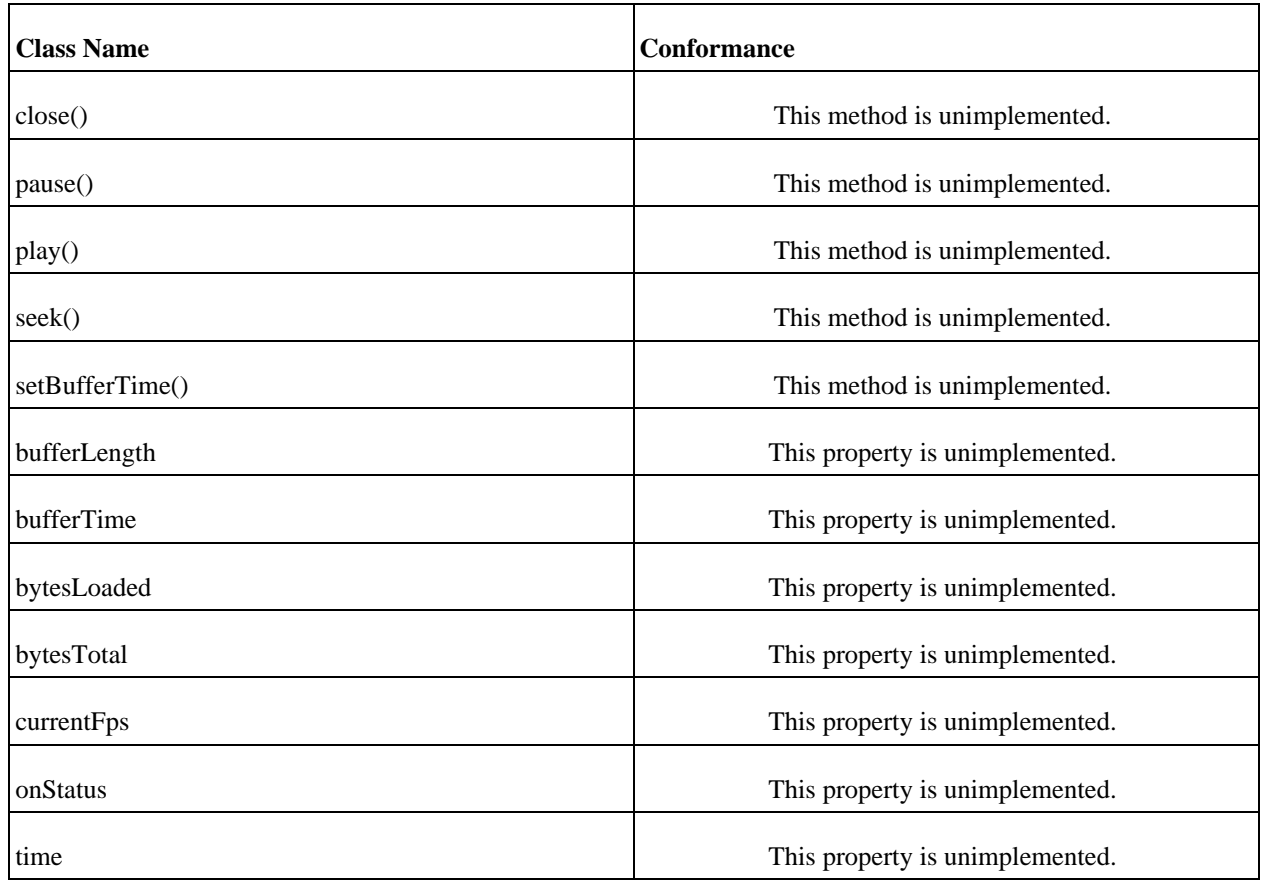

# **Object ActionScript Class**

This class implements an Object object.

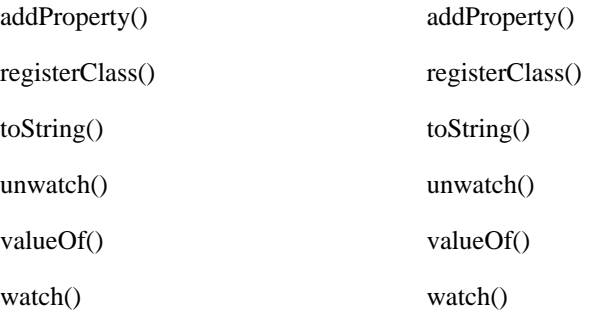

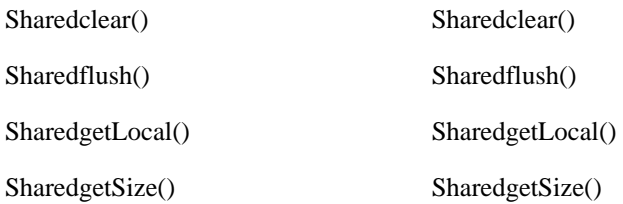

## **The Properties of the Object Class**

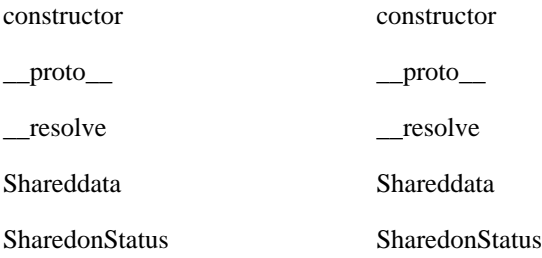

## **Object Class Conformance**

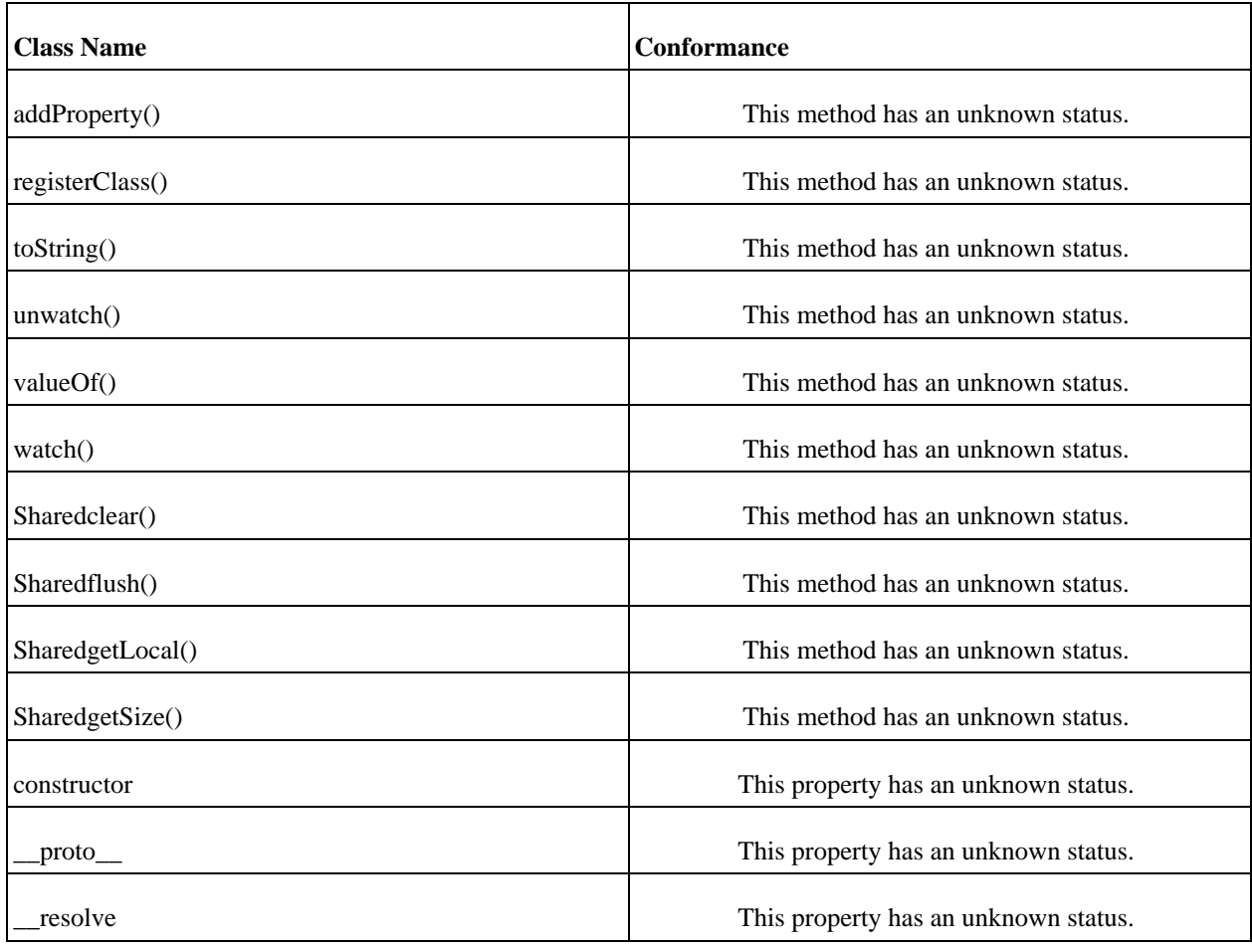

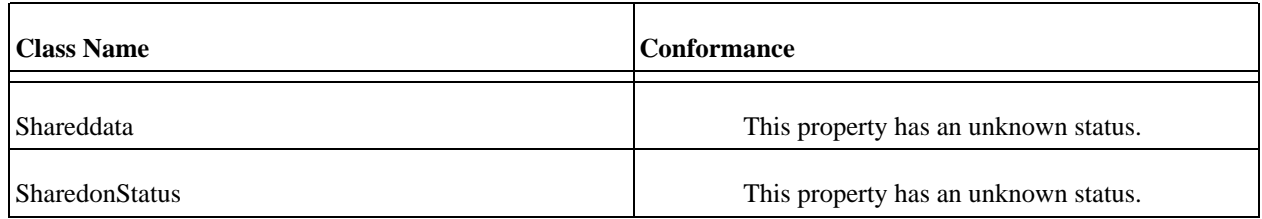

# **Selection ActionScript Class**

This class implements an Selection object.

#### **The Methods of the Class**

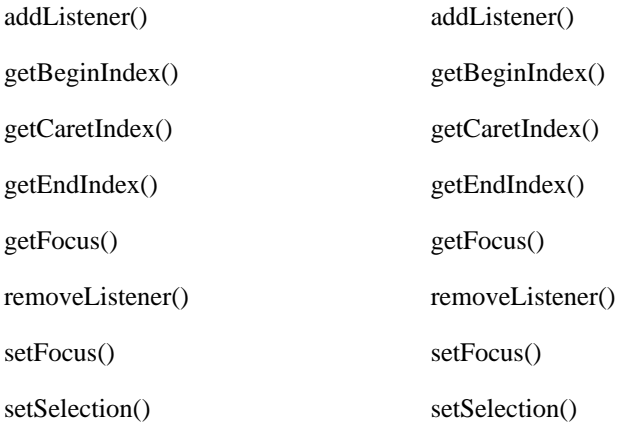

## **The Properties of the Selection Class**

onSetFocus onSetFocus

### **Selection Class Conformance**

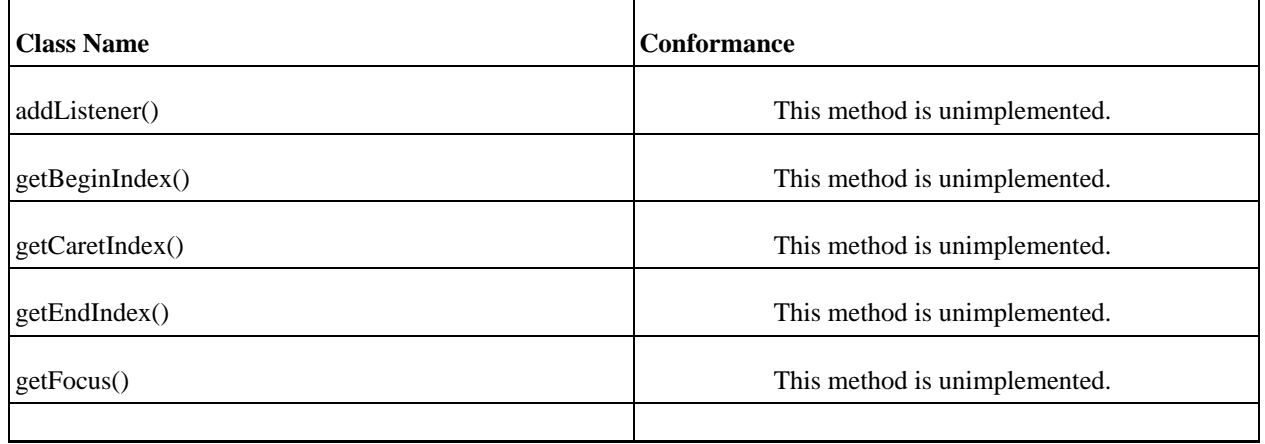
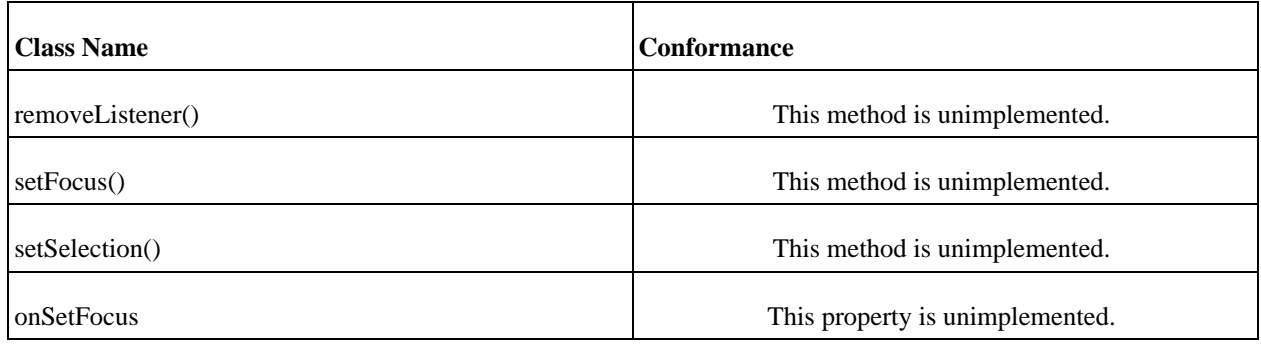

## **SharedObject ActionScript Class**

This class implements an SharedObject object.

#### **The Methods of the Class**

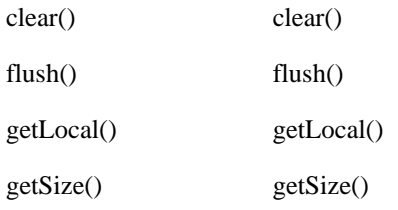

#### **The Properties of the SharedObject Class**

data data onStatus onStatus

#### **SharedObject Class Conformance**

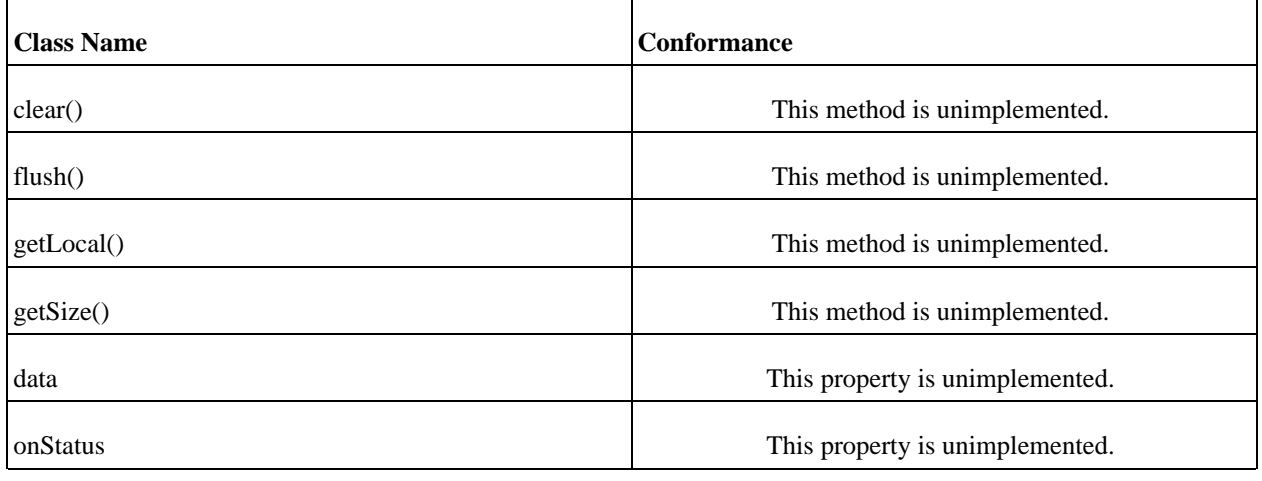

# **Sound ActionScript Class**

This class implements an Sound object.

#### **The Methods of the Class**

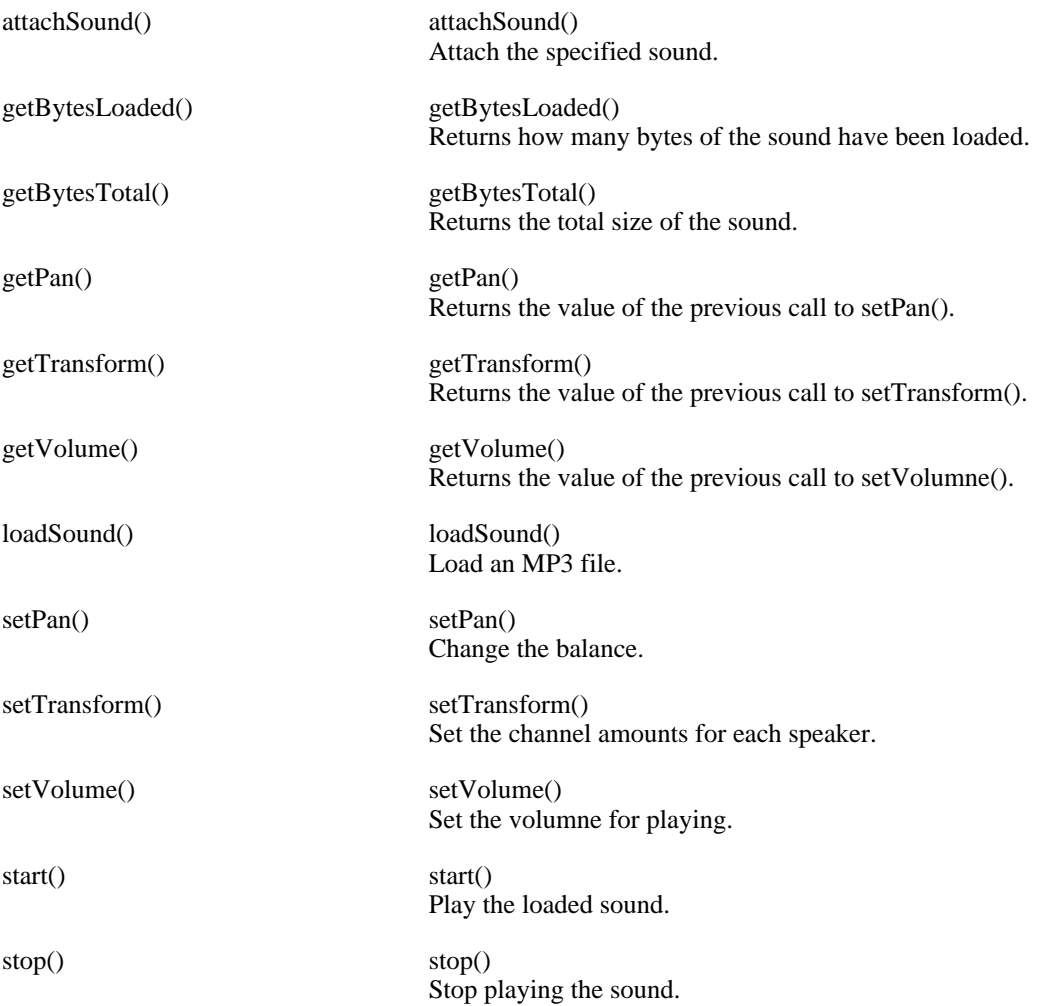

## **The Properties of the Sound Class**

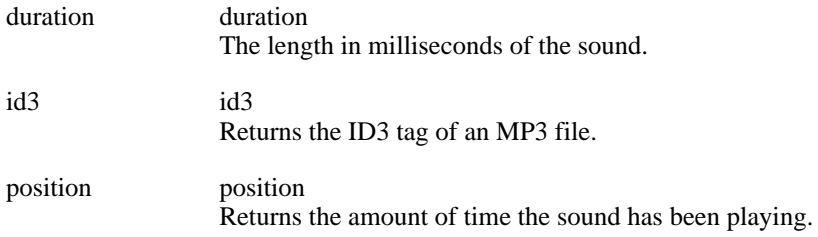

#### **Event Handlers of the Sound Class**

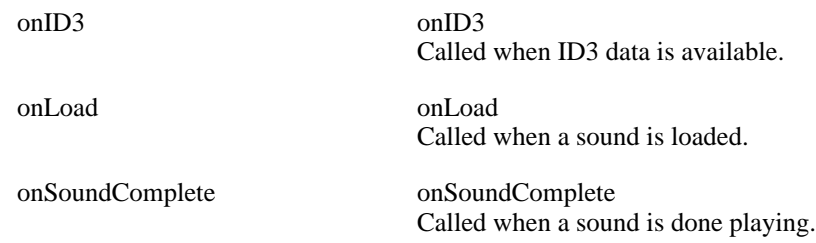

#### **Sound Class Conformance**

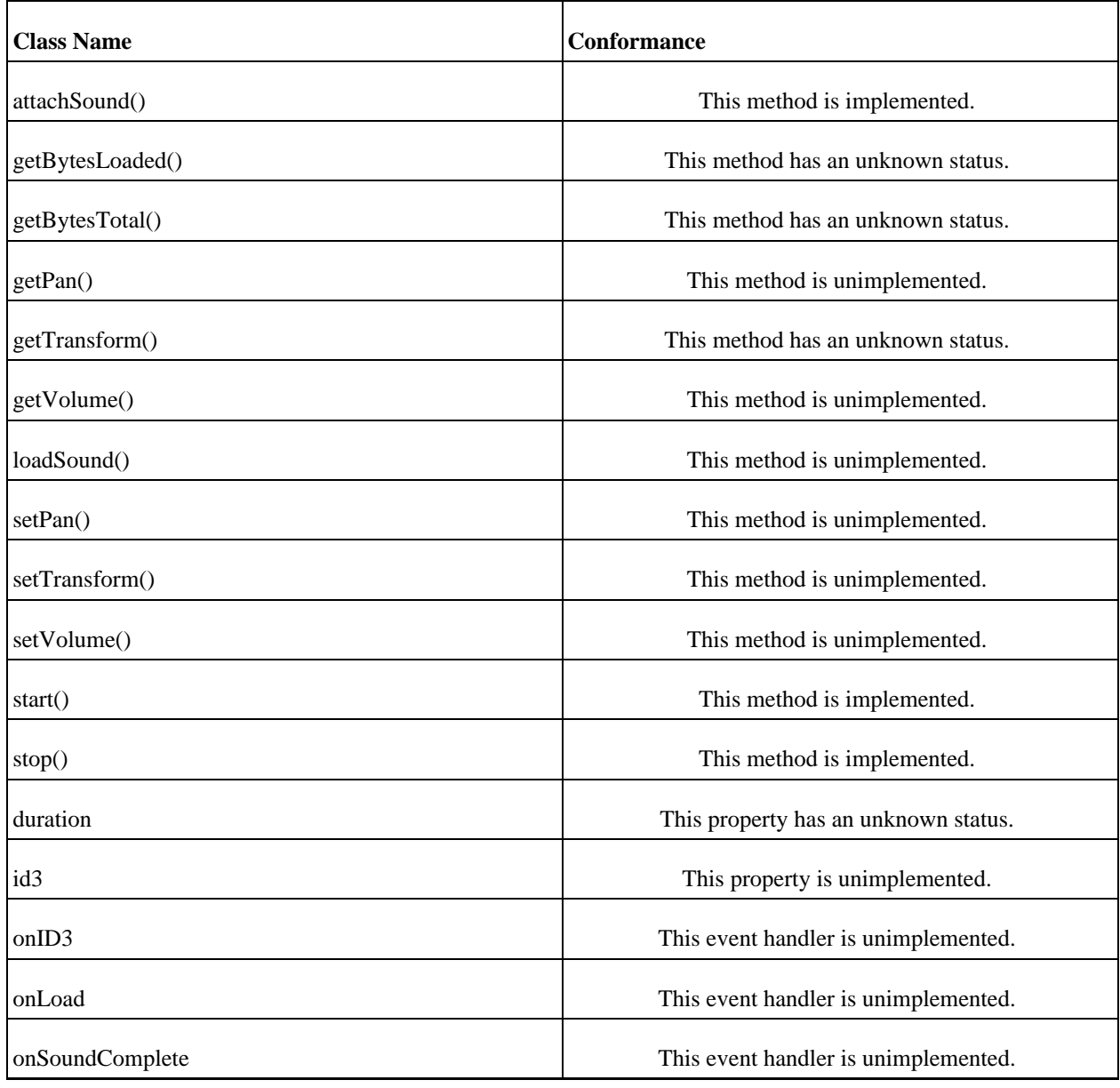

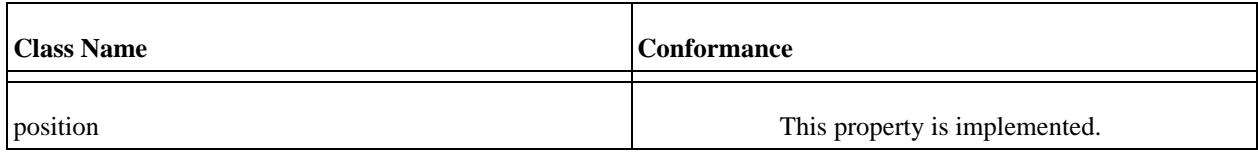

## **Stage ActionScript Class**

This class implements an Stage object.

#### **The Methods of the Class**

addListener() addListener()

removeListener() removeListener()

#### **The Properties of the Stage Class**

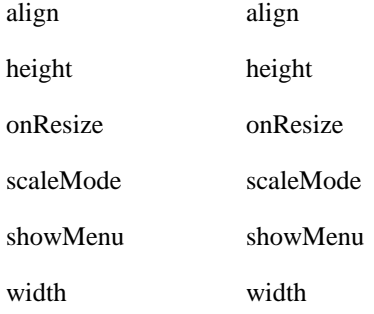

#### **Stage Class Conformance**

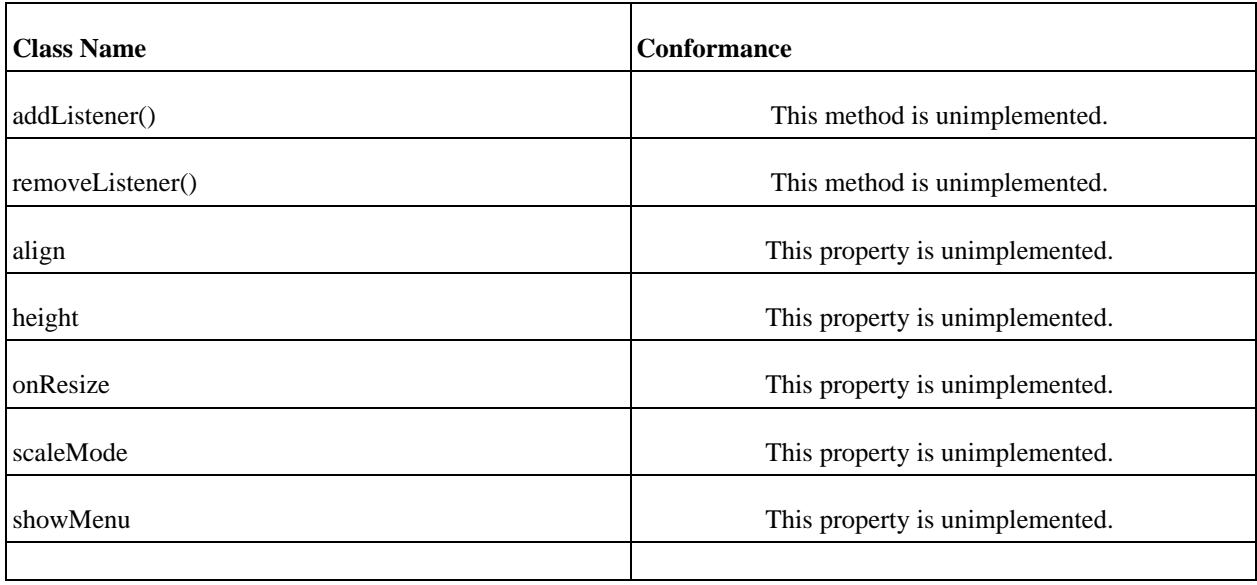

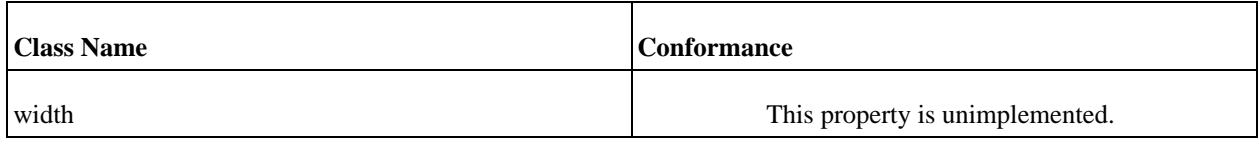

# **System ActionScript Class**

This class implements an System object.

#### **The Methods of the Class**

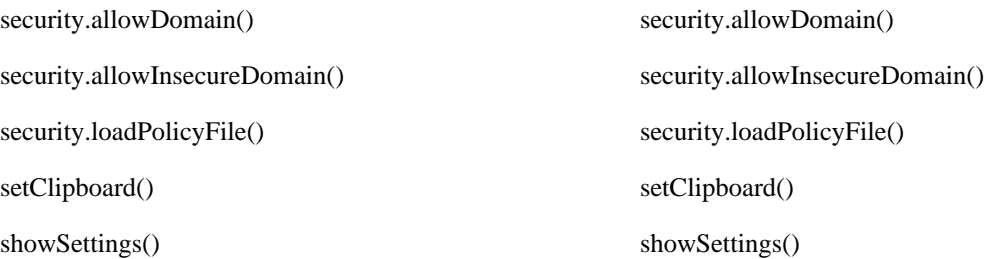

#### **The Properties of the System Class**

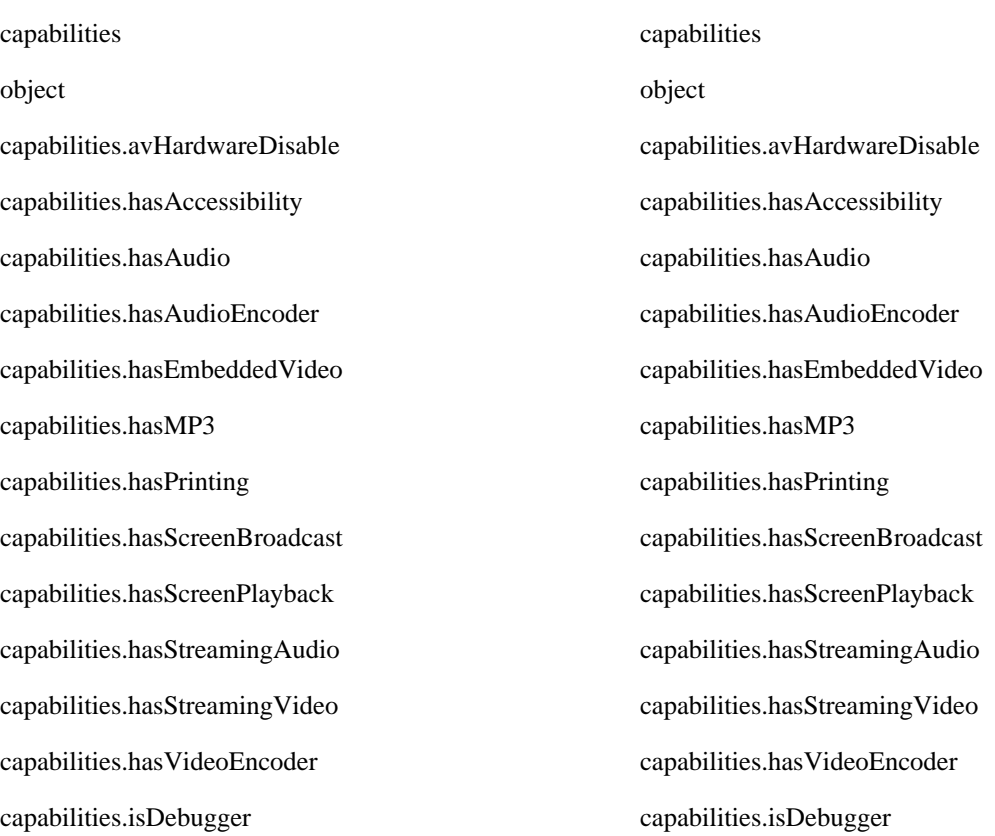

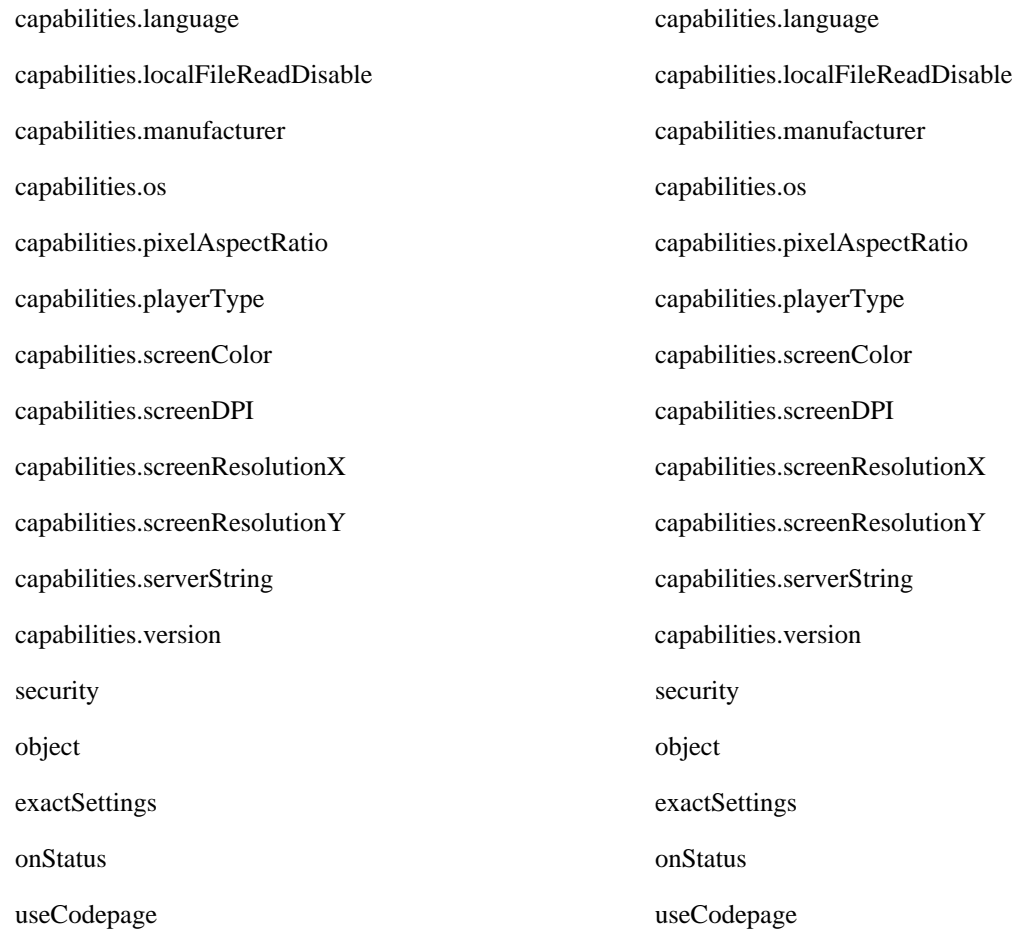

## **System Class Conformance**

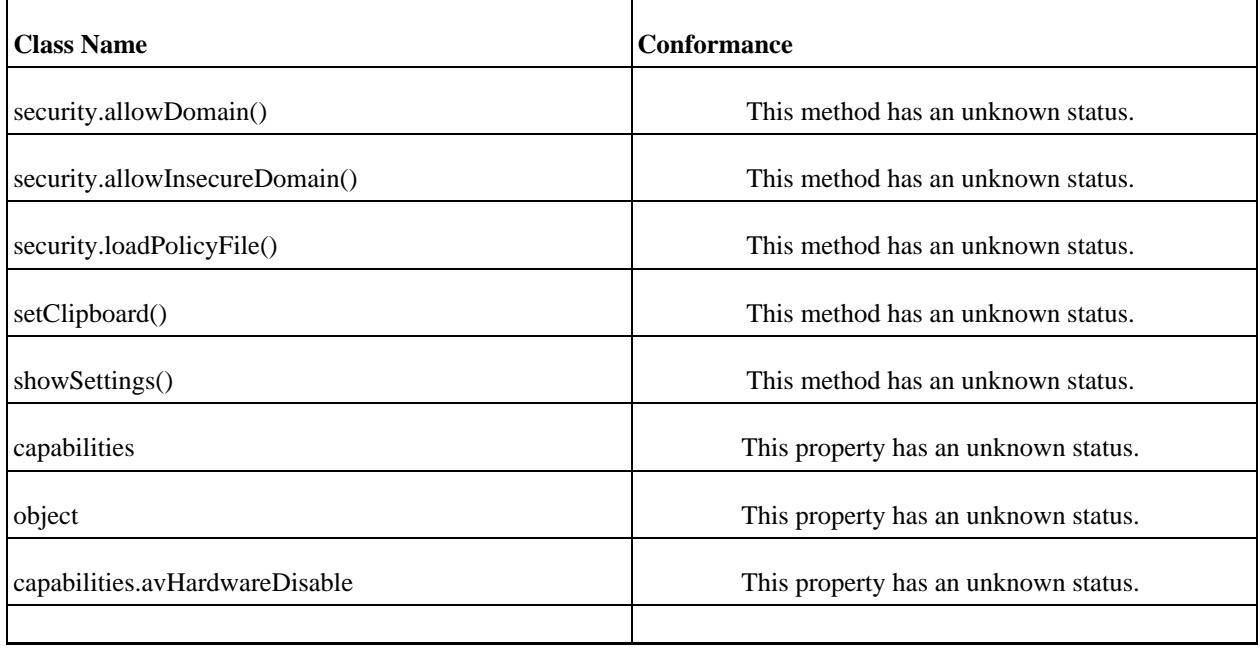

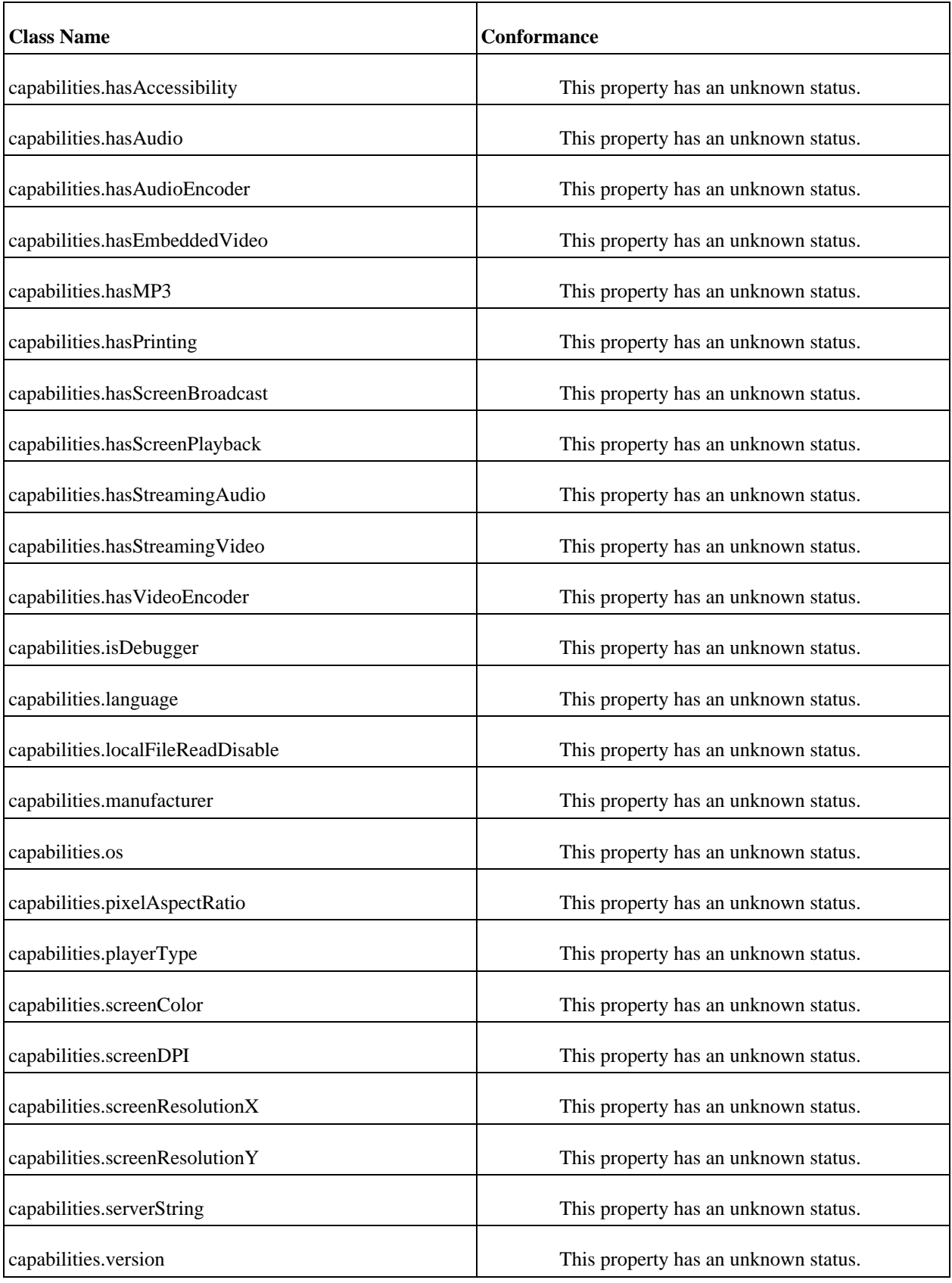

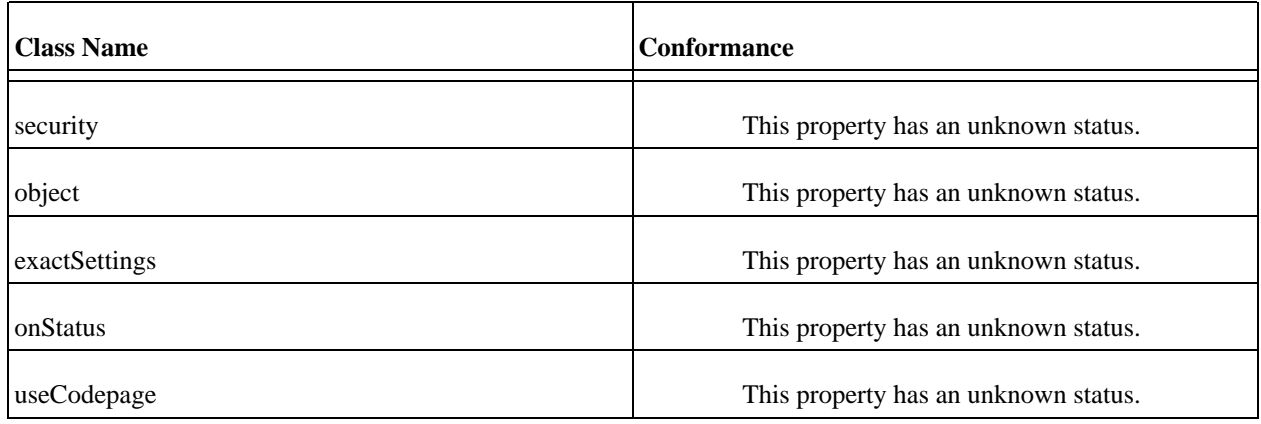

# **TextField ActionScript Class**

This class implements an TextField object.

#### **The Methods of the Class**

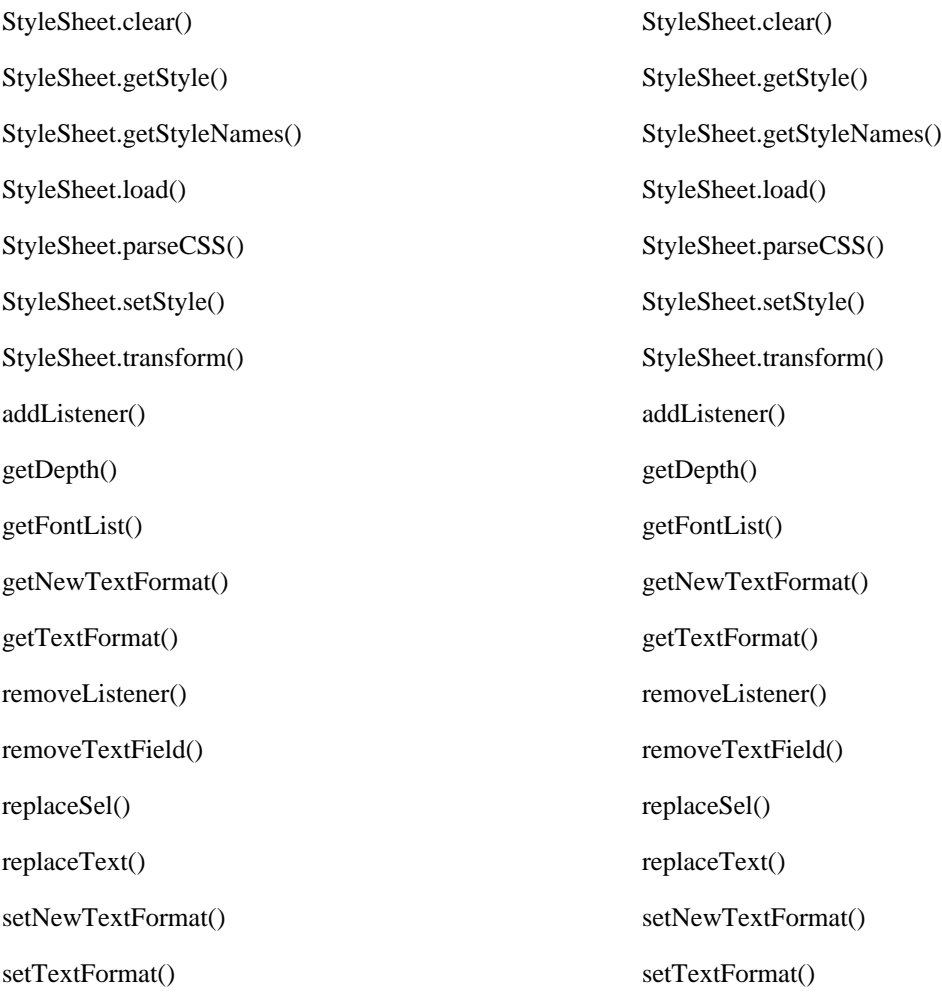

#### **The Properties of the TextField Class**

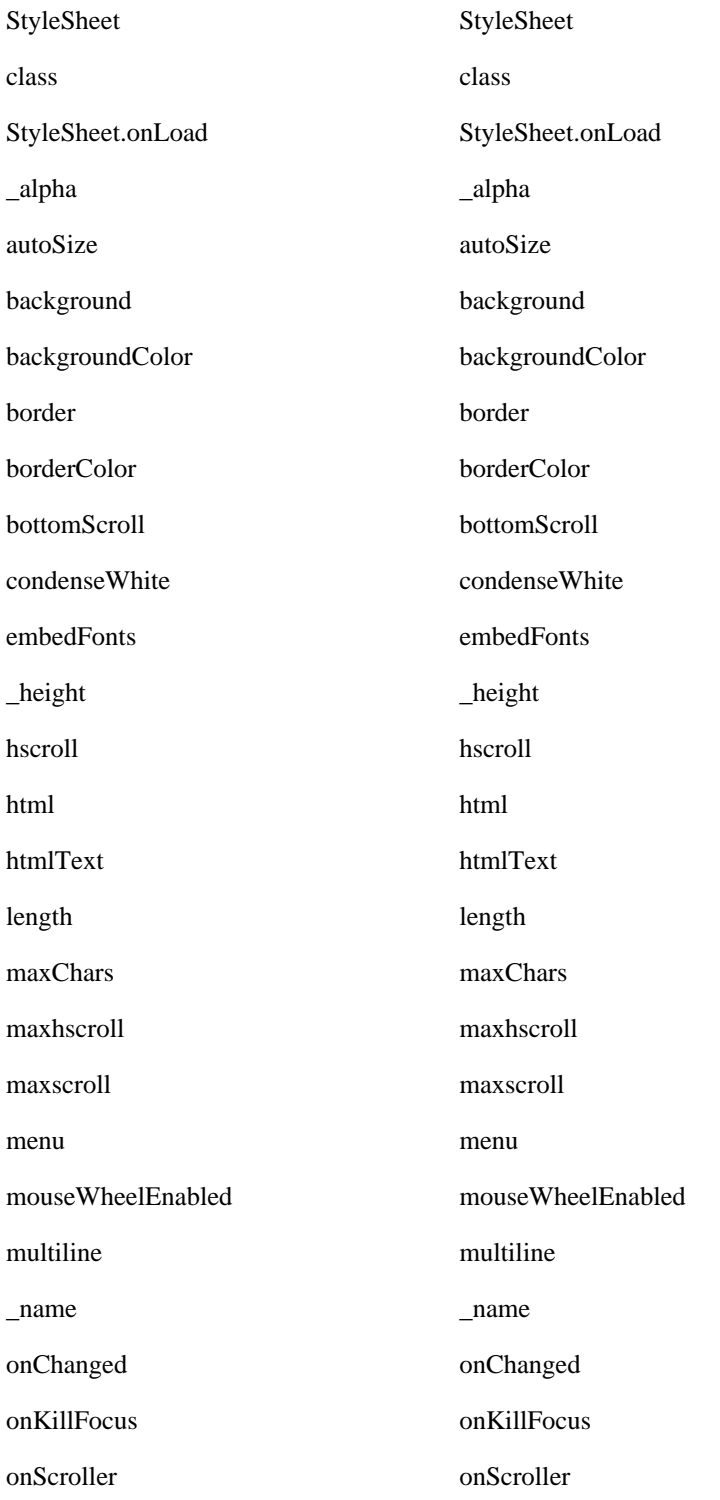

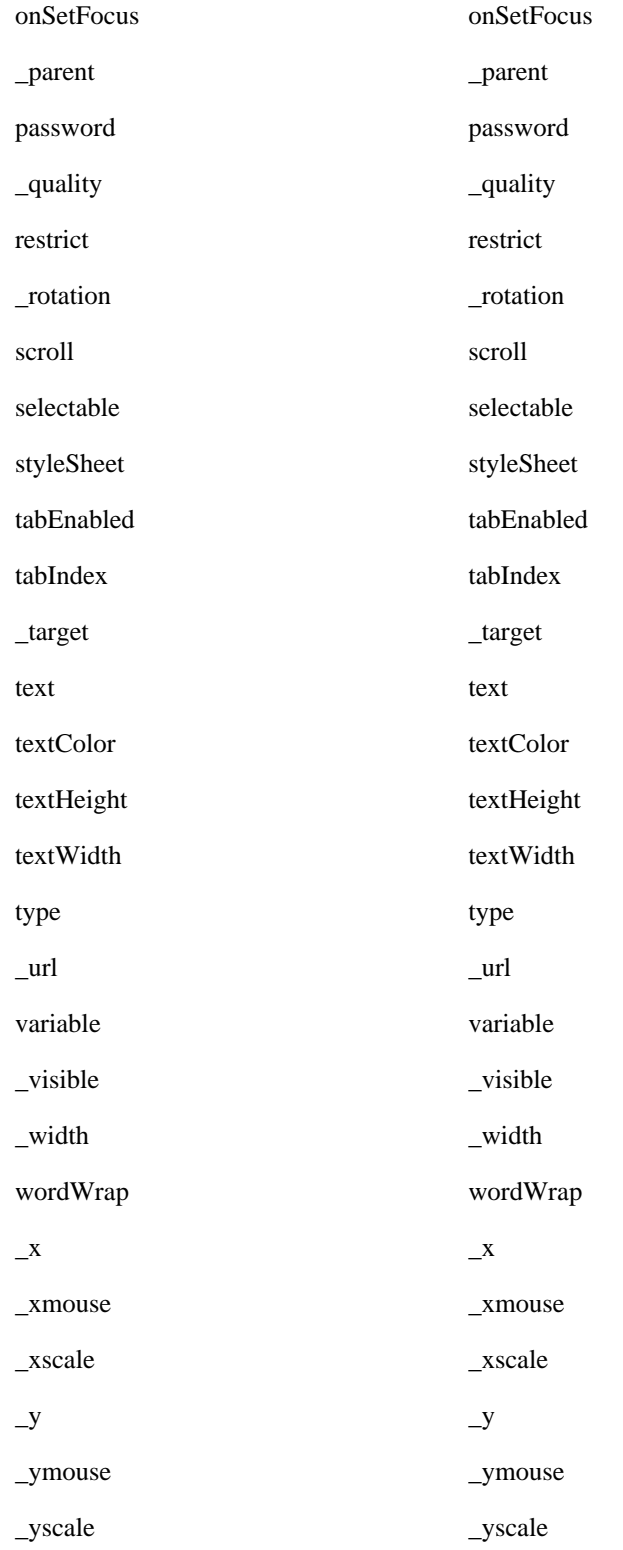

#### **TextField Class Conformance**

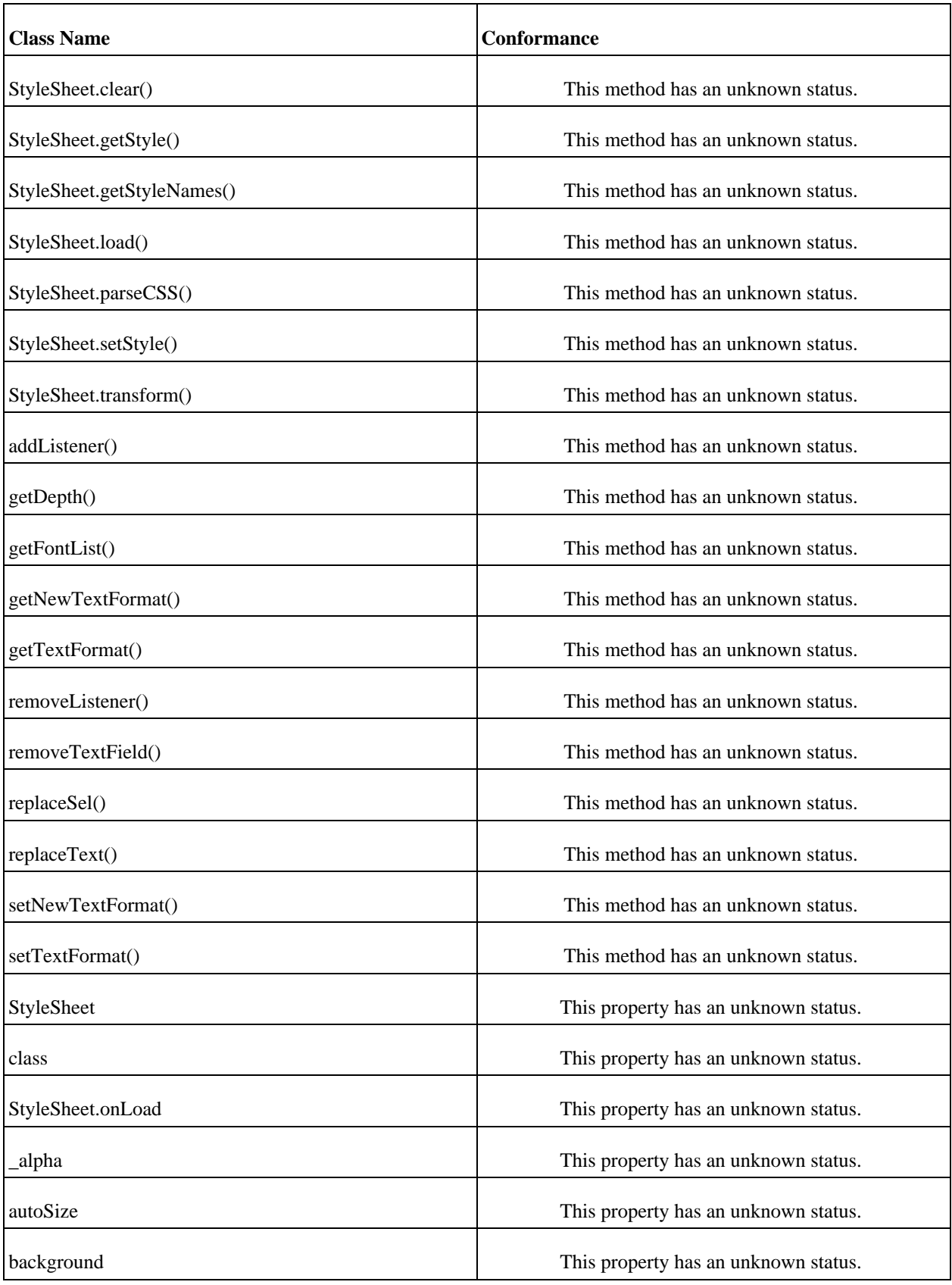

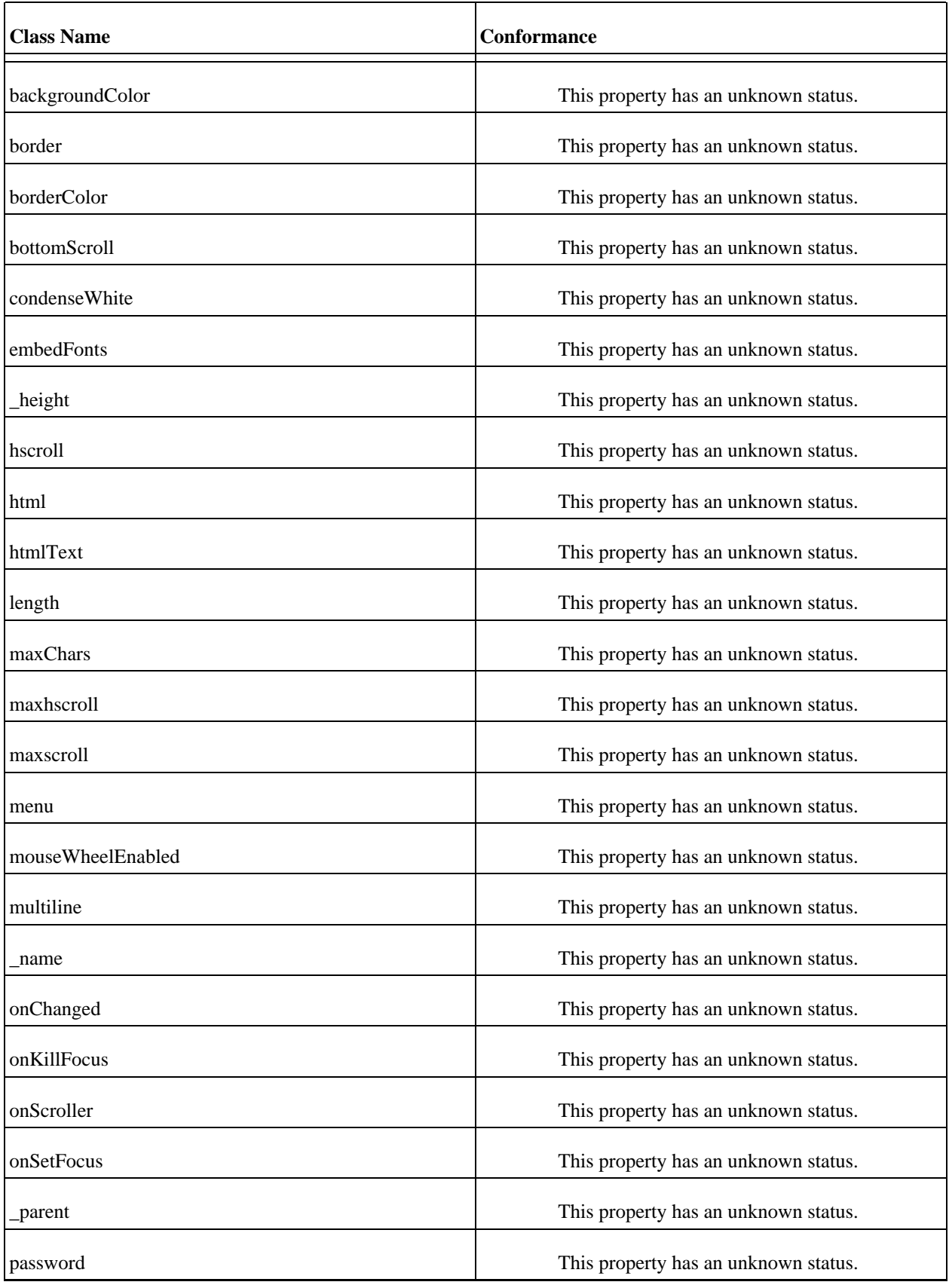

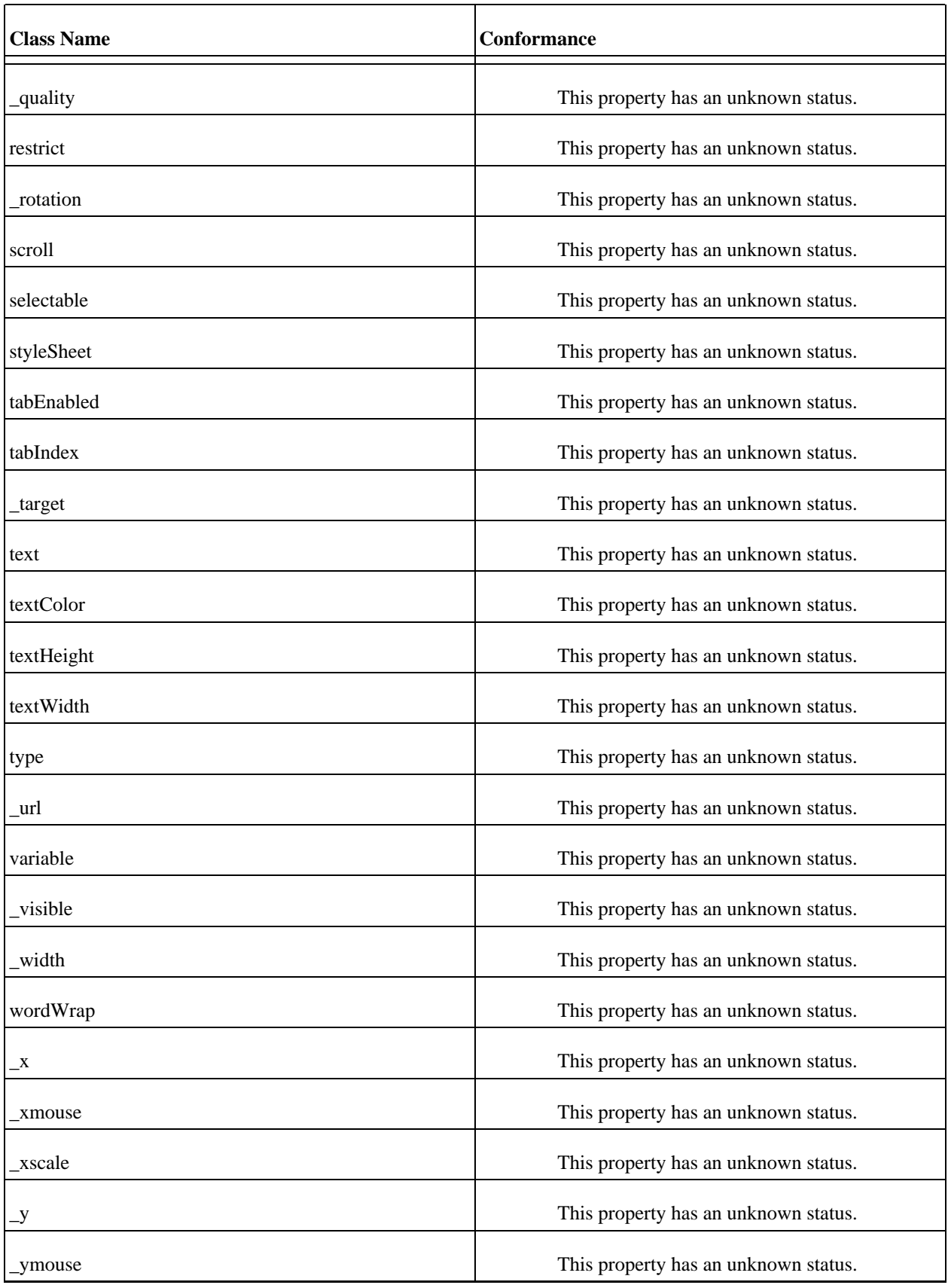

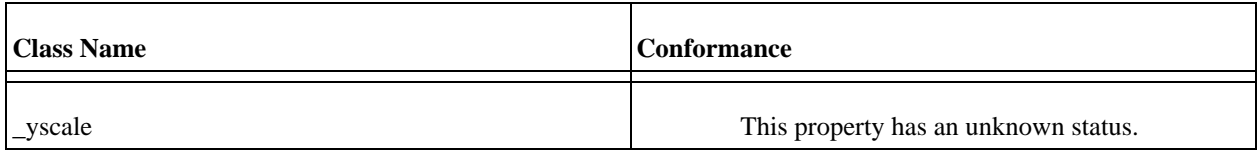

## **TextFormat ActionScript Class**

This class implements an TextFormat object.

#### **The Methods of the Class**

getTextExtent() getTextExtent()

#### **The Properties of the TextFormat Class**

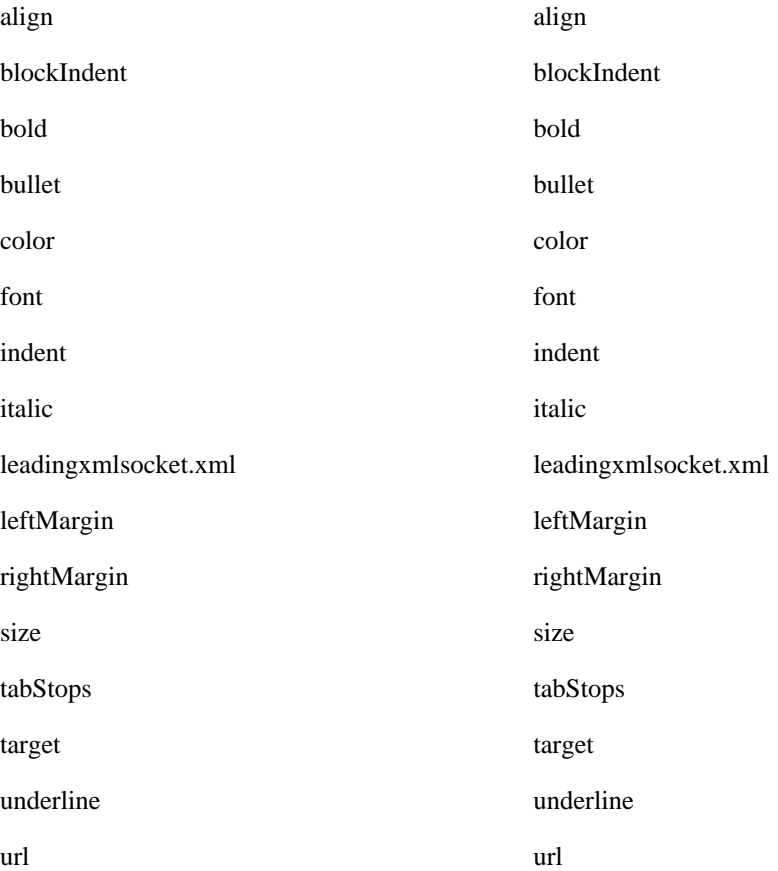

#### **TextFormat Class Conformance**

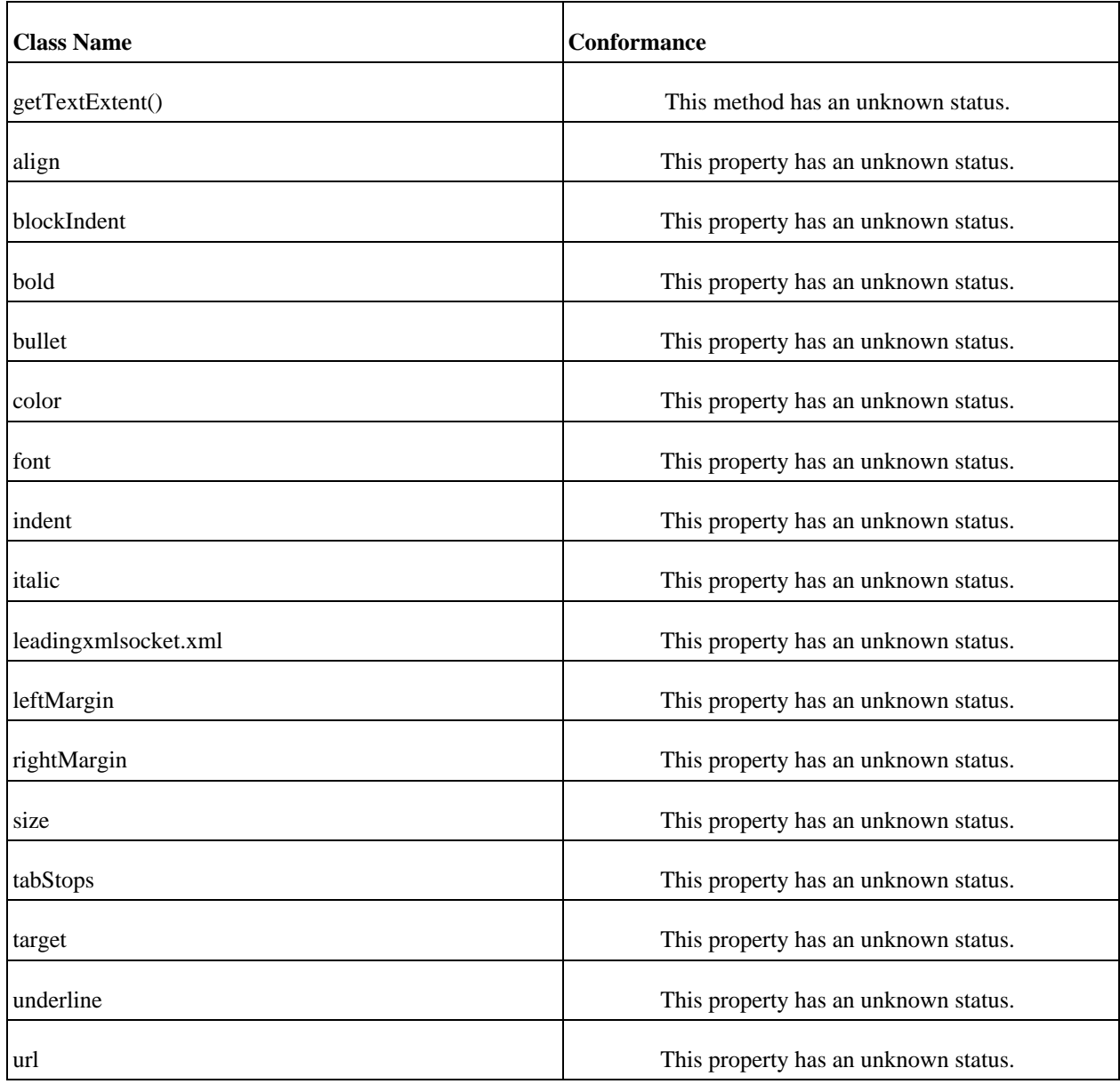

# **TextSnapshot ActionScript Class**

This class implements an TextSnapshot object.

#### **The Methods of the Class**

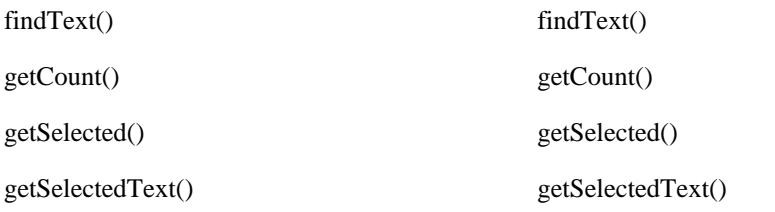

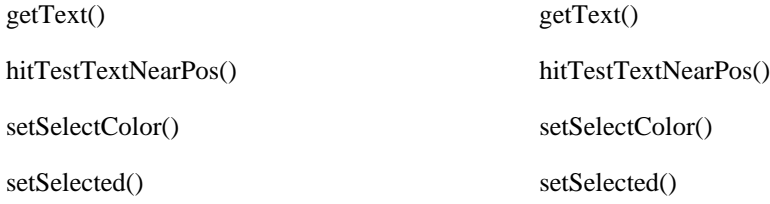

#### **The Properties of the TextSnapshot Class**

#### **TextSnapshot Class Conformance**

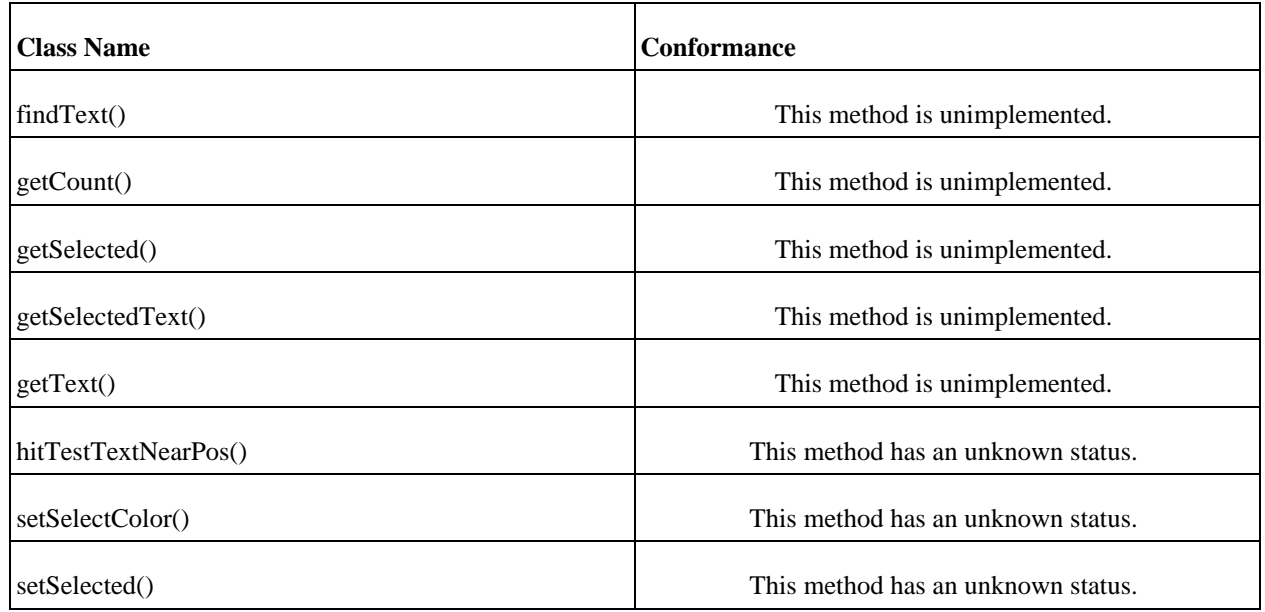

#### **Video ActionScript Class**

This class implements an Video object.

#### **The Methods of the Class**

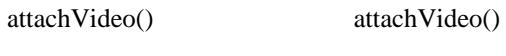

clear() clear()

#### **The Properties of the Video Class**

deblocking deblocking

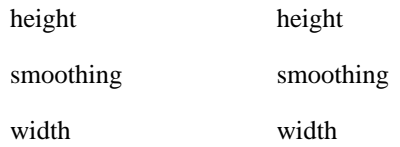

#### **Video Class Conformance**

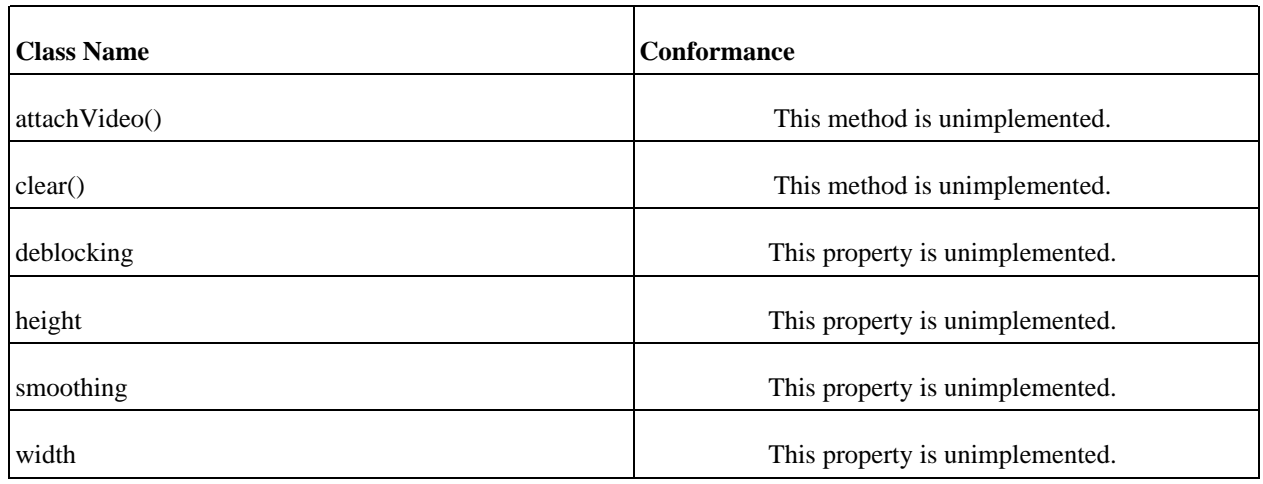

#### **XMLNode ActionScript Class**

This class implements an XMLNode object. This is mostly only used internally by Gnash for holding the data for a node. It does exist within the interpreter as a valid object though, so its properties and methods can be accessed by a flash movie script.

As the XML class is derived from this one, many of these methods are the same as for that class.

#### **The Methods of the Class**

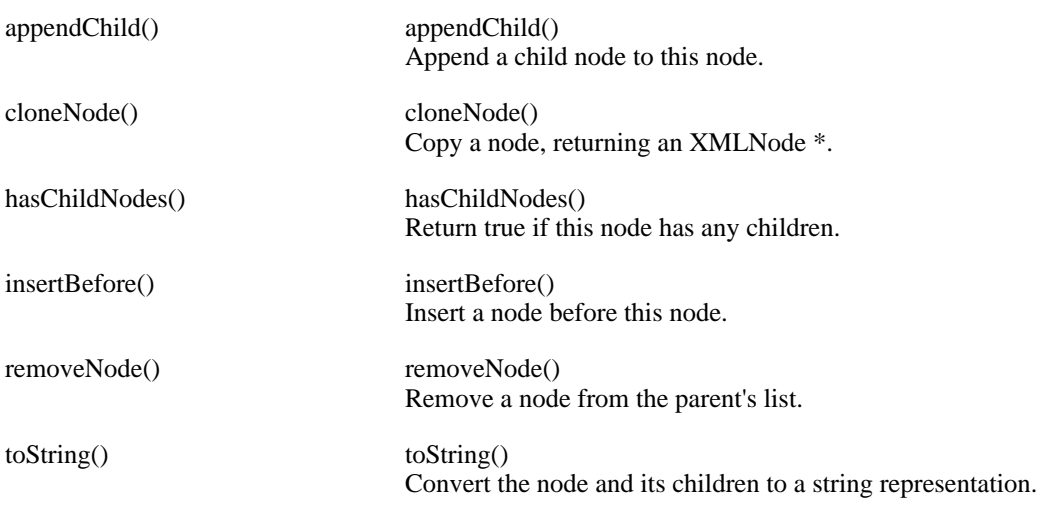

#### **The Properties of the XMLNode Class**

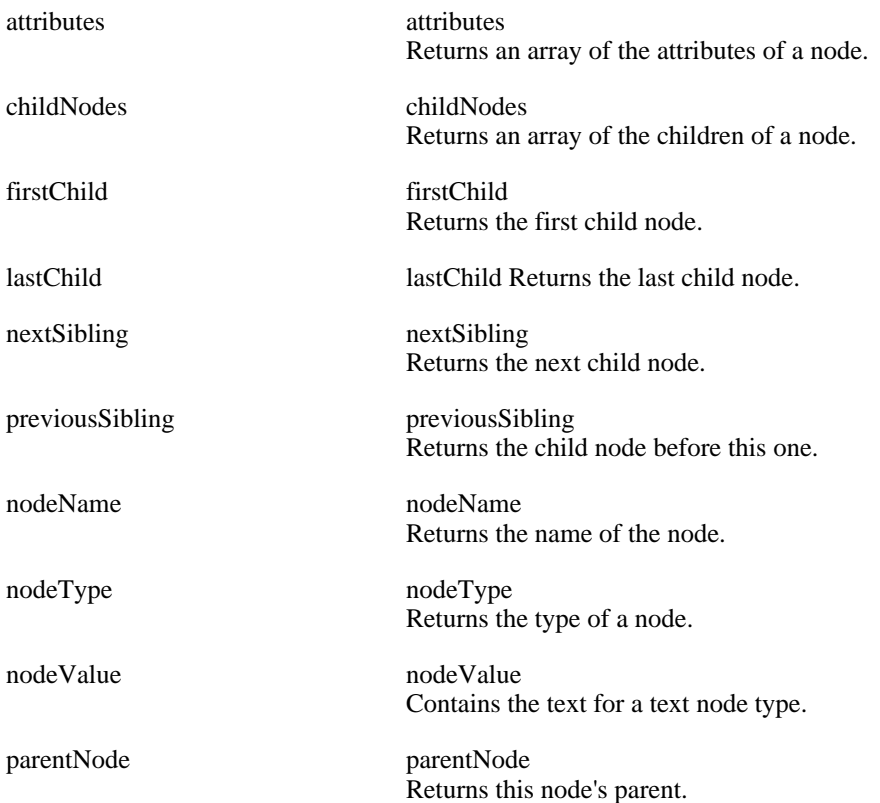

#### **XMLNode Class Conformance**

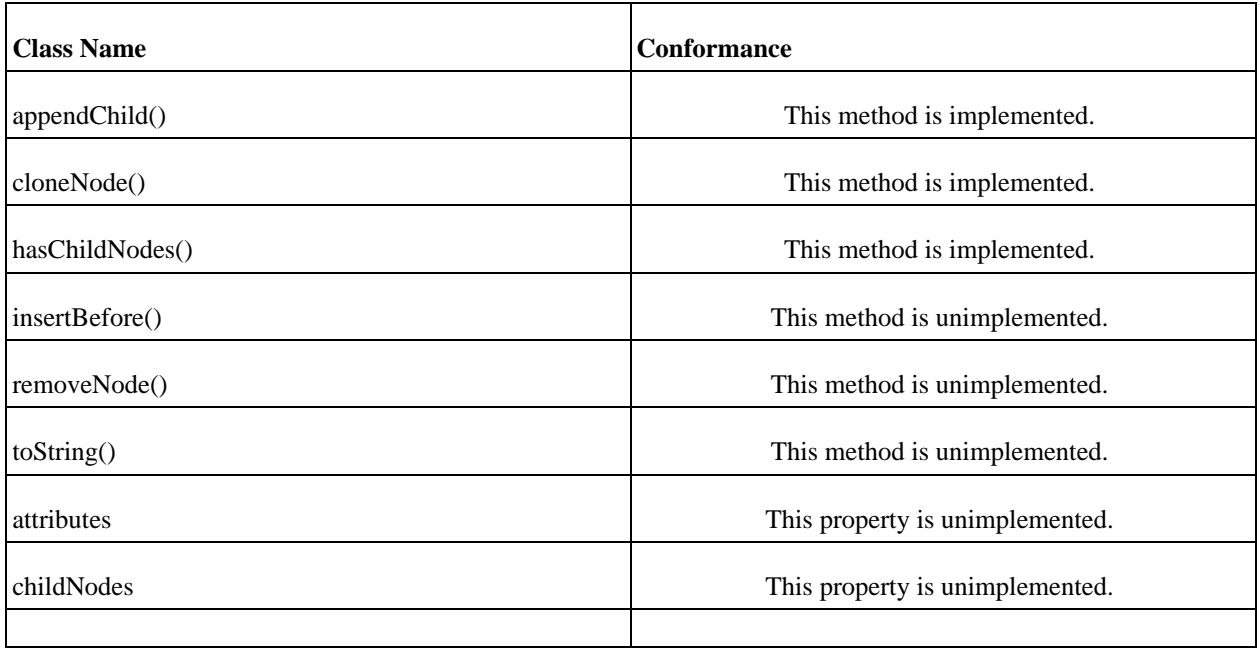

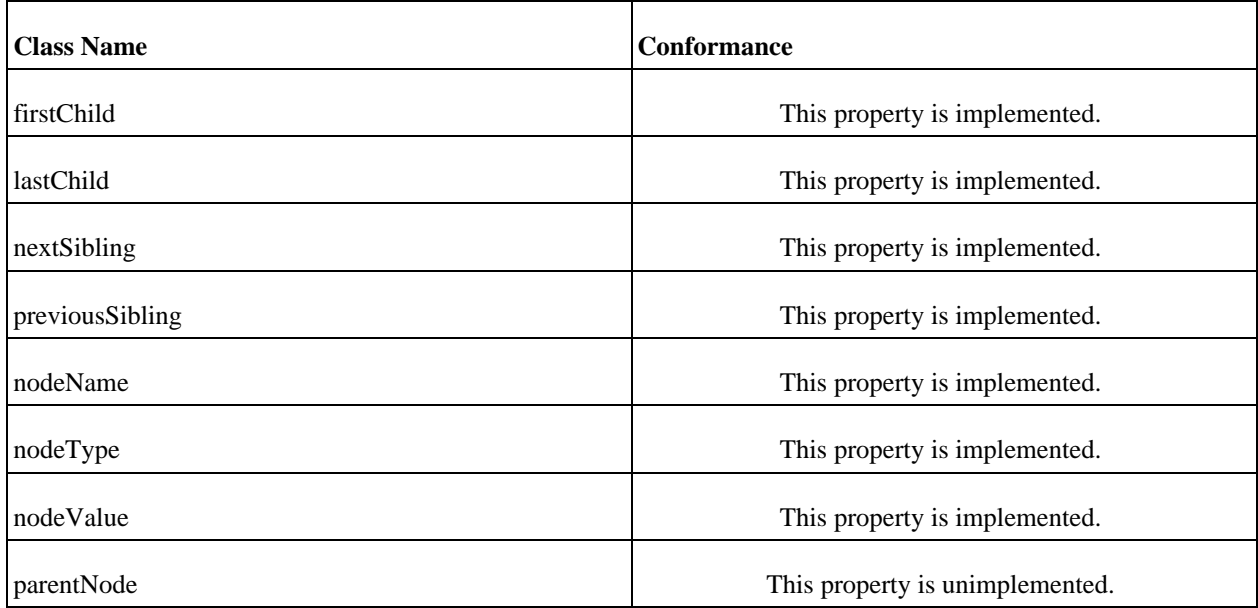

# **XML ActionScript Class**

This class implements an XML object.

#### **The Methods of the Class**

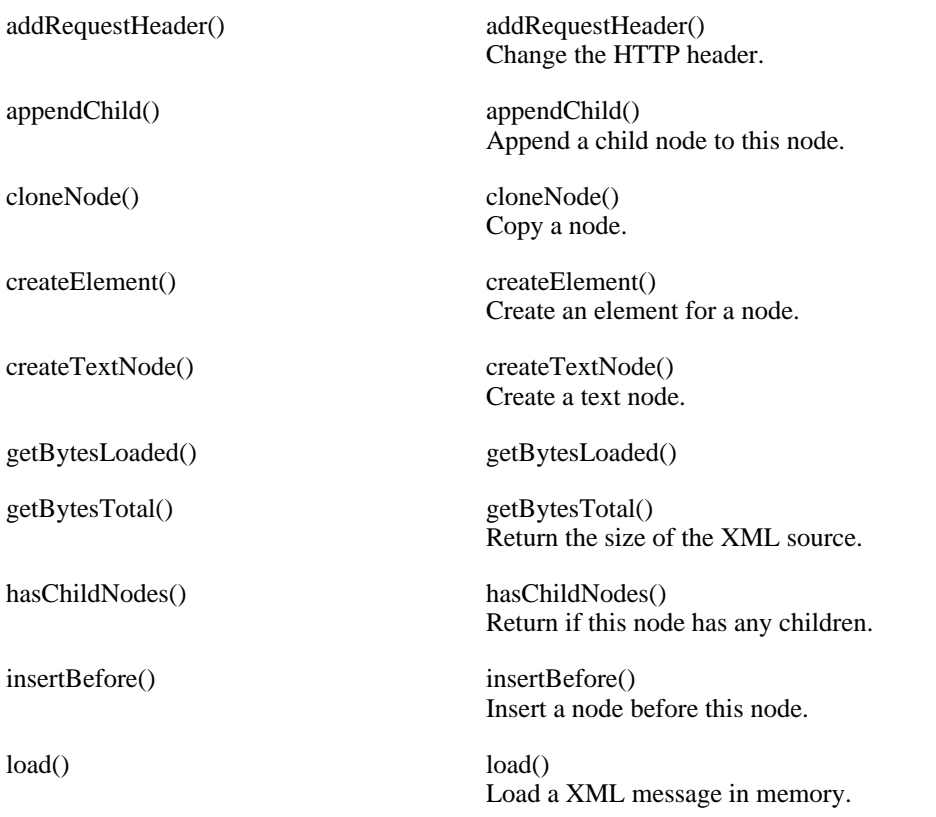

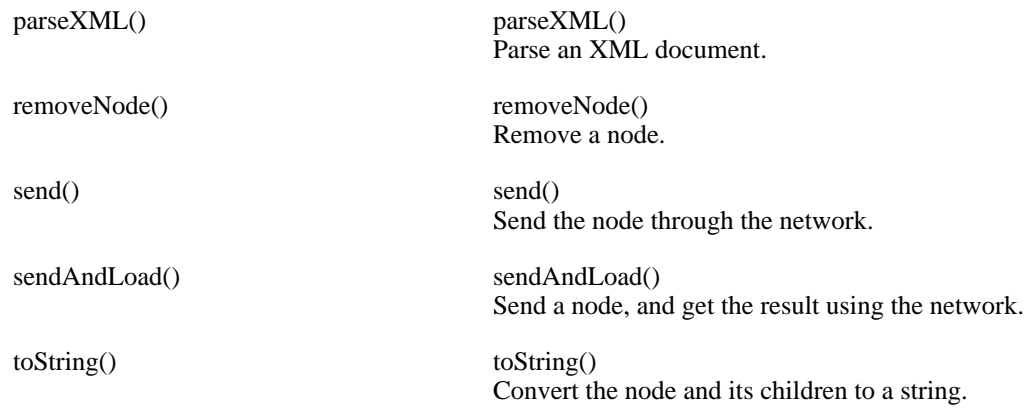

#### **The Properties of the XML Class**

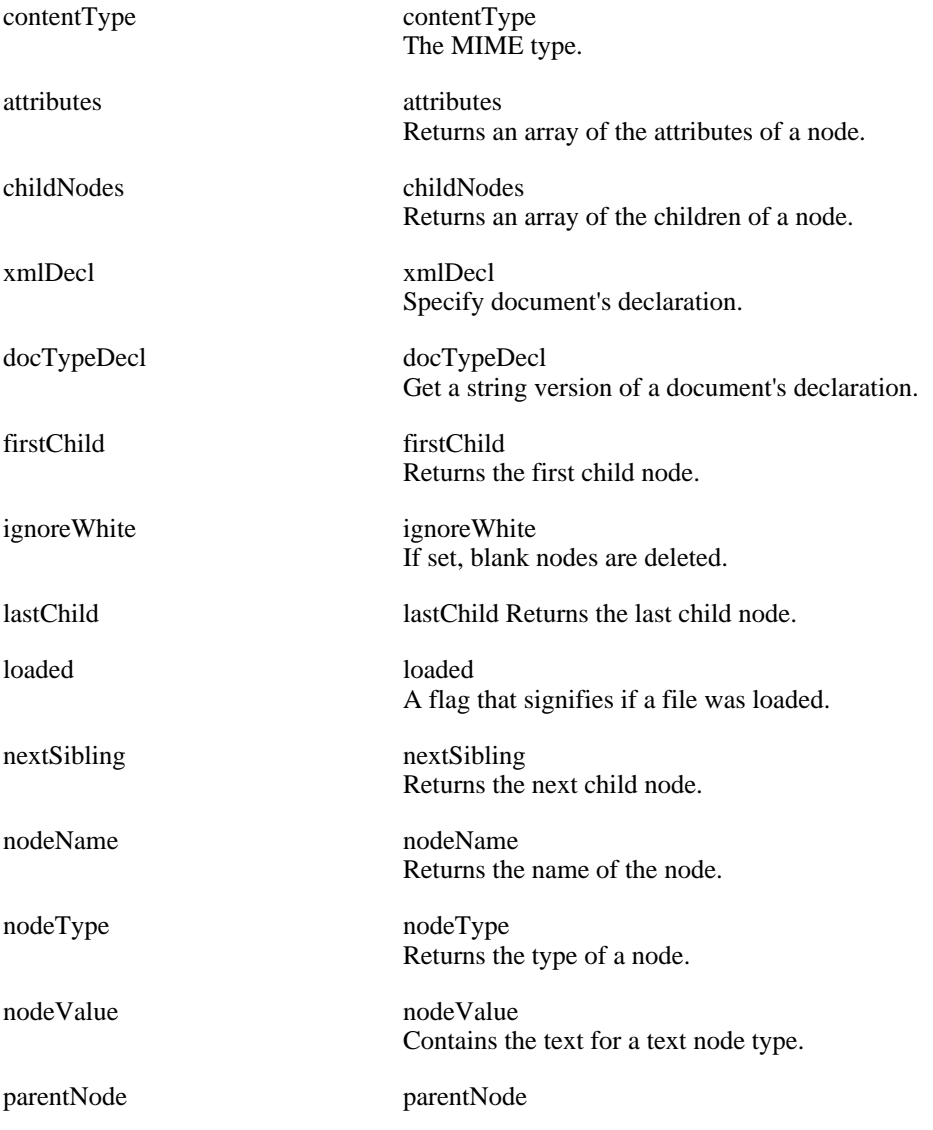

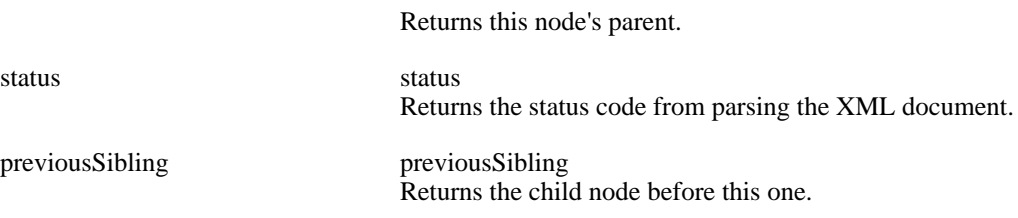

#### **XML Class Conformance**

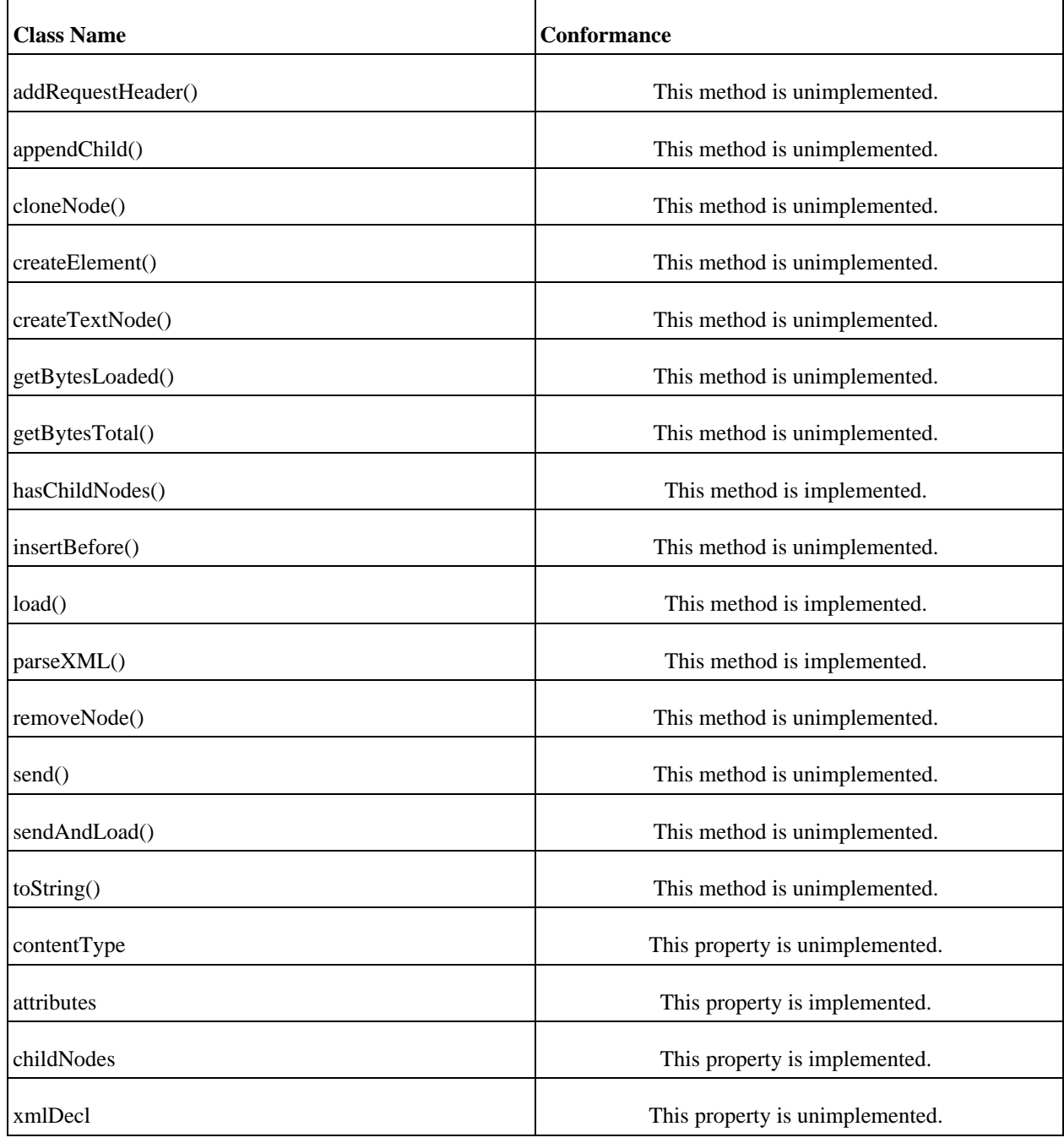

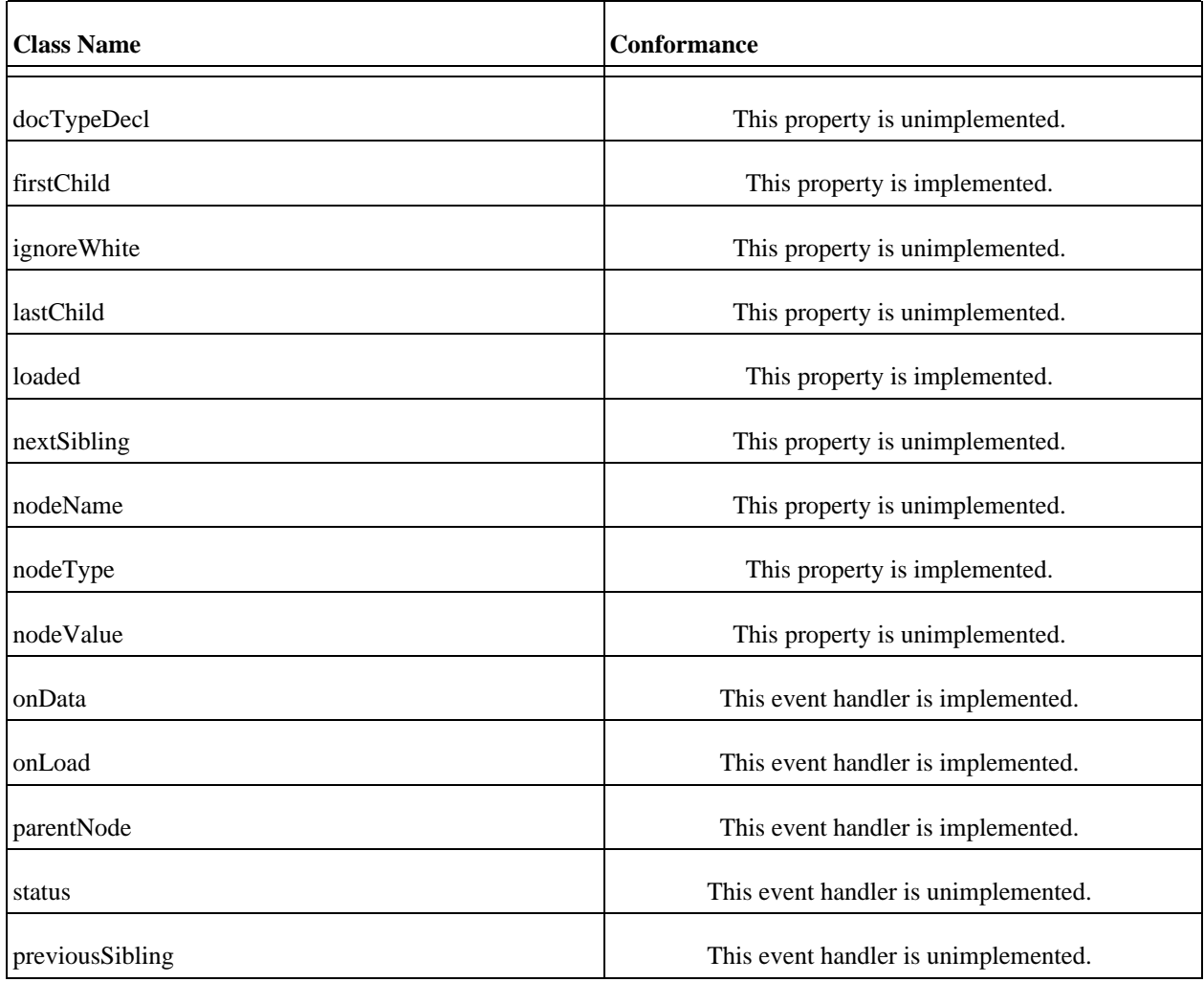

# **XMLSocket ActionScript Class**

This class implements an XMLSocket object.

#### **The Methods of the Class**

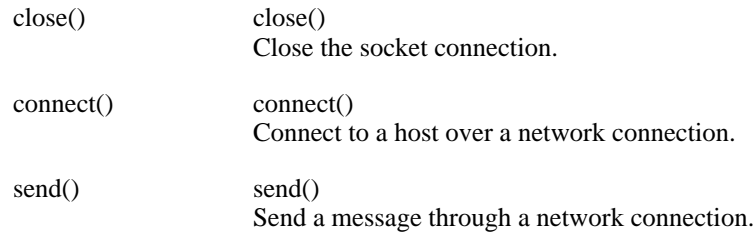

#### **The Event Handlers of the XMLSocket Class**

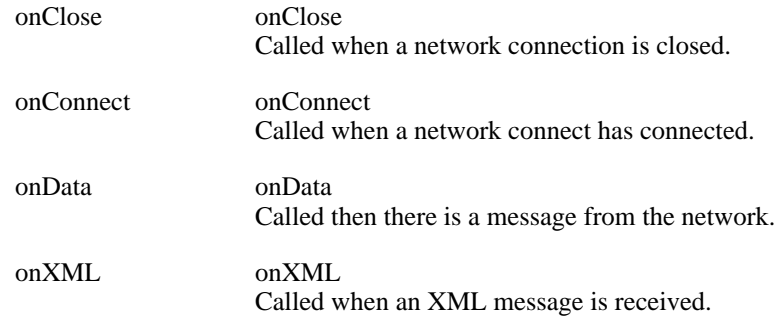

#### **XMLSocket Class Conformance**

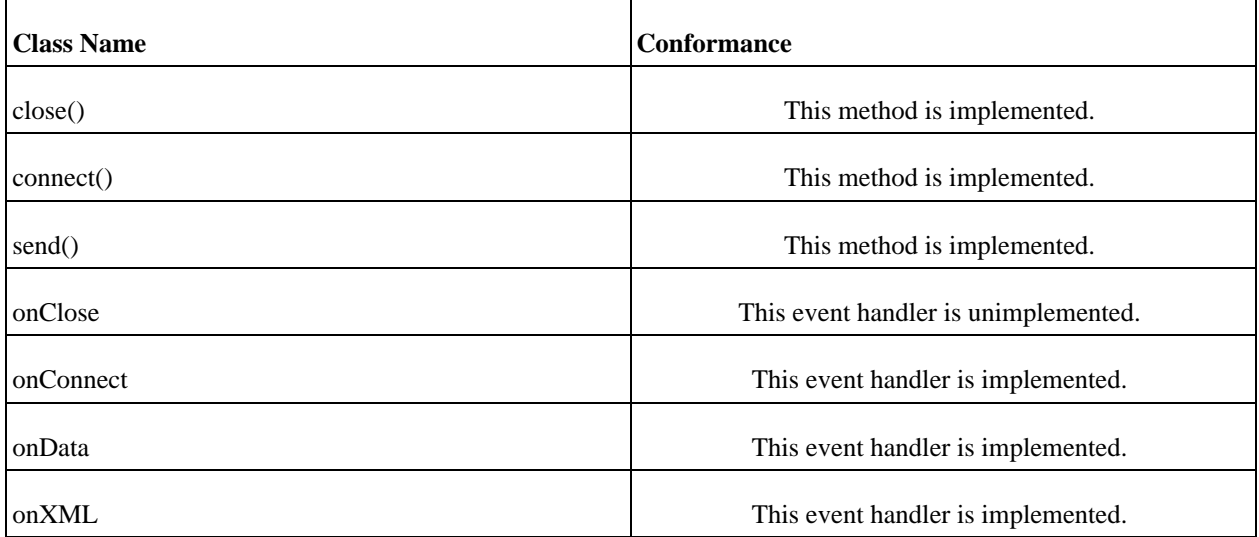

# **Flash Opcodes**

There are many opcodes in Flash, and Gnash implements the majority of them up to version 7 of the Flash format. Gnash will print an "unimplemented" message whenever it sees an opcode that isn't implemented. If you try to play a movie and it doesn't appear to be executing properly, run *gnash* or *gprocessor* with the *-v* option to see the debug messages. You can also use the *-w* option to *gnash* to write the debug messages to disk.

# **Unimplemented Opcodes**

As of March, 2006, these are the few opcodes that haven't been implemented for full SWF version 7 compliance. SWF version 8 adds a few more that currently aren't listed here.

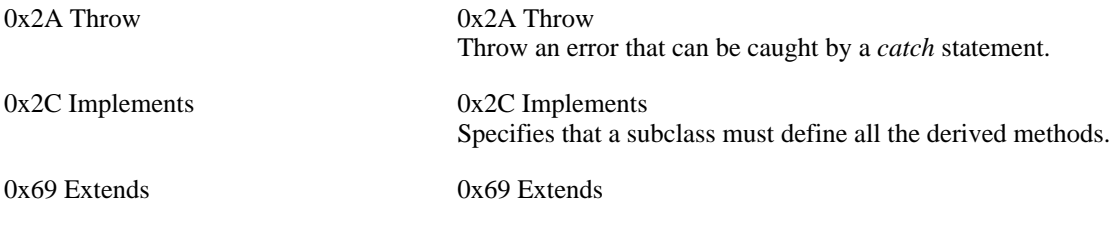

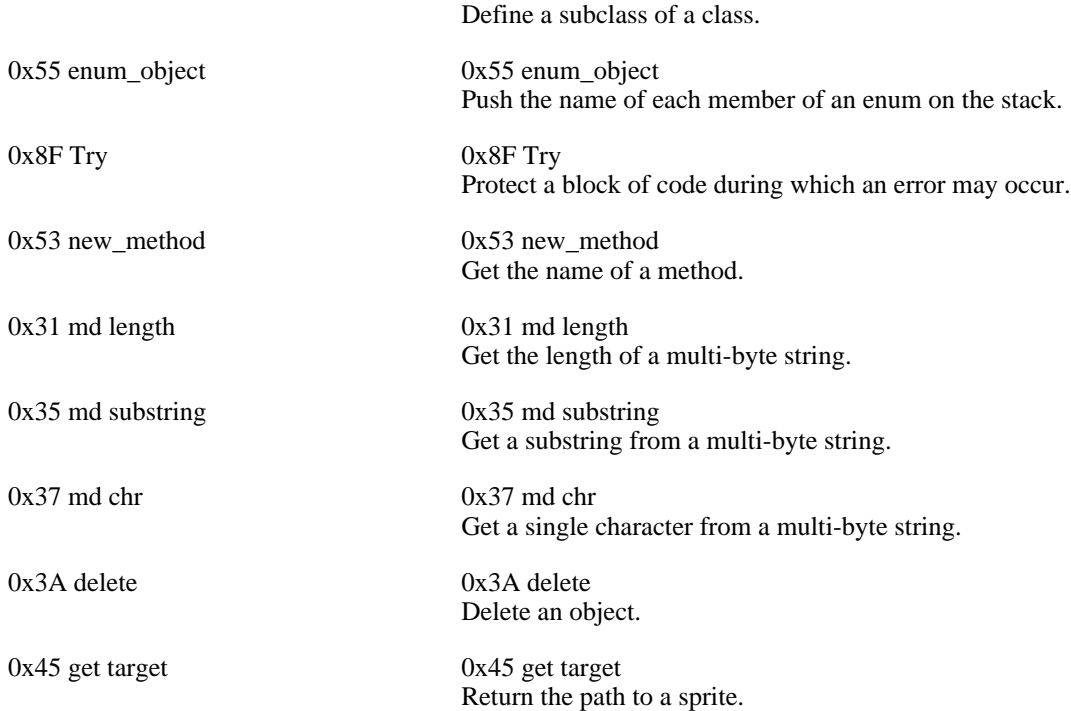

# **The Interpreter Engine**

FIXME:

## **The Main Loop**

FIXME:

## **I/O Processing**

FIXME:

## **Handling Values**

All of the main values in Gnash as used by the interpreter, are usually an *as\_value* class. This is a generic object to hold data. The supported data types for an object are *BOOLEAN*, *STRING*, *NUMBER*, *OB-JECT*, *C\_FUNCTION*, *AS\_FUNCTION*. You can retrieve the value of an *as\_value* using the conversion methods. For example, *to\_tu\_string* returns the value as string using the Gnash small STL library. Similarly, *to\_number* would return this same value as a *double.*

*as\_value* is often used as the initializer for a property or the data for a callback. This is done so the type of the object is specified along with the data.

> // Set the callback for a new XML object obj->set\_member("XML", as\_value(xml\_new)); // Set the property to the value of text obj->set\_member("nodeName", as\_value(text)); // Set the property to null, but at least it exists

```
obj->set_member("nodeValue", as_value(""));
// Get the name of an object
name = fn.env->top(0).to_string());
// Get the value of an object
value = fn.env->top(1).to_number);
```
#### **as\_value set methods**

While *as\_value* allows you to use any of the supported data types when invoking the constructor (as in the prior example). This is a common way to set the data and type of a value. Often it's necessary to set the value of an object after it is created, or to change the existing value. The *=* operator is also supported, so it is also possible to set a value and its type this way as well. I sort of lean towards the explicit style of setting a type, so here's all the methods that explicitly set a value.

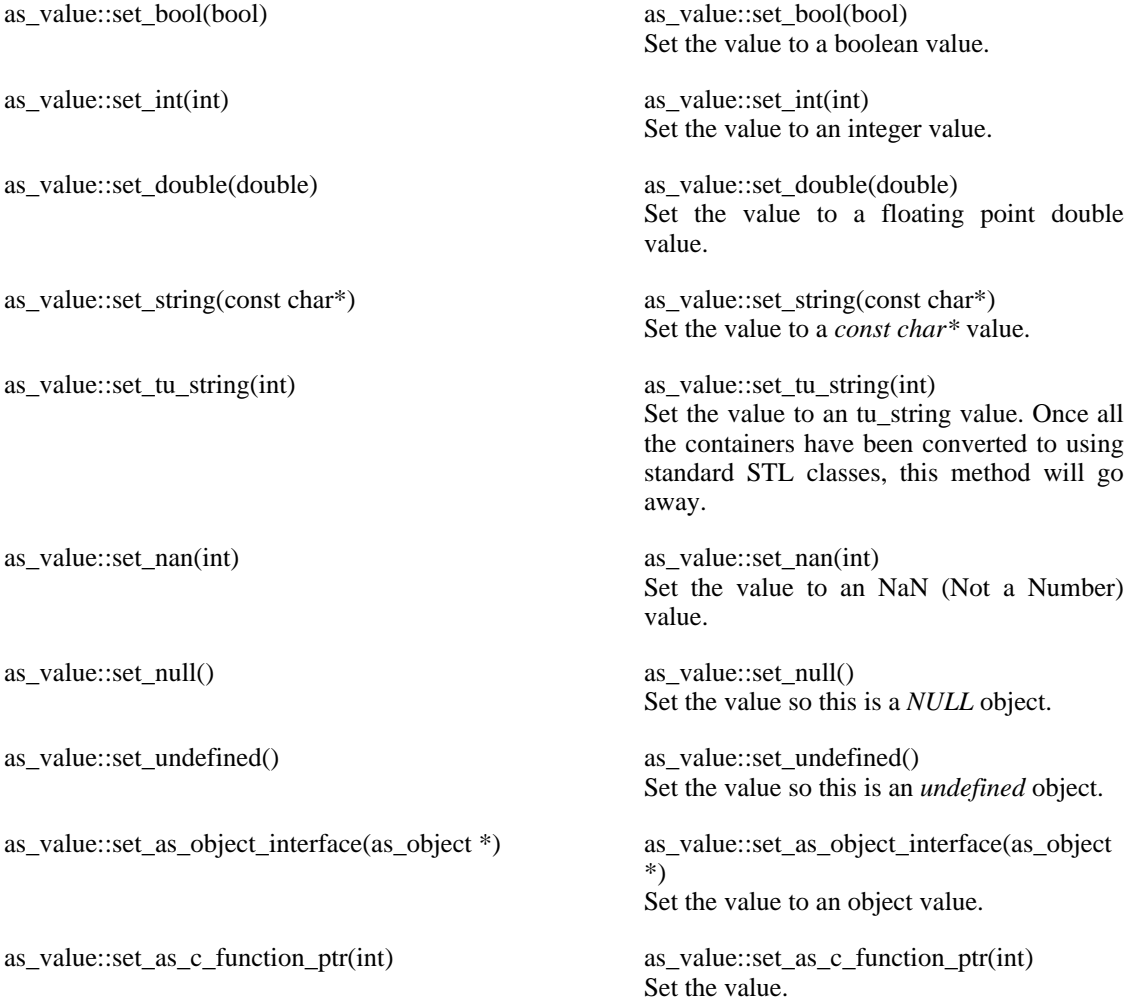

as\_value::set\_function\_as\_object(int) as\_value::set\_function\_as\_object(int)

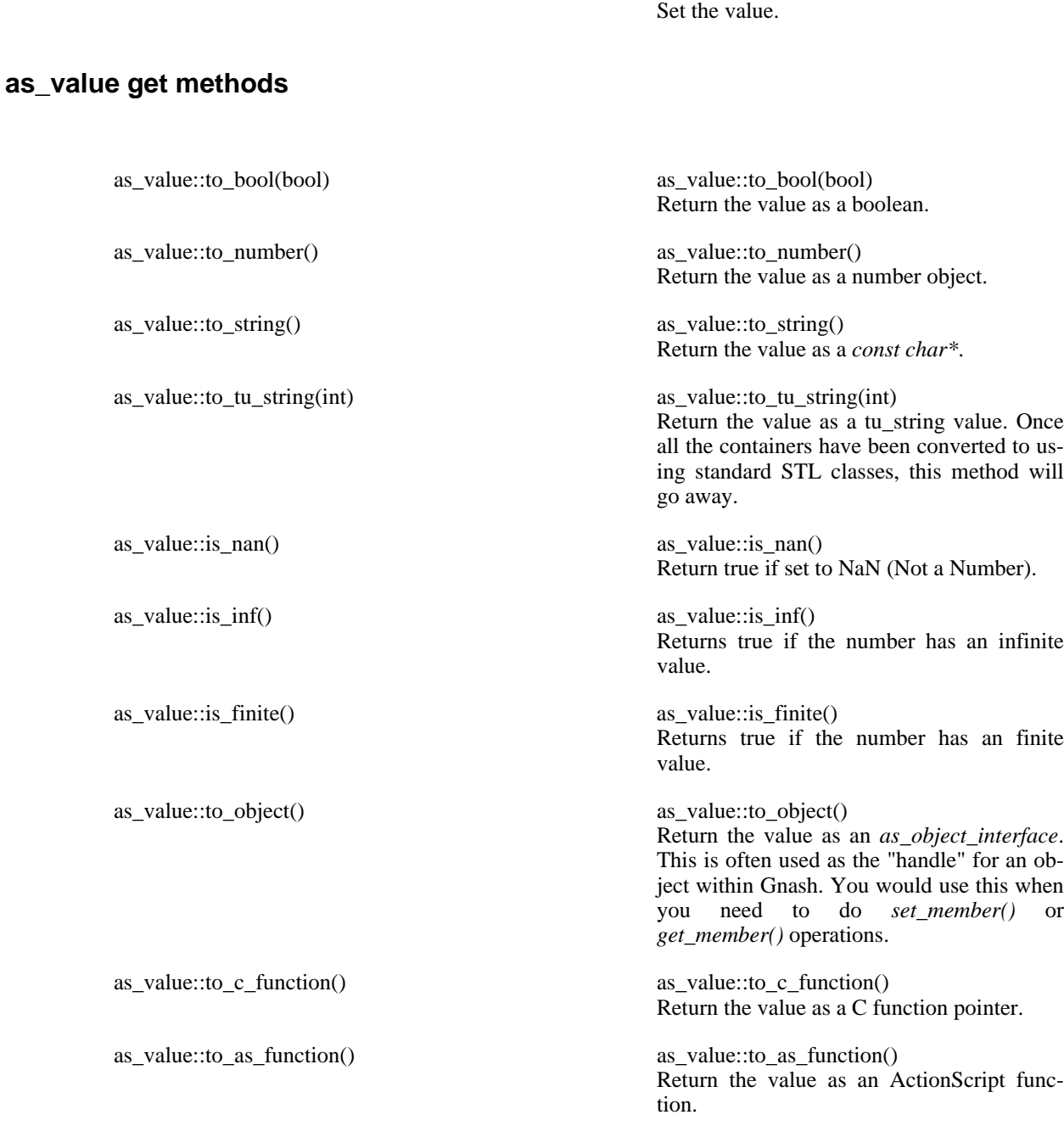

# **Handling Objects**

FIXME:

# **The Environment Stack**

FIXME:

# **Sound handling in Gnash**

When a SWF-file contains audio Gnash uses its sound handlers to play it. At the moment there are two sound handlers, but it is likely that more will be made.

## **Sound types**

Sounds can be divided into two groups: event-sounds and soundstreams. Event-sounds are contained in a single SWF frame, but the playtime can span multiple frames. Soundstreams can be (and normally are) divided between the SWF frames the soundstreams spans. This means that if a gotoframe-action jumps to a frame which contains data for a soundstream, playback of the stream can be picked up from there.

# **Sound parsing**

When Gnash parses a SWF-file, it creates a sound handler if possible and hands over the sounds to it. Since the event-sounds are contained in one frame, the entire event-sound is retrieved at once, while a soundstream maybe not be completely retrived before the entire SWF-file has been parsed. But since the entire soundstream doesn't need to be present when playback starts, it is not necessary to wait.

# **Sound playback**

When a sound is about to be played Gnash calls the sound handler, which then starts to play the sound and return. All the playing is done by threads (in both SDL and Gstreamer), so once started the audio and graphics are not sync'ed with each other, which means that we have to trust both the graphic backend and the audio backend to play at correct speed.

# **The SDL sound backend**

The current SDL sound backend has replaced the original sound handler, based on SDL\_mixer, which by design had some limitations, making it difficult to implement needed features such as support for soundstreams. The SDL sound backend supports both event-sounds and soundstreams, using Gnash's internal ADPCM, and optionally MP3 support, using either FFMPEG or LIBMAD. When it receives sounddata it is stored without being decoded, unless it is ADPCM, which is decoded in the parser. When playing, backend relies on a function callback for retrieving output sound, which is decoded and resampled if needed, and all sound output is mixed together. The current SDL sound backend was made since Gnash needed a working sound backend as soon as possible, and since the gstreamer backend at the time suffered from bugs and/or lack of features in gstreamer. The result was the most complete and best soundhandler so far. The advantages of the SDL soundhandler is speed, and ease of use, while its only real disadvantage is that it has to be compiled with mp3 support, which some linux distrobutions will probably not like...

# **The Gstreamer backend**

The Gstreamer backend, though not complete, supports both soundstreams and event-sounds. When receiving sounddata it stores it compressed, unless if it's ADPCM event-sounds, which it decodes by the parser. When the playback starts, the backend setup a Gstreamer bin containing a decoder (and other things needed) and places it in a Gstreamer pipeline, which plays the audio. All the sounddata is not passed at once, but in small chuncks, and via callbacks the pipeline gets fed. The advantages of the Gstreamer backend is that it supports both kind of sounds, it avoids all the legal mp3-stuff, and it should be relativly easy to add VORBIS support. The drawbacks are that it has longer "reply delay" when starting the playback of a sound, and it suffers under some bugs in Gstreamer that are yet to be fixed.

# **Future audio backends**

It would probably be desirable to make more backends in the future, either because other and better backend systems are brought to our attention, or perhaps because an internal sound handling is better

suited for embedded platform with limited software installed.

## **Detailed desciption of the Gstreamer backend**

Gstreamer uses pipelines, bins and elements. Pipelines are the main bin, where all other bins or elements are places. Visually the audio pipeline in Gnash looks like this:

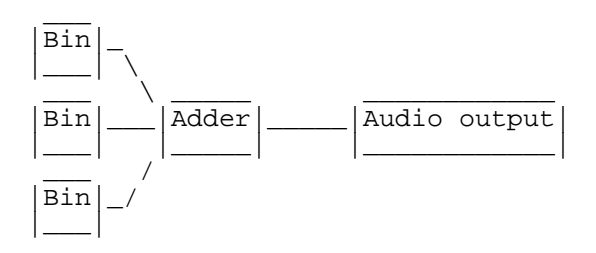

There is one bin for each sound which is being played. If a sound is played more the once at the same time, multiple bins will be made. The bins contains:

```
|source|---|capsfilter|---|decoder|---|aconverter|---|aresampler|---|volume|
```
In the source element we place parts of the undecodede sounddata, and when playing the pipeline will pull the data from the element. Via callbacks it is refilled if needed. In the capsfilter the data is labeled with the format of the data. The decoder (surprise!) decodes the data. The audioconverter converts the now raw sounddata into a format accepted by the adder, all input to the adder must in the same format. The audioresampler resamples the raw sounddata into a sample accepted by the adder, all input to the adder must in the same sample rate. The volume element makes it possible to control the volume of each sound.

When a sound is done being played it emits a End-Of-Stream-signal (EOS), which is caught by an event-handler-callback, which then makes sure that the bin in question is removed from the pipeline. When a sound is told by Gnash to stop playback before it has ended playback, we do something (not yet finally implemented), which makes the bin emit an EOS, and the event-handler-callback will remove the sound from the pipeline. Unfortunantly Gstreamer has a curent bug which causes the entire pipeline to stop playing when unlinking an element from the pipeline; so far no fix is known.

Gstreamer also contains a bug concerning linking multiple elements to the adder in rapid succesion, which causes to adder to "die" and stop the playback.

# **Testing Support**

# **Testing Tools**

Currently Gnash uses other three tools to help with testing. Two of these are free compilers for the Flash format. This lets us write simple test cases for Gnash to test specific features, and how they need to operate.

The primary compiler used at this time is [Ming \[](http://ming.sf.net)http://ming.sf.net]. Since release 0.3, *Ming* includes a command-line compiler, *makeswf*. This lets test case development happen purely with free tools.

The other tools used are optional. [DejaGnu \[](http://www.gnu.org/software/dejagnu)http://www.gnu.org/software/dejagnu] is used to run multiple test cases in an automated manner. *DejaGnu* is used by many other GN[U \[htt](http://www.gnu.org)p://www.gnu.org] projects like [GCC](http://gcc.gnu.org) [http://gcc.gnu.org] and [Samba](http://www.samba.org) [http://www.samba.org].

#### **Test Cases**

ActionScript test cases are located under testsuite/actionscript.all/; these are organized as one file for ActionScript class. Other Ming-generated tests are under testsuite/ming-misc.all/; these are typically used to test specific tag types. Full movies are located in testsuite/movies.all/ and sample movies are found in testsuite/samples/. Other directories in testsuite/ are (or shall be) used for other kind of tests.

#### **Writing ActionScript Tests**

Writing ActionScript tests is very simple. The *makeswf* compiler makes use of the C preprocessor, thus allowing definition of macros and external files inclusion. We use these feature to provide common utilities for test units.

Each test unit sets an *rcsid* variable, includes the *check.as* file and performs some checks using the provided macros. Here is an example:

> // This variable will be used by check.as // to show testcase info as part of the test runs. rcsid="Name and version of this testcase, usually the RCS id"; #include "check.as" // Test object creation check(new Object() instanceOf Object); // Test parseInt check(isNaN(parseInt('none'))); // Test assignment var  $a = 1$ ; check\_equals(a, 1); // .. your tests here ...

The check(expr) macro will *trace* PASSED or FAILED together with the expression being evaluated and the linenumber of the check. This is the format expected by DejaGnu.

The *check\_equals(obtained, expected)* macro uses equality operator *==* to check for equality. When possible, use of the *check\_equals()* macro is preferred over *check()* in that it shows what the obtained result was in case of a mismatch. DejaGnu.

Additionally, the check.as file provides a transparent way to send results to a TextField rather then using trace. This is very useful when you happen to run a flash player without tracing support.

Test units are built by running *make TestName.swf*. This will use TestName.as as source. To build "visual" tracing version you'd run *make TestName.vswf*.

Note that if you get a syntax error from the compiler, the line number will refer to the pre-processed file. This file is called *TestName.as.pp* and it's not thrown away by *makeswf* to make debugging easier.

Sometimes an expression is only supported by a specific SWF version, or it's evaluated differently between SWF versions. For this purpose the framework provides an OUTPUT\_VERSION macro that you can use to switch code based on output version. For example:

```
#if OUTPUT VERSION >= 7
check(_root.getSWFVersion == OUTPUT_VERSION);
#endif
```
## **Writing Ming-based Tests**

Ming-based testcases are located in testsuite/misc-ming.all and contain a test generator and a test runner. The test generator (usually a C program) is used to produce the SWF file, while the test runner (a  $C_{++}$ program) will run it using a MovieTester class. Note that only the test generator needs Ming, not the test runner, so if Ming isn't installed on the user's host, the testcases can still be run as long as SWF has been distributed.

Producing tests using Ming has the advantage that you can easily see and modify the full source code for the SWF movie, and you can use some [facilities p](#page-101-0)rovided by the Gnash testing framework to easily run tests.

For generic Ming API documentation, see [http://www.libming.org](http://www.libming.org/) [http://www.libming.org/].

#### <span id="page-101-0"></span>**Using Ming-based test generators facilities**

Ming-based test generator facilities, which might be moved into a loadable SWF in the future, can be currently used by your test generator by including the ming\_utils.h file and calling the appropriate functions.

The most useful facility provided for Ming-based SWF test generators is a Dejagnu-like TestState ActionScript class. In order to use this facility you must call 'add\_dejagnu\_functions()' right after Movie creation. The function takes an SWFMovie object and some parameters specifying depth and location of the "visual" trace textfield; it instantiates a global 'TestState' ActionScript object to keep track of test's state.

You will *not* need to directly invoke the TestState object created by the 'add\_dejagnu\_functions()' routine, rather you will be using other C functions which hide it's complexity:

> check(SWFMovie mo, const char\* expr, int expect\_failure) Evaluate an ActionScript expression. If 'expect\_failure' is true a failure is expected (for cases where the call exposes a known bug). check\_equals(SWFMovie mo, const char\* obtained, const char\* expected, int expect\_failure) Evaluate an ActionScript expression against an expected output. If 'expect\_failure' is true a failure is expected (for cases where the call exposes a known bug). print tests summary(SWFMovie mo) This will print a summary of tests run, and should be called as the last step in your SWF generator.

#### **Running Ming-generated testcases**

Testcases generated using Ming and the provided [facilities](#page-101-0) will be self-contained, which means they can be used as tests by simply running them with whatever Player you might have. Any 'check' or 'check\_equals' result will be both traced and printed in a textfield. You can use 'gprocessor -v' to have gnash use them as tests.

In order to make the test automatically run as part of 'make check', you'll need to provide a 'test runner' for your testcase and list it in the TEST\_CASES variable in testsuite/misc-ming.all/Makefile.am.

A simple and generic test-runner can be found in testsuite/generic-testrunner.sh. The script can be invoked by passing it \$(top\_builddir) as the first argument and the name of the SWF file (without the path) as the second argument. This will create a specific runner for your test in the current build directory. A simple Makefile.am rule for doing this follows:

```
MyTest-Runner: $(srcdir)/../generic-testrunner.sh MyTest.swf
       sh $(srcdir)/../generic-testrunner.sh $(top_builddir) MyTest.swf > $@
       chmod +x $@
```
Note that there are some parts of Gnash that can NOT be tested by only using ActionScript tests. Examples include: frame advancements, actual actions execution, gui events and so on.

In this case you might want to use the MovieTester class to implement a C++ test runner. Be aware that you can \*mix\* tests in the MovieTester-based class with \*self-contained\* tests in the SWF file as long as you activate verbosity for the debuglogfile. This is done, for example, for the DefineEditTextVariableNameTest.swf file. The corresponding test runner (DefineEditTextVariableNameTest-Runner) is a C++ runner based on MovieTester class. If you run the runner you see two kinds of test results: the ones coming from the ActionScript engine, and the ones coming from the test runner. You can distinguish between the two becouse the former contains an additional timestamp and the latter does not. Also, you'll see two final summaries for the two test sets. The 'make check' rule, which uses the testsuite/ simple.exp output parser as its work-horse, will count test results from both test sets.

More information about writing SWF test runners may be found in the [Writing Movie testers](#page-102-0) section.

## <span id="page-102-0"></span>**Writing Movie testers**

#### **Note**

This section is a stub, must be improved.

Movie testers are executables which load an SWF, generate events (both user or system) on it, and check its state using a standard interface.

To help this process a MovieTester class is defined in the testsuite/MovieTester.{h,cpp} files; see Doxygen documentation for more information.

Note that you do NOT need access to the SWF sourcecode in order to implement a Move tester for it. Some knowledge about the expected behavior suffices.

# **Running The Tests**

#### **Using DejaGnu**

The simple way to run the tests is to install *DejaGnu*, and use that to run the tests. That handles all the details to compile and execute the tests. To run the tests using DejaGnu, change to the *testsuite* directory and type:

```
make check
```
You can get more details by adding command line option when invoking *make*. The *make check* target in the Makefile supports a variable, *RUNTESTFLAGS* that gets passed to DejaGnu when it's invoked by *make*.

```
make check RUNTESTFLAGS="-v -a"
```
This adds the*verbose (-v)* option and the *all (-a)* option. Verbose prints much more information about how DejaGnu is running the test. It may be too much information, but if you think you are having a problem with running a test case, this is a good way to track it down. The *all* option tells DejaGnu to print all the tests that *PASS*, as well as those that *FAIL*.

#### **Manually Running Tests**

You can also run all the test cases by hand, which is useful if you want to see all the debug output from the test case. Often the debug message that come deep from within Gnash are the most useful during development.

The first step is to compile the test case. Ming's *makeswf* program is used to compile the test case into Flash. By default, no options are required. Running *makeswf* looks like this:

> shellprompt> makeswf XML.as Output file name: out.swf Output compression level: 9 Output SWF version: 6 Preprocessing XML.as... done. Compiling `XML.as.pp' into frame 1... done. Saving output to out.swf... done.

Once you have the flash movie version of the test case, you can run it through the Gnash standalone player with a few options which enable a simple test cases to be run that has no associated graphics display, and consist only of unit level tests for an ActionScript class.

```
shellprompt> qprocessor -v out.swf
PASSED: XML::XML() constructor
PASSED: XML::addRequestHeader() exists
PASSED: XML::appendChild() exists
...
```
# **Appendix**

# **Code Style**

I know any discussion of coding styles leads to strong opinions, so I'll state simply I follow the GN[U](http://www.gnu.org/prep/standards/standards.html) [Coding Standards](http://www.gnu.org/prep/standards/standards.html) [http://www.gnu.org/prep/standards/standards.html]. Where there is some flexibility as to the location of braces, I prefer mine on the end of a line when using an *if*, *while*, or *do* statement. I find this more compact style easier to read and parse by eye. I'm also a big fan of always using braces around *if* statements, even if they're one liners.

Here's my tweaked style settings for *Emacs*, the one true editor to rule them all.

```
(defconst my-style
          '((c-tab-always-indent . t)
           (c-auto-newline
           (c-hanging-braces-alist . (
                                     (brace-list-intro)
                                     (namespace-open)
                                     (inline-open)
                                     (block-open)
                                     (brace-list-open)
                                     (brace-list-close)
                                     (brace-entry-open)
                                     (brace-else-brace)
                                     (brace-elseif-brace)
                                     (class-open after)
                                     (class-close)
                                     (defun-open after)
                                     (defun-close)
                                     (extern-lang-open)
                                     (inexpr-class-open)
                                     (statement-open)
                                     (substatement-open)
            ((inexpr-class-close))<br>c-hanging-colons-alist . ((member-init-intro)
                                       ((member-init-intro before)
                                     (inher-intro)
                                     (case-label after)
                                     (label after)
                                     (access-label after)))
            (c-offsets-alist . (
                                     (innamespace . 0)
                                     (case-label . 2)
                                     ))
            (c-cleanup-list . (
                                     (scope-operator)
                                     (empty-defun-braces)
                                     (brace-else-brace)
                                     (brace-elseif-brace)
                                     (defun-close-semi)
                                     (list-close-comma)
                                     )
                                  )
    ;; no automatic newlines after ';' if following line non-blank or inside
    i; one-line inline methods
    (add-to-list 'c-hanging-semi&comma-criteria
                  'c-semi&comma-no-newlines-before-nonblanks)
    (add-to-list 'c-hanging-semi&comma-criteria
                  'c-semi&comma-no-newlines-for-oneline-inliners)
; (knr-argdecl-intro . -)
    (c-echo-syntactic-information-p . t)
    )
  "My GNU Programming Style")
```
Another coding consideration: comments are good! Over commenting isn't good. Here is an overcom-

mented example:

counter++; // increment counter

Gnash also uses [Doxygen](http://www.doxygen.org) [http://www.doxygen.org]. style comments. These are processed by Doxygen when building a cross reference of all the classes, and is a good way to help push internals documentation from the depths of the code into documentation where it can be seen by others.

*Doxygen* style comments for *C++* code involves simply using three slashes *///* instead of the standard two slashes *//* used for C++ comments. Here's a short comment block for the *XML::cloneNode()* method:

```
/// \brief copy a node
///
/// Method; constructs and returns a new XML node of the same type,
/// name, value, and attributes as the specified XML object. If deep
/// is set to true, all child nodes are recursively cloned, resulting
/// in an exact copy of the original object's document tree.
XMLNode &
XML::cloneNode(XMLNode &newnode, bool deep) {
...
}
```
The *\brief* keyword means that the text becomes associated when listing all the classes on the generated web pages. The text after the blank link becomes the detailed description which appears on the generated web page for that class and method.

# **RTMP Protocol**

This document is based mostly on my own reverse engineering of the RTMP protocol and AMF format. *tcpdump* and *ethereal* are your friend. Some additional info that got me started was from the Red5 [http://www.osflash.org/red5] project. *Red5* is the only other open source Flash server. So some details are still vague, but as the implementation appears to work, we'll figure out what they are later.

The Real Time Messaging Protocol was created by MacroMedia (now Adobe) for delivering Flash objects and video over a network connection. Currently the only servers which support this format are the MacroMedia Media sever, and the Open Source Red5 project.

This is a simple protocol, optimized for poor bandwidth connections. It can support up to 64 concurrent streams over the same network connection. Part of each AMF packet header contains the index number of the stream. A single RTMP message can contain multiple AMF packets.

An RTMP connection uses Tcp/ip port 1935. It is also possible to tunnel RTMP over an HTTP connection using port 80. Each AMF packet is 128 bytes long except for streaming audio, which has 64 byte packets.

The basics of the RTMP protocol are as follows. All communications are initiated by the client.

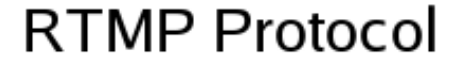

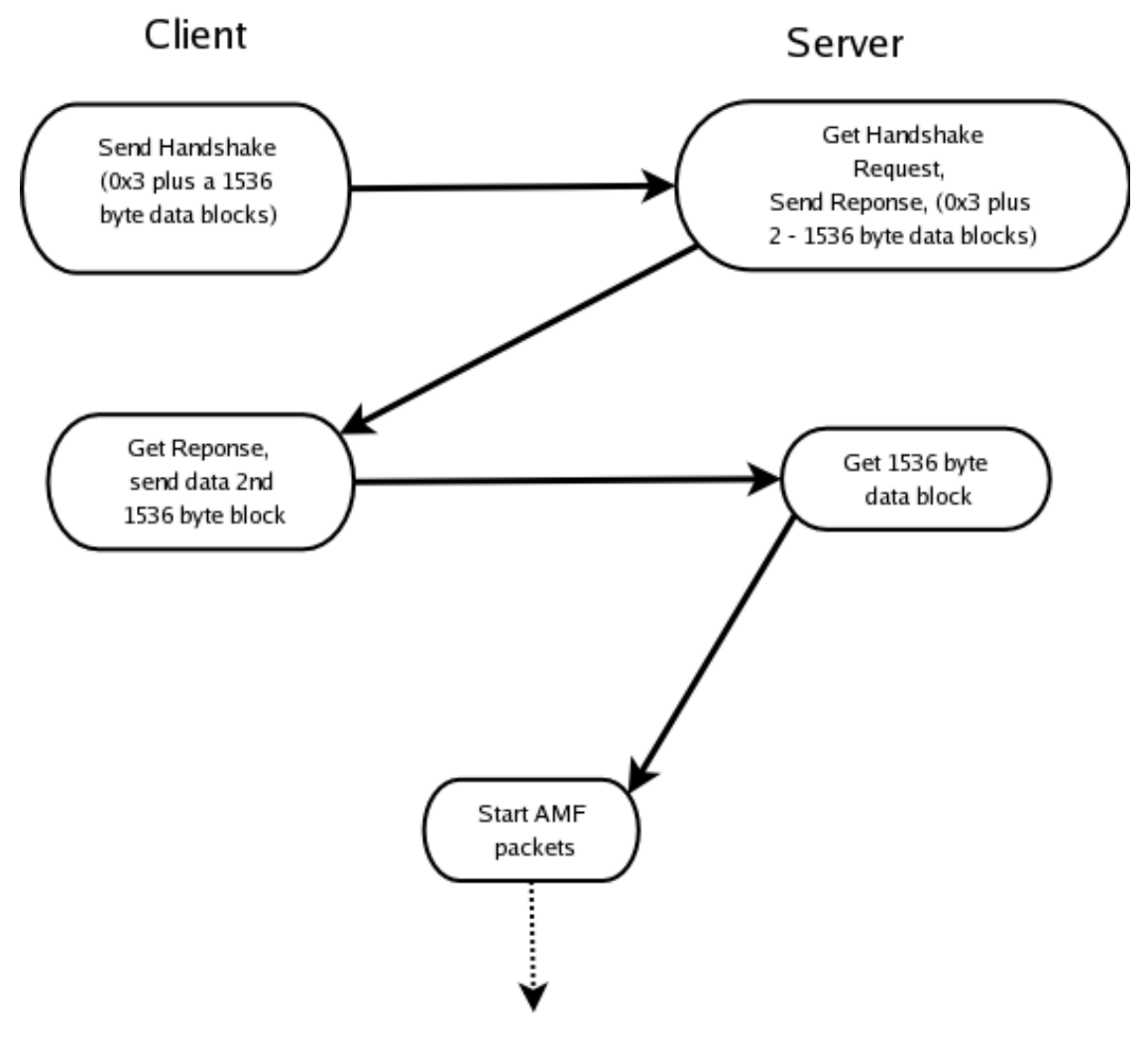

The client starts the RTMP connection by sending a single byte with a value of 0x3. This byte is followed by a data block of 1536 bytes. The format if this data block is unknown, but it appears to not be actually used by the protocol except as a handshake.

The server receives this packet, stores the 1536 byte data block, and then send a single byte with the value of 0x3, followed by two 1536 data blocks. The second data block is the full contents of the original data block as sent by the client.

The client receives the 1536 byte data block, and if they match, the connection is established. After the handshake process is done, there are three other messages that the client sends to the sever to start the data flowing.

The first AMF packet sent to the server contains the *connect* packet. This doesn't appear to do much but notify the server the client is happy with the handshake, and ready to start reading packets.

The second packet is the *NetConnection* object from the client. This ActionScript class is used by the Flash movie to create the network connection to the server.

The third packet is the *NetStream* object from the client. This is the ActionScript class used to specify

the file to be streamed by the server.

The RTMP packet for our example looks like this:

030000190000c91400000000020007connect00?f0000000000000030003app0200# software/gnash/tests/1153948634.flv0008flashVer02000cLNX 6,0,82,0 0006 swfUrl02001dfile:///file|%2Ftmp%2Fout.swfc30005tcUrl\002\0004 rtmp://localhost/software/gnash/tests/1153948634.flv\000\000\t \002\000\005userx

We'll take this apart in a bit, but you can see how all three AMF packets are in the same message. The message is recieved in several 128 byte blocks, with the last one being less than that. The total size of the RTMP message is in the header, so the reader can tell if the entire message was read or not.

The RTMP header is first, followed by the connect message as an ASCII string as the message body. The following AMF packet is the *NetConnection* one, which specifies that this is coming from a Flash application. This also contains the file path the server can use to find the file to stream. This is then followed by the version number, which I assume is the version of the Flash player, so the server knows what it is talking to.

The third packet is the one from *NetStream*, which specifies the URL used for the movie, followed by the user name for a semblance of security.

For the next level of detail, we'll explain the format of AMF. AMF is used by the RTMP protocol to transfer data. Each Flash object is encapsulated in an AMF packet, including streaming audio or video.

The first byte of the RTMP header determines two things about the rest of the message. The first 2 bits of this byte signify the total size of the RTMP header. The RTMP header is of a variable size, so this is important.

00 00

This specifies the header contains 12 bytes, including this one.

01 01

This specifies the header contains 8 bytes, including this one.

02 02

This specifies the header contains 4 bytes, including this one.

03 03

This specifies the header contains 1 byte, so this is the complete header.

The other 6 bits in this byte represent the AMF index. As a single RTMP connection can support multiple data streams, this signifies which stream this packet is for. Once an AMF object is fully received by the client, the AMF index may be reused.

For messages with headers of at least 4 bytes, the next 3 bytes are used by audio and video data packets, but at this time the meaning of this field is unknown.

For messages with a 8 byte or larger header, the next 3 bytes determine the size of the RTMP message being transmitted. Messages with a 1 byte or 4 byte header use a standard size, 128 bytes for video, and 64 bytes for audio.

For messages with an 8 byte or larger header, the next byte is the type of the AMF object.

0x3 0x3
This specifies the content type of the RTMP packet is the number of bytes read. This is used to start the RTMP connection.

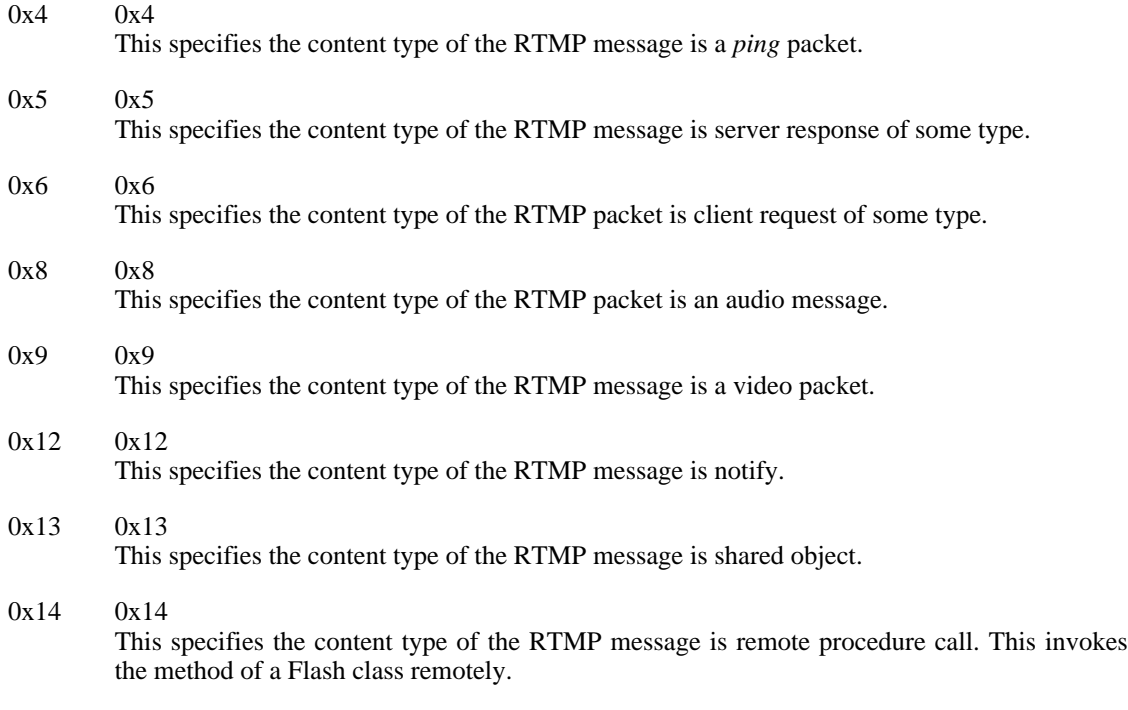

There are two sets of data types to consider. One set is used by the to specify the content type of the AMF object, the other is an ActionScript data type tag used to denote which type of object is being transferred.

The values of the initial type byte are:

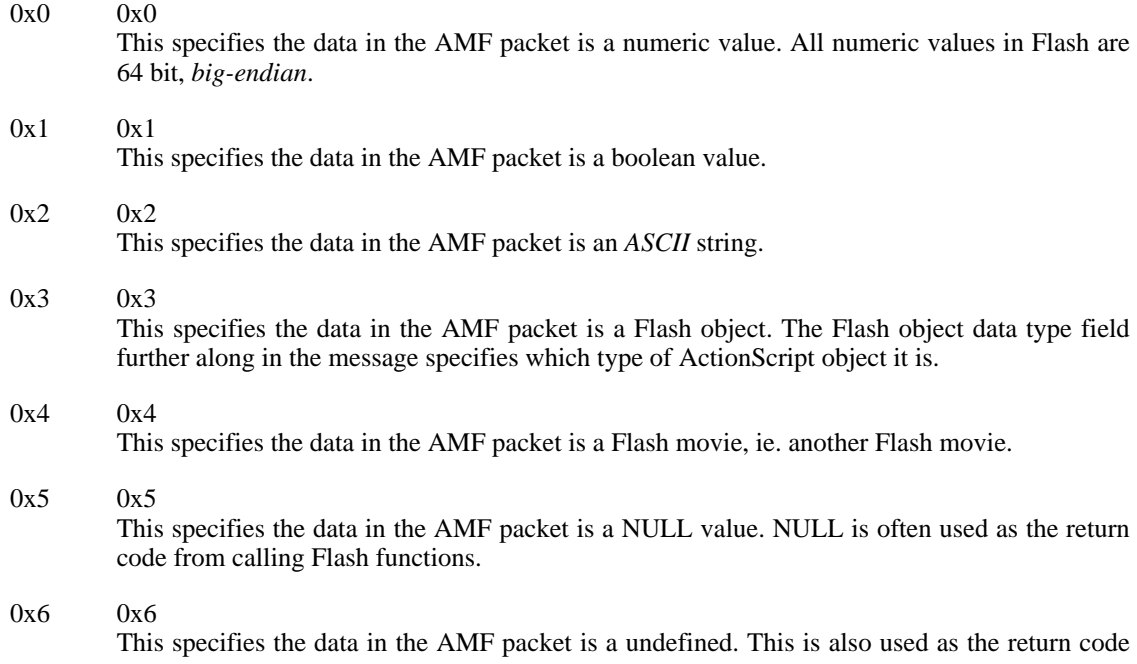

from calling Flash functions.

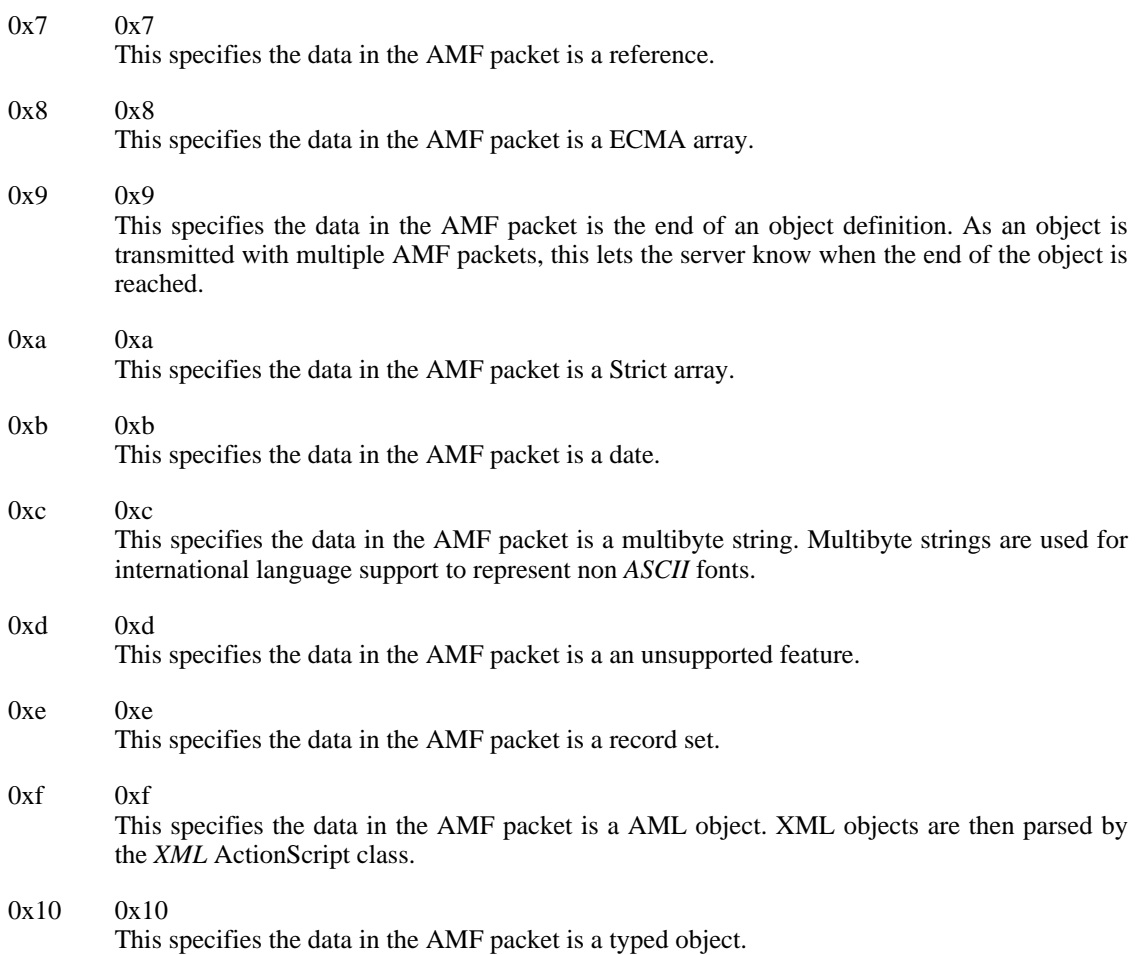

For messages with a 12 byte header, the last 4 bytes are the routing of the message. If the destination is the server, this value is the NetStream object source. If the destination is the cllient, this is the Net-Stream object for this RTMP message. A value of 0x00000000 appears to be reserved for the NetConnection object.

Multiple AMF streams can be contained in a single RTMP messages, so it's important to check the index of each AMF packet.

An example RTMP header might look like this. (spaces added between fields for clarity) All the numbers are in hex.

03 000019 0000c9 14 000000000

03 03

The first two bits of this byte are the size of the header, which in this example is 00, for a 12 byte header. The next 6 bits is the AMF stream index number, which in this example is 0x3.

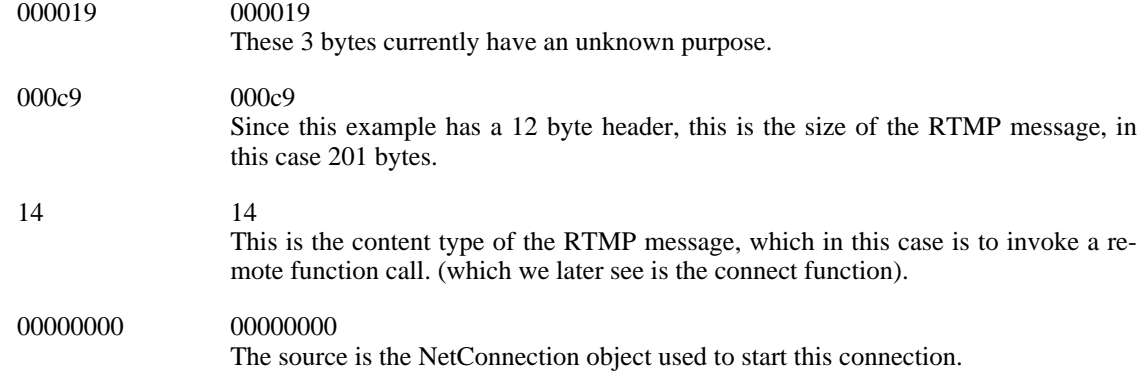

#### **AMF Format**

The AMF format is used in the LocalConnection, SharedObject, NetConnection, and NetStream Action-Script classes. This is a means of binary data interchange between Flash movies, or between a Flash player and a Flash server.

Like the RTMP messages, an AMF packet header can be of a variable size. The size is either the same as the initial header of the RTMP message, or a 1 byte header, which is commonly used for streaming audio or video data.

The body of an AMF packet may look something like this example. The spaces have been added for clarity.

02 0007 636f6e6e656374

02 02 This is a single byte header. The value of the first 2 bits is 0x3, and the AMF index is also 0x3. 0007 0007 This is the length in bytes of the string. 63 6f 6e 6e 65 63 74 63 6f 6e 6e 65 63 74 This is the string. Note that there is no null terminator since the length is specified.

#### **Authors**

Gnash is maintained by Rob Savoye <rob@senecass.com>. Other active developers are: Sandro Santilli, Bastiaan Jacques, Vitaly Alexeev, and Tomas Groth. Please send all comments and suggestions to <gnash@gnu.org>. Please use this link to submit a patch [https://savannah.gnu.org/patch/?group=gnash] or this link to file a bug [report](https://savannah.gnu.org/bugs/?group=gnash) [https://savannah.gnu.org/bugs/?group=gnash]. I am available for consulting on a variety of renewable energy and open source technologies. More details at<http://www.senecass.com>

The primary author of GameSWF (which provided the initial code for Gnash) is Thatcher Ulrich <tu@tulrich.com>. Other individuals who contributed code are: Mike Shaver, Thierry Berger-Perrin, Ignacio Castaño, Willem Kokke, Vitaly Alexeev, Alexander Streit, and Rob Savoye.

# **A. GNU Free Documentation License 0. PREAMBLE**

The purpose of this License is to make a manual, textbook, or other written document "free" in the sense of freedom: to assure everyone the effective freedom to copy and redistribute it, with or without modifying it, either commercially or non-commercially. Secondarily, this License preserves for the author and publisher a way to get credit for their work, while not being considered responsible for modifications made by others.

This License is a kind of "copyleft", which means that derivative works of the document must themselves be free in the same sense. It complements the GNU General Public License, which is a copyleft license designed for free software.

We have designed this License in order to use it for manuals for free software, because free software needs free documentation: a free program should come with manuals providing the same freedoms that the software does. But this License is not limited to software manuals; it can be used for any textual work, regardless of subject matter or whether it is published as a printed book. We recommend this License principally for works whose purpose is instruction or reference.

# <span id="page-111-0"></span>**1. APPLICABILITY AND DEFINITIONS**

This License applies to any manual or other work that contains a notice placed by the copyright holder saying it can be distributed under the terms of this License. The "Document", below, refers to any such manual or work. Any member of the public is a licensee, and is addressed as "you".

<span id="page-111-4"></span>A "Modified Version" of the Document means any work containing the Document or a portion of it, either copied verbatim, or with modifications and/or translated into another language.

<span id="page-111-1"></span>A "Secondary Section" is a named appendix or a front-matter section of the [Document](#page-111-0) that deals exclusively with the relationship of the publishers or authors of the Document to the Document's overall subject (or to related matters) and contains nothing that could fall directly within that overall subject. (For example, if the Document is in part a textbook of mathematics, a Secondary Section may not explain any mathematics.) The relationship could be a matter of historical connection with the subject or with related matters, or of legal, commercial, philosophical, ethical or political position regarding them.

<span id="page-111-5"></span>The "Invariant Sections" are certain [Secondary Sections w](#page-111-1)hose titles are designated, as being those of Invariant Sections, in the notice that says that the [Document](#page-111-0) is released under this License.

<span id="page-111-2"></span>The "Cover Texts" are certain short passages of text that are listed, as Front-Cover Texts or Back-Cover Texts, in the notice that says that the [Document](#page-111-0) is released under this License.

<span id="page-111-3"></span>A "Transparent" copy of the [Document](#page-111-0) means a machine-readable copy, represented in a format whose specification is available to the general public, whose contents can be viewed and edited directly and straightforwardly with generic text editors or (for images composed of pixels) generic paint programs or (for drawings) some widely available drawing editor, and that is suitable for input to text formatters or for automatic translation to a variety of formats suitable for input to text formatters. A copy made in an otherwise Transparent file format whose markup has been designed to thwart or discourage subsequent modification by readers is not Transparent. A copy that is not "Transparent" is called "Opaque".

Examples of suitable formats for Transparent copies include plain ASCII without markup, Texinfo input format, LaTeX input format, SGML or XML using a publicly available DTD, and standard-conforming simple HTML designed for human modification. Opaque formats include PostScript, PDF, proprietary formats that can be read and edited only by proprietary word processors, SGML or XML for which the DTD and/or processing tools are not generally available, and the machine-generated HTML produced by some word processors for output purposes only.

<span id="page-112-1"></span>The "Title Page" means, for a printed book, the title page itself, plus such following pages as are needed to hold, legibly, the material this License requires to appear in the title page. For works in formats which do not have any title page as such, "Title Page" means the text near the most prominent appearance of the work's title, preceding the beginning of the body of the text.

## **2. VERBATIM COPYING**

You may copy and distribute the [Document i](#page-111-0)n any medium, either commercially or noncommercially, provided that this License, the copyright notices, and the license notice saying this License applies to the Document are reproduced in all copies, and that you add no other conditions whatsoever to those of this License. You may not use technical measures to obstruct or control the reading or further copying of the copies you make or distribute. However, you may accept compensation in exchange for copies. If you distribute a large enough number of copies you must also follow the conditions in [section 3](#page-112-0).

You may also lend copies, under the same conditions stated above, and you may publicly display copies.

### <span id="page-112-0"></span>**3. COPYING IN QUANTITY**

If you publish printed copies of the [Document n](#page-111-0)umbering more than 100, and the Document's license notice requires [Cover Texts,](#page-111-2) you must enclose the copies in covers that carry, clearly and legibly, all these Cover Texts: Front-Cover Texts on the front cover, and Back-Cover Texts on the back cover. Both covers must also clearly and legibly identify you as the publisher of these copies. The front cover must present the full title with all words of the title equally prominent and visible. You may add other material on the covers in addition. Copying with changes limited to the covers, as long as they preserve the title of the [Document](#page-111-0) and satisfy these conditions, can be treated as verbatim copying in other respects.

If the required texts for either cover are too voluminous to fit legibly, you should put the first ones listed (as many as fit reasonably) on the actual cover, and continue the rest onto adjacent pages.

If you publish or distribute [Opaque](#page-111-3) copies of the [Document n](#page-111-0)umbering more than 100, you must either include a machine-readable [Transparent](#page-111-3) copy along with each Opaque copy, or state in or with each Opaque copy a publicly-accessible computer-network location containing a complete Transparent copy of the Document, free of added material, which the general network-using public has access to download anonymously at no charge using public-standard network protocols. If you use the latter option, you must take reasonably prudent steps, when you begin distribution of Opaque copies in quantity, to ensure that this Transparent copy will remain thus accessible at the stated location until at least one year after the last time you distribute an Opaque copy (directly or through your agents or retailers) of that edition to the public.

It is requested, but not required, that you contact the authors of the [Document w](#page-111-0)ell before redistributing any large number of copies, to give them a chance to provide you with an updated version of the Document.

## <span id="page-112-2"></span>**4. MODIFICATIONS**

You may copy and distribute a [Modified Version o](#page-111-4)f the D[ocument un](#page-111-0)der the conditions of sections 2 and [3](#page-112-0) above, provided that you release the Modified Version under precisely this License, with the Modified Version filling the role of the Document, thus licensing distribution and modification of the Modified Version to whoever possesses a copy of it. In addition, you must do these things in the Modified Version:

• **A.** Use in the [Title Page](#page-112-1) (and on the covers, if any) a title distinct from that of the D[ocument, an](#page-111-0)d from those of previous versions (which should, if there were any, be listed in the History section of the Document). You may use the same title as a previous version if the original publisher of that version gives permission.

- **B.** List on the [Title Page,](#page-112-1) as authors, one or more persons or entities responsible for authorship of the modifications in the [Modified Version,](#page-111-4) together with at least five of the principal authors of the [Document](#page-111-0) (all of its principal authors, if it has less than five).
- **C.** State on the [Title Page](#page-112-1) the name of the publisher of the [Modified Version,](#page-111-4) as the publisher.
- **D.** Preserve all the copyright notices of the [Document.](#page-111-0)
- **E.** Add an appropriate copyright notice for your modifications adjacent to the other copyright notices.
- **F.** Include, immediately after the copyright notices, a license notice giving the public permission to use the [Modified Version](#page-111-4) under the terms of this License, in the form shown in the Addendum be- $\log$
- **G.** Preserve in that license notice the full lists of I[nvariant Sections](#page-111-5) and required [Cover Texts g](#page-111-2)iven in the [Document's](#page-111-0) license notice.
- **H.** Include an unaltered copy of this License.
- **I.** Preserve the section entitled "History", and its title, and add to it an item stating at least the title, year, new authors, and publisher of the [Modified Version a](#page-111-4)s given on the Ti[tle Page. I](#page-112-1)f there is no section entitled "History" in the [Document,](#page-111-0) create one stating the title, year, authors, and publisher of the Document as given on its Title Page, then add an item describing the Modified Version as stated in the previous sentence.
- **J.** Preserve the network location, if any, given in the [Document fo](#page-111-0)r public access to a Tr[ansparent](#page-111-3) copy of the Document, and likewise the network locations given in the Document for previous versions it was based on. These may be placed in the "History" section. You may omit a network location for a work that was published at least four years before the Document itself, or if the original publisher of the version it refers to gives permission.
- **K.** In any section entitled "Acknowledgements" or "Dedications", preserve the section's title, and preserve in the section all the substance and tone of each of the contributor acknowledgements and/ or dedications given therein.
- **L.** Preserve all the [Invariant Sections](#page-111-5) of the [Document,](#page-111-0) unaltered in their text and in their titles. Section numbers or the equivalent are not considered part of the section titles.
- **M.** Delete any section entitled "Endorsements". Such a section may not be included in the [Modified](#page-111-4) [Version.](#page-111-4)
- **N.** Do not retitle any existing section as "Endorsements" or to conflict in title with any Inv[ariant](#page-111-5) [Section](#page-111-5).

If the [Modified Version](#page-111-4) includes new front-matter sections or appendices that qualify as [Secondary Sec](#page-111-1)[tions](#page-111-1) and contain no material copied from the Document, you may at your option designate some or all of these sections as invariant. To do this, add their titles to the list of I[nvariant Sections i](#page-111-5)n the Modified Version's license notice. These titles must be distinct from any other section titles.

You may add a section entitled "Endorsements", provided it contains nothing but endorsements of your [Modified Version](#page-111-4) by various parties--for example, statements of peer review or that the text has been approved by an organization as the authoritative definition of a standard.

You may add a passage of up to five words as a [Front-Cover Text,](#page-111-2) and a passage of up to 25 words as a [Back-Cover Text](#page-111-2), to the end of the list of C[over Texts in](#page-111-2) the M[odified Version. On](#page-111-4)ly one passage of Front-Cover Text and one of Back-Cover Text may be added by (or through arrangements made by) any one entity. If the [Document](#page-111-0) already includes a cover text for the same cover, previously added by you or by arrangement made by the same entity you are acting on behalf of, you may not add another; but you may replace the old one, on explicit permission from the previous publisher that added the old one.

The author(s) and publisher(s) of the D[ocument do](#page-111-0) not by this License give permission to use their names for publicity for or to assert or imply endorsement of any [Modified Version](#page-111-4) .

#### **5. COMBINING DOCUMENTS**

You may combine the [Document w](#page-111-0)ith other documents released under this License, under the terms defined in [section 4](#page-112-2) above for modified versions, provided that you include in the combination all of the [Invariant Sections](#page-111-5) of all of the original documents, unmodified, and list them all as Invariant Sections of your combined work in its license notice.

The combined work need only contain one copy of this License, and multiple identical Inv[ariant Sec](#page-111-5)[tions](#page-111-5) may be replaced with a single copy. If there are multiple Invariant Sections with the same name but different contents, make the title of each such section unique by adding at the end of it, in parentheses, the name of the original author or publisher of that section if known, or else a unique number. Make the same adjustment to the section titles in the list of Invariant Sections in the license notice of the combined work.

In the combination, you must combine any sections entitled "History" in the various original documents, forming one section entitled "History"; likewise combine any sections entitled "Acknowledgements", and any sections entitled "Dedications". You must delete all sections entitled "Endorsements."

#### **6. COLLECTIONS OF DOCUMENTS**

You may make a collection consisting of the D[ocument an](#page-111-0)d other documents released under this License, and replace the individual copies of this License in the various documents with a single copy that is included in the collection, provided that you follow the rules of this License for verbatim copying of each of the documents in all other respects.

You may extract a single document from such a collection, and dispbibute it individually under this License, provided you insert a copy of this License into the extracted document, and follow this License in all other respects regarding verbatim copying of that document.

#### **7. AGGREGATION WITH INDEPENDENT WORKS**

A compilation of the [Document o](#page-111-0)r its derivatives with other separate and independent documents or works, in or on a volume of a storage or distribution medium, does not as a whole count as a M[odified](#page-111-4) [Version](#page-111-4) of the Document, provided no compilation copyright is claimed for the compilation. Such a compilation is called an "aggregate", and this License does not apply to the other self-contained works thus compiled with the Document , on account of their being thus compiled, if they are not themselves derivative works of the Document. If the [Cover Text](#page-111-2) requirement of [section 3](#page-112-0) is applicable to these copies of the Document, then if the Document is less than one quarter of the entire aggregate, the Document's Cover Texts may be placed on covers that surround only the Document within the aggregate. Otherwise they must appear on covers around the whole aggregate.

#### **8. TRANSLATION**

Translation is considered a kind of modification, so you may distribute translations of the [Document](#page-111-0) under the terms of s[ection 4.](#page-112-2) Replacing In[variant Sections w](#page-111-5)ith translations requires special permission

from their copyright holders, but you may include translations of some or all Invariant Sections in addition to the original versions of these Invariant Sections. You may include a translation of this License provided that you also include the original English version of this License. In case of a disagreement between the translation and the original English version of this License, the original English version will prevail.

### **9. TERMINATION**

You may not copy, modify, sublicense, or distribute the [Document](#page-111-0) except as expressly provided for under this License. Any other attempt to copy, modify, sublicense or distribute the Document is void, and will automatically terminate your rights under this License. However, parties who have received copies, or rights, from you under this License will not have their licenses terminated so long as such parties remain in full compliance.

#### **10. FUTURE REVISIONS OF THIS LICENSE**

The [Free Software Foundation](http://www.gnu.org/fsf/fsf.html) [http://www.gnu.org/fsf/fsf.html] may publish new, revised versions of the GNU Free Documentation License from time to time. Such new versions will be similar in spirit to the present version, but may differ in detail to address new problems or concerns. See ht[tp://www.gnu.org/copyleft/](http://www.gnu.org/copyleft) [http://www.gnu.org/copyleft].

Each version of the License is given a distinguishing version number. If the D[ocument sp](#page-111-0)ecifies that a particular numbered version of this License "or any later version" applies to it, you have the option of following the terms and conditions either of that specified version or of any later version that has been published (not as a draft) by the Free Software Foundation. If the Document does not specify a version number of this License, you may choose any version ever published (not as a draft) by the Free Software Foundation.

#### **Addendum**

To use this License in a document you have written, include a copy of the License in the document and put the following copyright and license notices just after the title page:

Copyright YEAR YOUR NAME.

Permission is granted to copy, distribute and/or modify this document under the terms of the GNU Free Documentation License, Version 1.1 or any later version published by the Free Software Foundation; with the [Invariant Sections](#page-111-5) being LIST THEIR TITLES, with the F[ront-Cover Texts](#page-111-2) being LIST, and with the [Back-Cover Texts](#page-111-2) being LIST. A copy of the license is included in the section entitled "GNU Free Documentation License".

If you have no [Invariant Sections,](#page-111-5) write "with no Invariant Sections" instead of saying which ones are invariant. If you have no Fr[ont-Cover Texts, w](#page-111-2)rite "no Front-Cover Texts" instead of "Front-Cover Texts being LIST"; likewise for [Back-Cover Texts.](#page-111-2)

If your document contains nontrivial examples of program code, we recommend releasing these examples in parallel under your choice of free software license, such as the [GNU General Public License](http://www.gnu.org/copyleft/gpl.html) [http://www.gnu.org/copyleft/gpl.html], to permit their use in free software.